Delta Electronics, Inc ®

# ПРЕОБРАЗОВАТЕЛИ ЧАСТОТЫ СЕРИИ VFD-F (380 В 0.75 – 132 кВт)

*Руководство по эксплуатации*

Москва, 2006г. FE03

# **С О Д Е Р Ж А Н И Е**

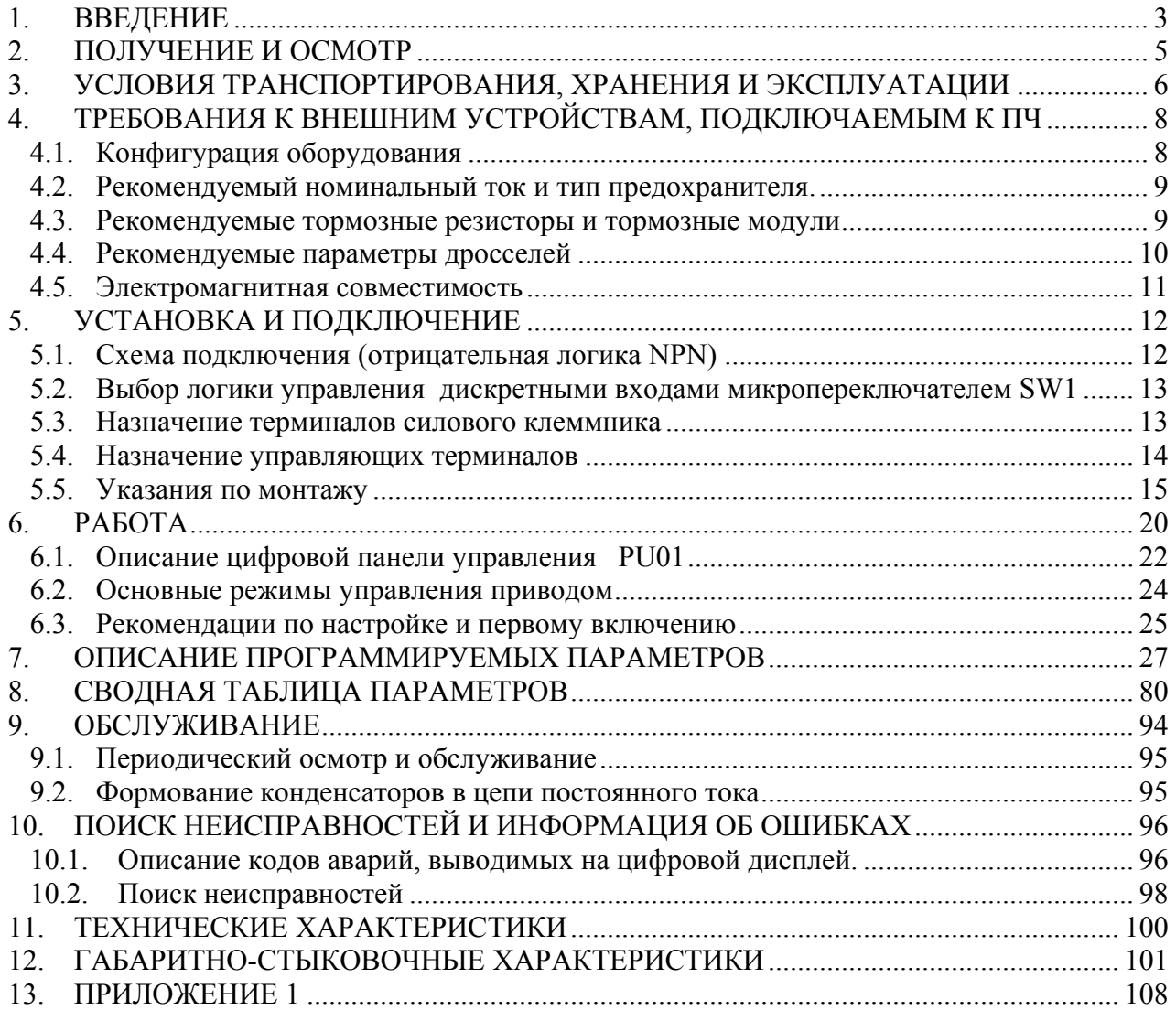

# **1. ВВЕДЕНИЕ**

Преобразователи частоты VFD компании Delta Electronics, Inc. содержат 7 моделей: **VFD-E, B, F, S, M, L, V** для асинхронных двигателей мощностью от 40 Вт до 132 кВт. Ежемесячно заводы компании изготавливают порядка **75'000** преобразователей, что гарантирует хорошую отработку изделия и повторяемость характеристик. Все заводы сертифицированы по стандарту ISO9002. Преобразователи маркируются знаком CE соответствия Европейским нормам и UL – тестирование независимой лабораторией. Все преобразователи сертифицированы на соответствие Госстандартам (ГОСТ Р) России и маркируются знаком .

При производстве VFD используются качественные комплектующие известных производителей:

- главный процессор 32-битный RISC,
- силовые IGBT и диодные модули фирмы MITSUBISHI, EUPEC,
- электролитические конденсаторы фирмы NICHICON.

Преобразователи частоты (далее по тексту, ПЧ) серии VFD-F предназначены для управления скоростью вращения трехфазных асинхронных электродвигателей с короткозамкнутым ротором мощностью от 0.75 до 132 кВт с питанием от сети переменного тока напряжением 342…528В частотой 50/60 Гц.

Модель VFD-F специализирована для работы с электродвигателями в составе насосных и вентиляционных установок и отличается:

- большим количеством функций, которые позволяют настроить ПЧ для управления насосной или вентиляционной системой с обратными связями по давлению, температуре и др. без использования ПЛК;
- наличием функции управления группой электродвигателей, которая позволяет организовать последовательное управление группой из четырех электродвигателей от одного VFD-F, без использования каких-либо внешних электрических схем. При этом каждый из электродвигателей выводится на заданный режим, а затем переключается на промышленную сеть и обратно.
- съемным пультом управления, который может быть вынесен с помощью кабеля, например, на дверь электрошкафа.
- широкими возможностями конфигурации ПЧ (имеется 209 параметров, значения которых пользователь может изменять с пульта управления или через последовательный интерфейс RS-485 с компьютера).

Настоящее руководство по эксплуатации (далее по тексту РЭ) описывает порядок хранения, монтажа, подключения, эксплуатации, профилактического обслуживания, использования встроенной системы диагностики неисправностей, перечень и описание программируемых параметров. В РЭ приводится перечень программируемых параметров преобразователей с *версией программного обеспечения* **1.12**.

Перед использованием ПЧ внимательно прочитайте данное руководство. Строго соблюдайте требования техники безопасности.

# **ПРЕДУПРЕЖДЕНИЯ И ПРЕДОСТЕРЕЖЕНИЯ!**

Преобразователь, и подключенное к нему оборудование, могут являться источниками поражения электрическим током, поэтому, к работам по подключению и эксплуатации преобразователя должен допускаться квалифицированный персонал, изучивший настоящее руководство. ПЧ относится к электротехническому оборудованию с напряжением до 1000В.

Не подавайте напряжение питания на преобразователь со снятой передней крышкой. Вы можете дотронуться до открытых токопроводящих частей с электрическим потенциалом до 800В и получить удар током.

ПЧ должен использоваться только с трехфазными асинхронными электродвигателями.

Запрещается производить какие-либо подсоединения к клеммам преобразователя, открывать защитные элементы, разбирать корпус при подключенном напряжении сети и до истечения 10 мин после погасания индикатора, так как заряженные конденсаторы сохраняют опасное напряжение на токонесущих элементах в течение некоторого времени после отключения сети.

Преобразователь должен быть заземлен с помощью зажима (E).

 $\mathcal{L}_{\Delta}$ Запрещается, даже случайно, присоединять выходные зажимы U, V, W к питающей сети, так как это заведомо приведет к полному разрушению преобразователя и снятию гарантийных обязательств Поставщика. Необходимо специально проконтролировать этот момент на предмет возможной ошибки.

 $\angle$ ! $\triangle$ На печатных платах преобразователя расположены чувствительные к статическому электричеству электронные компоненты. Во избежание повреждения элементов или цепей на печатных платах, не следует касаться их голыми руками, либо металлическими предметами.

В случае попадания посторонних (особенно электропроводящих) предметов внутрь преобразователя отключите напряжение сети и попытайтесь их извлечь.

Не производите испытание повышенным напряжением (мегомметром и др.) какихлибо частей ПЧ. До начала измерений на кабеле или двигателе отсоедините кабель двигателя от преобразователя.

ПЧ имеет степень защиты IP20 и является электрическим оборудованием, предназначенным для установки в шкафы управления или аналогичные закрытые рабочие пространства со степенью защиты обеспечивающей требуемые условия эксплуатации.

Не используйте контактор на входе преобразователя для запуска/останова двигателя. Пользуйтесь для этого командами СТАРТ/СТОП.

Циклическая подача и снятие напряжения питания ПЧ может привести к его повреждению (наиболее вероятно, цепи ограничения зарядного тока конденсаторов шины DC). Интервал между подачей и снятием напряжения питания должен быть не менее 3 мин.

**Невыполнение требований, изложенных в настоящем РЭ, может привести к отказам, вплоть до выхода ПЧ из строя.** 

**При невыполнении потребителем требований и рекомендаций настоящего руководство Поставщик снимает с себя гарантийные обязательства по бесплатному ремонту отказавшего преобразователя! Поставщик также не несёт гарантийной ответственности по ремонту при несанкционированной модификации ПЧ, ошибочной настройке параметров ПЧ и выборе неверного алгоритма работы.**

# **2. ПОЛУЧЕНИЕ И ОСМОТР**

Проверьте полученный комплект, который, в базовом варианте, должен состоять из:

- собственно преобразователя частоты;
- настоящего руководства по эксплуатации;
- противопылевых пластмассовых (для закрывания вентиляционных жалюзей) и резиновых (для герметизации кабельных вводов) заглушек;
- гарантийного талона, который может быть в составе настоящего РЭ.

Осмотрите ПЧ на предмет отсутствия повреждений. Удостоверьтесь, что типономинал преобразователя, указанный на шильдике полученного образца, соответствует заказанному.

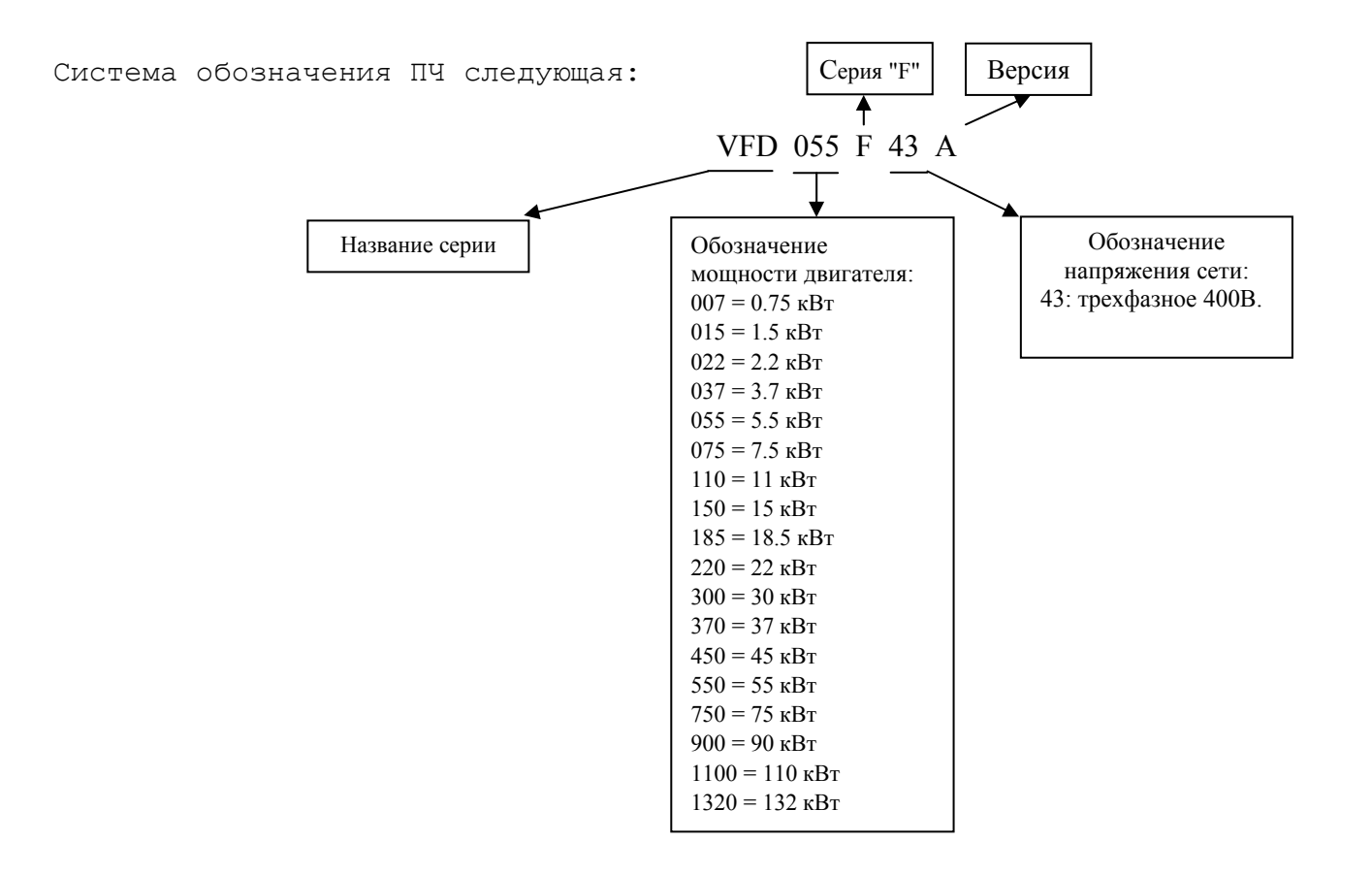

# **3. УСЛОВИЯ ТРАНСПОРТИРОВАНИЯ, ХРАНЕНИЯ И ЭКСПЛУАТАЦИИ**

*ПЧ должны храниться в заводской упаковке. Во избежание утраты гарантии на бесплатный ремонт, необходимо соблюдать условия транспортирования, хранения и эксплуатации преобразователей:* 

#### Условия транспортирования:

- температура среды в диапазоне от 20 до  $+60^{\circ}$ С;
- относительная влажность до 90% (без образования конденсата);
- атмосферное давление от 86 до 106кПа.
- допустимая вибрация не более 9,86м/сек<sup>2</sup> (1g) на частотах до 20Гц и не более 5,88 м/сек<sup>2</sup> на частотах в диапазоне от 20 до 50Гц.

#### Условия хранения:

- хранить в сухом и чистом помещении при отсутствии электропроводящей пыли и частиц;
- при температуре среды от минус 20 до  $+60^{\circ}$ С;
- при относительной влажности до 90% (без образования конденсата);
- при атмосферном давлении от 86 до 106кПа;
- не хранить в условиях, благоприятствующих коррозии;
- не хранить на неустойчивых поверхностях;
- срок хранения преобразователя без электротренировки электролитических конденсаторов не более 1 года. При более длительном хранении перед включением необходимо произвести формование конденсаторов цепи постоянного тока (см. п.9-2).

#### Условия эксплуатации:

- сухое закрытое помещение;
- отсутствие прямого попадания брызг и выпадения конденсата влаги (после нахождения ПЧ под минусовыми температурами, с целью устранения кондесата, необходимо выдержать преобразователь при комнатной температуре в течение нескольких часов до подачи на него питающего напряжения);
- отсутствие воздействия прямых солнечных лучей и других источников нагрева;
- отсутствие воздействия агрессивных газов и паров, жидкостей, пылеобразных частиц и т.д.;
- отсутствие токопроводящей пыли и частиц;
- содержание нетокопроводящей пыли и частиц должно быть не более 0.7 мг/м<sup>3</sup>;
- отсутствие вибраций и ударов;
- отсутствие сильных электромагнитных полей со стороны другого оборудования;
- температура окружающей среды от минус  $10$  до  $+40^{\circ}$ С;
- относительная влажность воздуха до 90% (без образования конденсата и обледенения);
- атмосферное давление  $86 106$  кПа;
- высота над уровнем моря до 1000м;
- допустимая вибрация не более 9,86м/сек2 (1g) на частотах до 20Гц и не более 5,88 м/сек2 на частотах в диапазоне от 20 до 50Гц.

*Для обеспечения нормального теплового режима ПЧ, его необходимо устанавливать в вертикальном положении (допускается отклонение от вертикали до 5 градусов в любую сторону), обеспечив свободную конвекцию воздуха в воздушном коридоре: с боков – не* менее 50мм, - сверху и снизу – не менее 150 мм, как показано на рисунке. Расстояние от *передней панели до передней стенки шкафа – не менее 50 мм. Если шкаф не предусматривает вентиляционных отверстий для свободного конвенктивного движения воздуха или не имеет принудительного охлаждения, то размер шкафа и его компоновка определяются исходя из обеспечения допустимого теплового режима ПЧ.* 

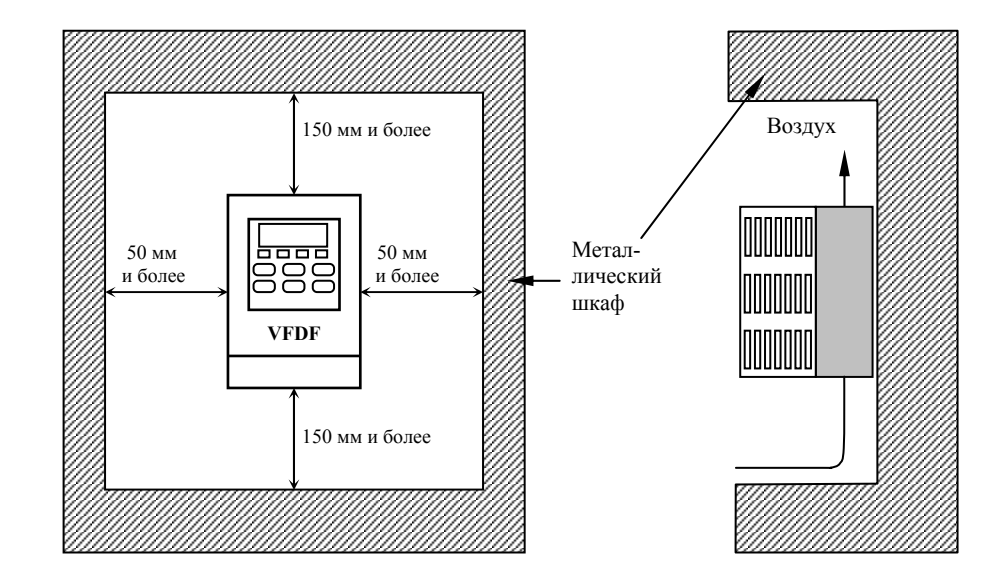

*Внимание! При использовании преобразователя в условиях, не соответствующих обозначенным выше, без согласования с поставщиком, действие гарантийного обслуживания прекращается.* 

# **4. ТРЕБОВАНИЯ К ВНЕШНИМ УСТРОЙСТВАМ, ПОДКЛЮЧАЕМЫМ К ПЧ**

# **4.1. Конфигурация оборудования**

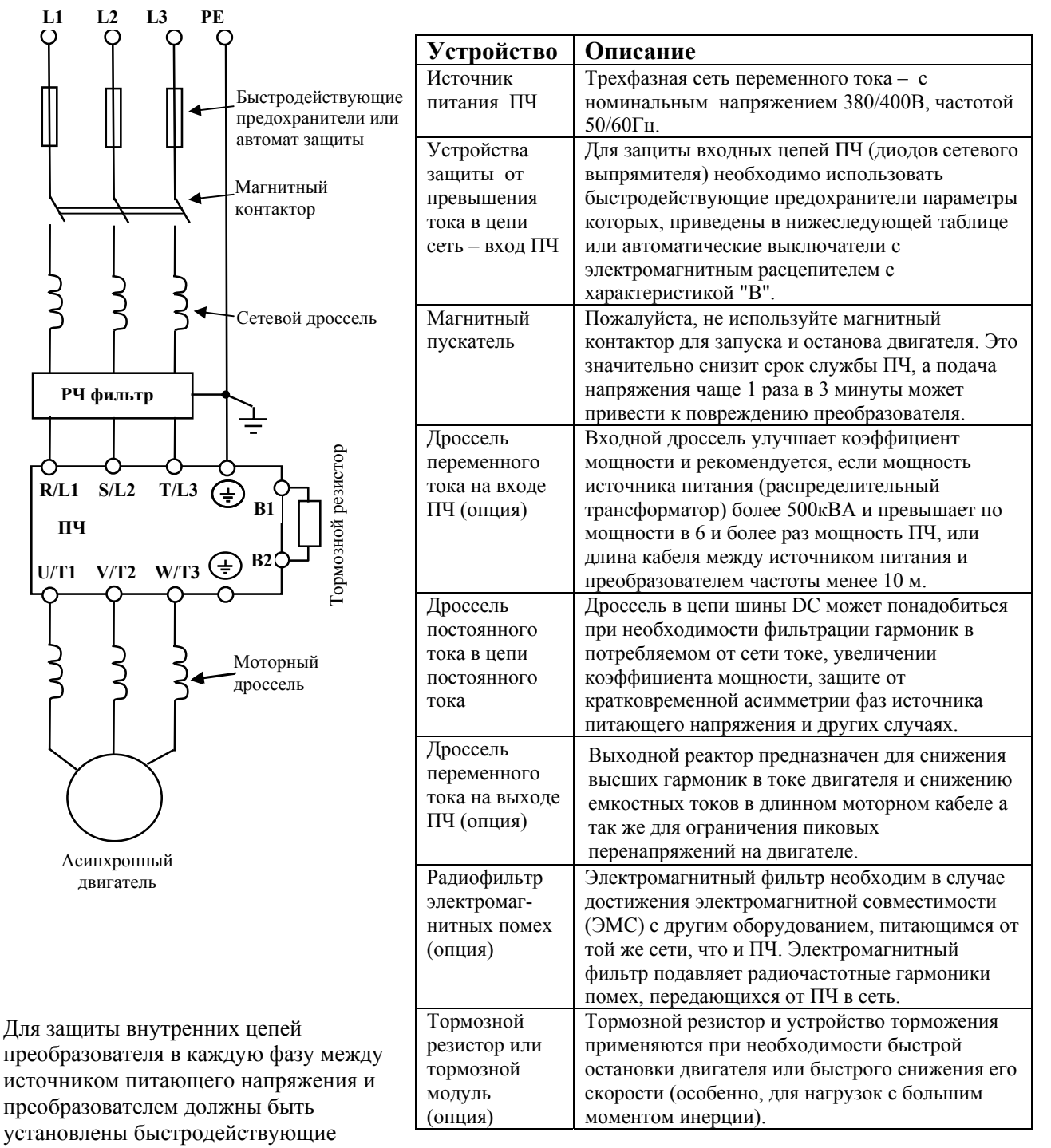

предохранители (используемые для защиты полупроводниковых диодов), например, фирмы BUSSMAN Limitron KTK класса CC или предохранители типа gG в соответствии с требованиями стандарта

EN60269 часть 1 и 2.

Допускается замена быстродействующих предохранителей на автоматы защиты с тепловым и электромагнитным расцепителем с кратностью срабатывания 3-5 (класс В). В этом случае, рекомендуется использование сетевых реакторов (дросселей), устанавливаемых перед вводом сети в ПЧ. Реактор необходим для ограничения переходных токов, возникающих при резком подъеме сетевого напряжения или разбалансе фаз.

*Внимание! Несоблюдение рекомендации предыдущего абзаца может привести к повреждению диодов сетевого выпрямителя ПЧ. Условиями, способствующими повреждению диодов, являются:* 

- *низкий импеданс (полное сопротивление Z) источника питания переменного тока (распределительный трансформатор + провода от него до ввода ПЧ);*
- *наличие мощных потребителей (например, электродвигателей) на одной фазе или одном распределительном трансформаторе с приводом. Их отключение приводит резкому, пусть даже небольшому подъему напряжению сети (важна скорость нарастания);*
- *чем менее мощный ПЧ, тем вероятнее, что он будет поврежден.*

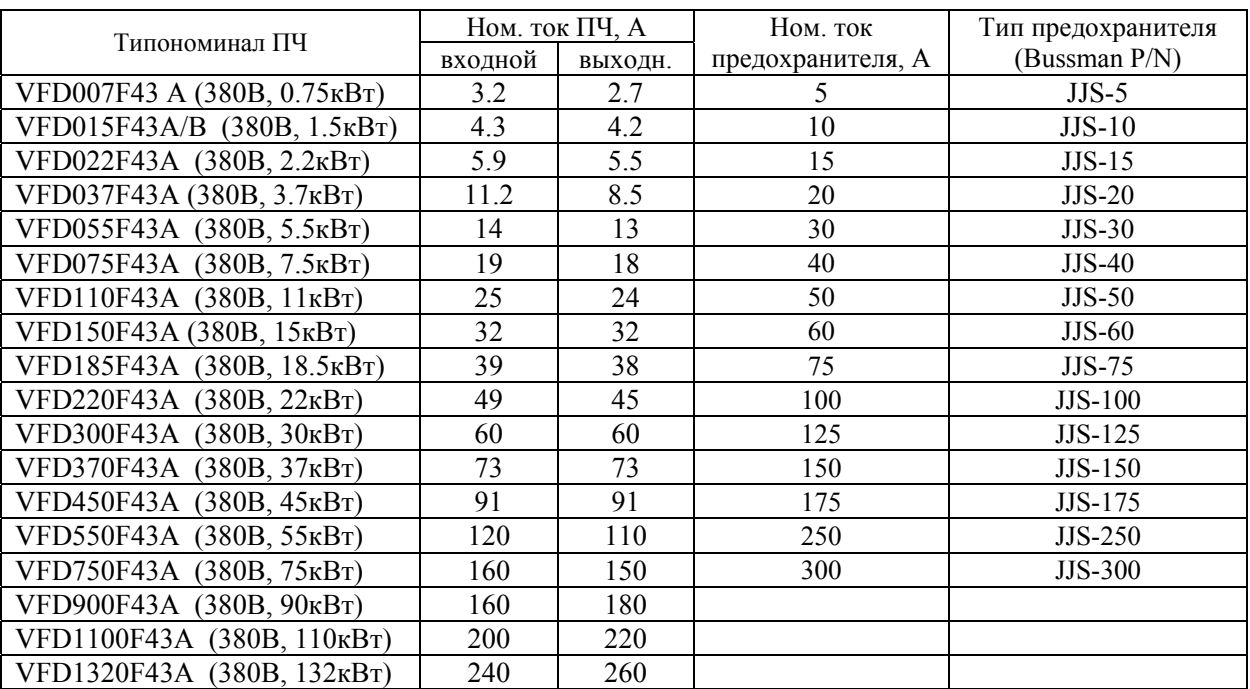

#### **4.2. Рекомендуемый номинальный ток и тип предохранителя.**

#### **4.3. Рекомендуемые тормозные резисторы и тормозные модули**

Преобразователи типа VFD-F до 15кВт включительно имеют встроенные тормозные ключи. При необходимости принудительного торможения двигателя для преобразователей от 18.5кВт и выше требуются внешний тормозной модуль и тормозные резисторы. Рекомендуемые тормозные модули и резисторы при 10% цикле торможения (10 сек максимальное время торможения в цикле) приведены в таблице.

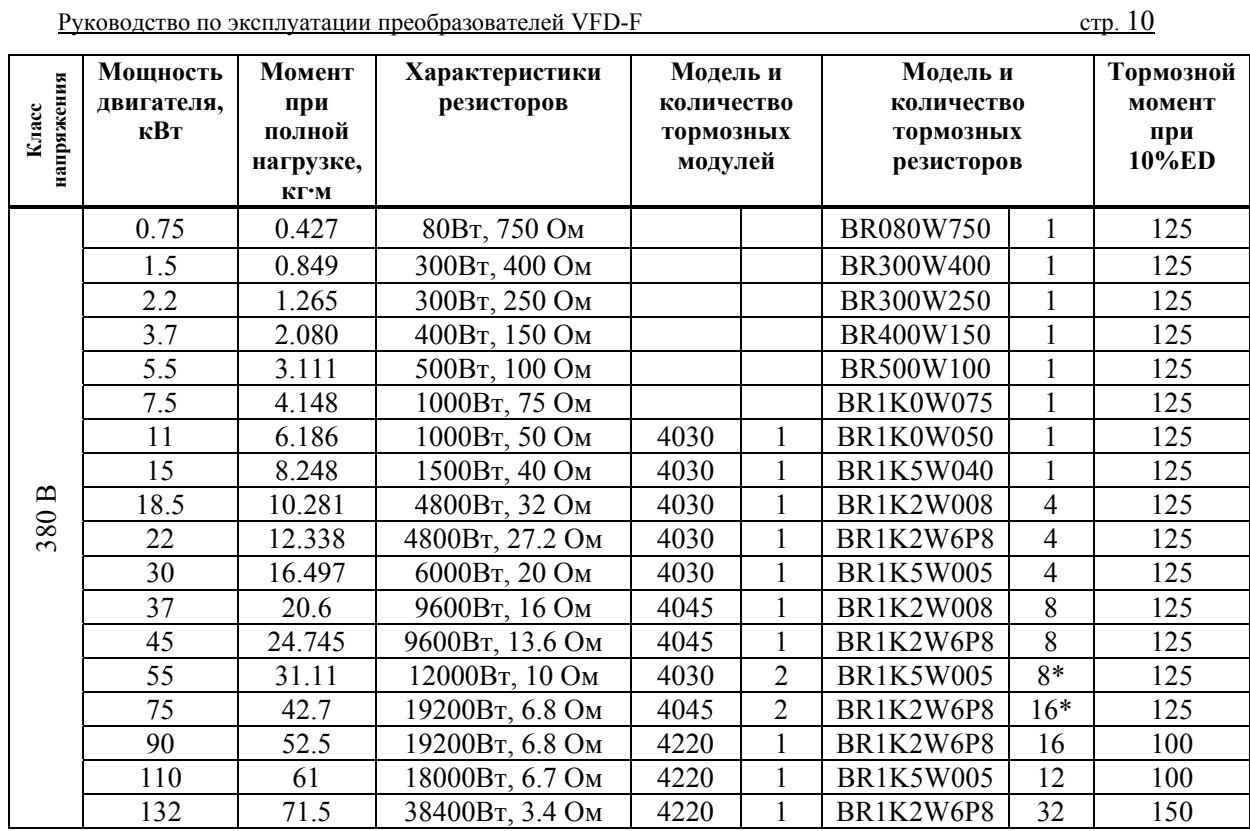

\* Указано полное количество тормозных резисторов со всеми тормозными модулями. Например, для ПЧ мощностью 75 кВт, 380 В полное количество резисторов - 16, а модулей – 2, т. е. к каждому модулю присоединяется по 8 резисторов.

# **4.4. Рекомендуемые параметры дросселей**

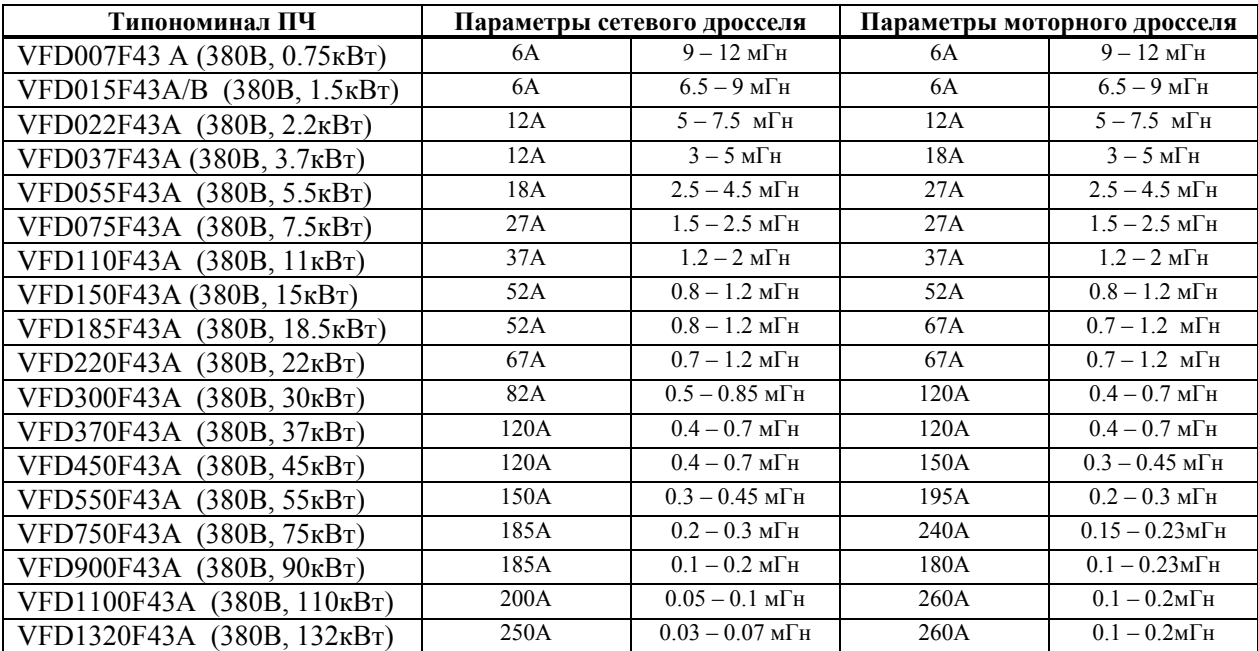

В качестве сетевых дросселей можно применять дроссели с другими параметрами тока и индуктивности. Но…:

- номинальный длительный ток дросселя был равен или больше, чем максимальный длительный ток, потребляемый ПЧ от сети;
- при рабочих и аварийных режимах магнитопровод дросселя не должен входить в насыщение;
- следует учитывать, что на обмотках дросселя падает напряжение и, при неправильном выборе дросселя (слишком высокое сопротивление дросселя на частоте 50Гц), напряжение на входе ПЧ может быть меньше допустимого для его нормальной работы. А при маленькой индуктивности дросселя его полезные свойства могут быть сведены до нуля;
- дроссель должен быть рассчитан на соответствующее напряжение сети;
- моторные дроссели должны быть рассчитаны для работы в диапазоне рабочих частот.

### **4.5. Электромагнитная совместимость**

(Продукция, соответствующая стандартам на низковольтную аппаратуру (Low Voltage Directive) имеет маркировку СЕ).

Основные положения:

• Для класса 400В напряжение питания соответствует 380В...415В, 50/60Гц

• Надежно заземляйте оборудование. Не используйте устройства защиты от утечек на землю без заземления оборудования.

• Применяйте раздельное заземление. К клеммам заземления подсоединяйте не более одного кабеля.

• Размеры проводов приведены в этой инструкции.

(1) Температура воздуха 40°С максимум.

(2) Прокладка проводов на стене открытым способом.

Если условия отличаются от описанных выше, воспользуйтесь стандартом EN60204 ANNEX C TABLE 5.

- Используйте неплавкие предохранители и магнитные пускатели, соответствующие стандартам EN и IEC.
- Подключайте преобразователь к сети питания класса 2 по IEC664.

• Для согласования параметров сети со стандартами IEC664 используйте трансформаторы и сглаживающие дроссели.

• Устанавливайте преобразователь в закрытых шкафах с уровнем защиты IP54 и выше.

• На входе и выходе преобразователя используйте кабель в соответствии со стандартом EN60204(С)

Установка преобразователя:

• Используйте преобразователь с фильтром соответствующим Европейскому стандарту.

• При подключении преобразователя применяйте экранированный кабель минимальной длины с заземлением со стороны преобразователя и электродвигателя.

• В цепи управления, при необходимости, применяйте фильтр шумов с ферритовыми сердечниками.

# **5. УСТАНОВКА И ПОДКЛЮЧЕНИЕ**

# **5.1. Схема подключения (отрицательная логика NPN)**

Данная схема не является готовой для практического использования, а лишь показывает назначение и возможные соединения терминалов, выходные цепи ПЧ.

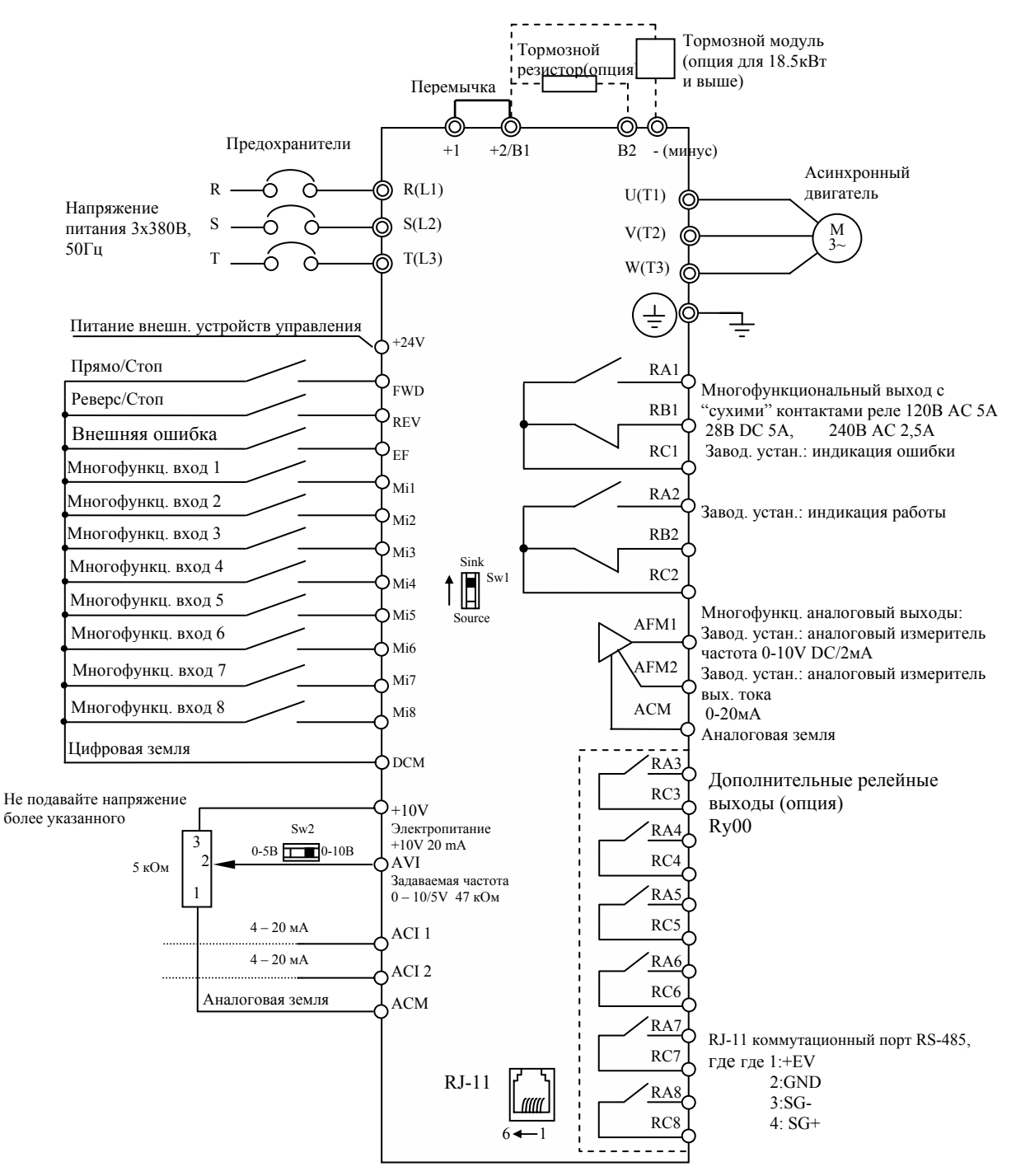

**Примечание:** Не соединяйте коммуникационный порт с модемом или телефоном.  *Выводы 1 и 2 принадлежат источнику питания вспомогательного пульта. Не используйте эти выводы, пока пользуетесь последовательным интерфейсом RS-485.* 

# **5.2. Выбор логики управления дискретными входами микропереключателем SW1**

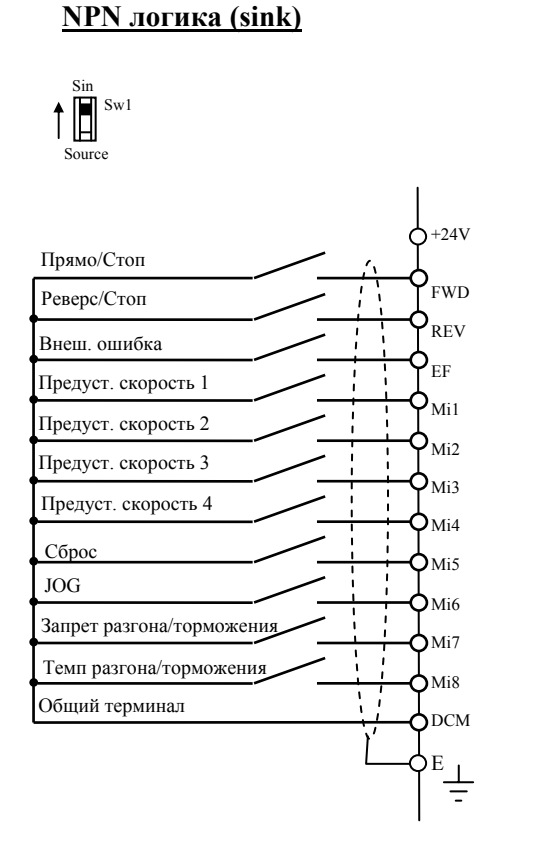

#### **PNP логика (sourse)**

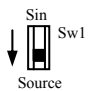

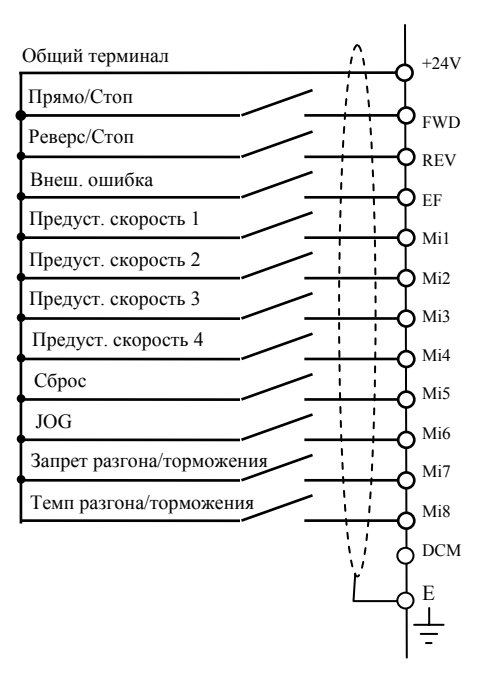

*Микропереключатель SW1 находится под крышкой на плате управления.*

### **5.3. Назначение терминалов силового клеммника**

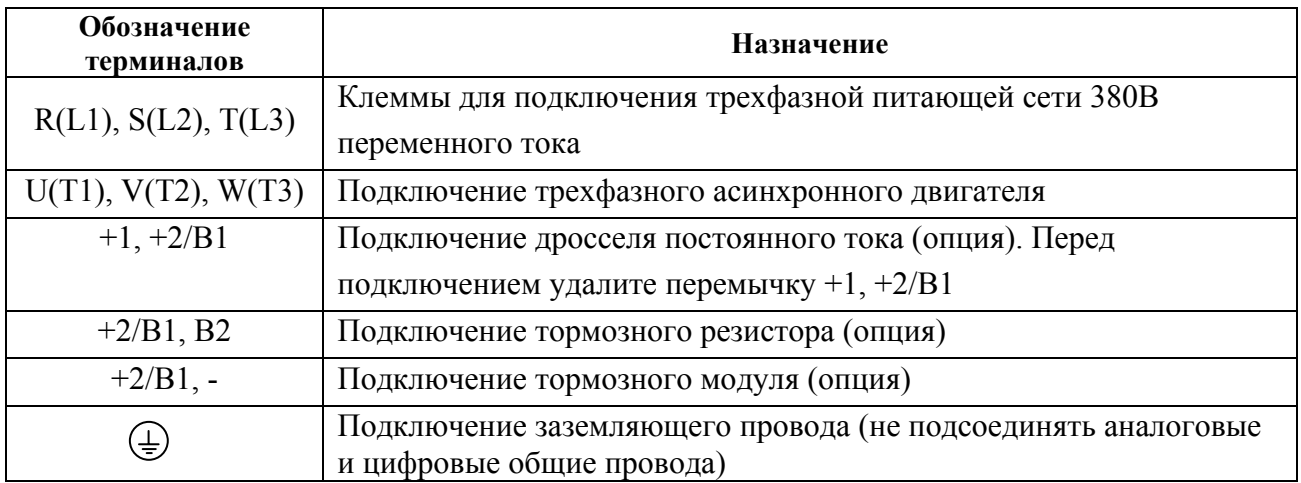

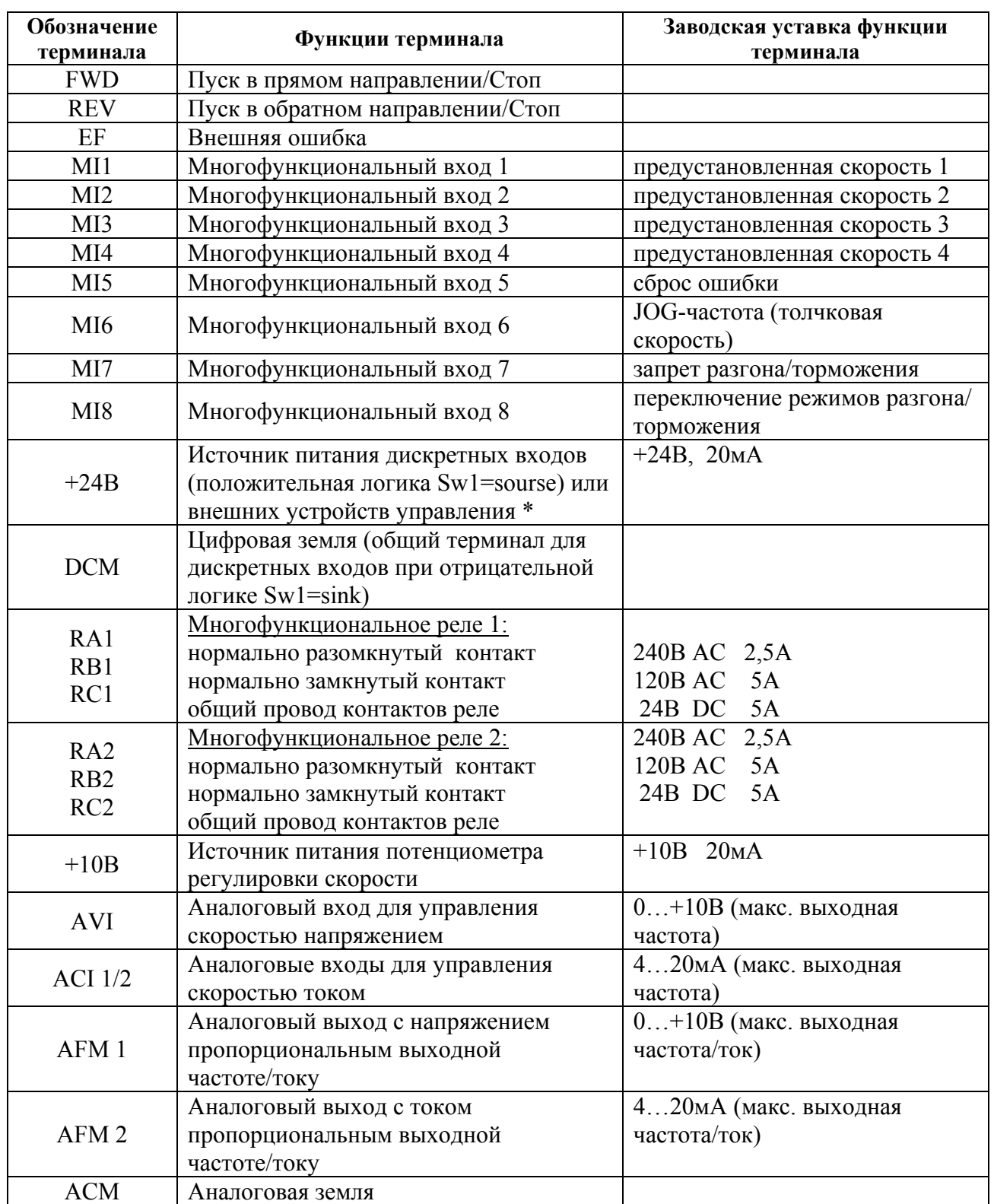

### **5.4. Назначение управляющих терминалов**

\* При использовании внутреннего источника +24 В дли питания входных терминалов (положительная логика управления) надо установить переключатель Sw1, расположенный на плате управления в положение Sourse (DCM). При использовании внутреннего источника +24 В дли питания датчиков обратной связи ПИД-регулятора надо соединить перемычкой цифровую землю (DCM) и аналоговую землю (ACM).

# **5.5. Указания по монтажу**

Для электрического монтажа преобразователя необходимо снять переднюю крышку, закрывающую клеммники и зажимные планки силовых и управляющих терминалов. Для съема передней крышки сначала аккуратно выньте цифровую панель управления, которая удерживается лишь разъемным соединением. Затем отвинтите винты и снимите крышку, освободив ее от защелок, расположенных в верхней части. Все операции проводите плавно, не применяя существенных усилий.

*Примечание. При возвращении цифровой панели на место следите за тем, чтобы не подогнуть ответные штыри разъема – не перекашивайте цифровую панель при установке и не вставляйте ее при неадекватном сопротивлении со стороны разъема*

Внимание! Монтаж ПЧ должен проводится с соблюдением требований настоящего РЭ, а также ПУЭ-98 и СНиП - 4.6. – 82.

### Силовые цепи

- 1. **Предостережение!** Не подсоединяйте провода сети к контактам U, V и W, предназначенным для подсоединения двигателя.
- 2. **Внимание!** Затягивайте винты, зажимающие провода с усилием, рекомендуемым РЭ.
- 3. При проведении монтажа и подключении ПЧ руководствуйтесь правилами эксплуатации электроустановок и нормами безопасности, действующими в РФ.
- 4. Убедитесь, что защитные устройства (автомат защиты или быстродействующие плавкие вставки) включены между питающей сетью и ПЧ.
- 5. Длина кабеля между ПЧ и двигателем не должна превышать:
	- 50 м для несущей частоты 10 кГц,
	- 100 м для несущей частоты 5 кГц,
	- $150$  м  $\leq 3$  кГц;

при длине кабеля более 30м может потребоваться использование индуктивного фильтра, устанавливаемого между ПЧ и двигателем.

6. При длинном сетевом и двигательном кабеле сечение должно выбираться с учетом возможного падения напряжения (особенно при пуске двигателя) напряжения, которое рассчитывается по формуле:

 $\Delta U = \sqrt{3}$  \* сопротивление кабеля (Ом/км) \* длина линии (км) \* ток (A) \* 10<sup>-3</sup>

- 7. Для уменьшения электромагнитных помех рекомендуется применять кабели с тремя жилами питания и одной жилой заземляющей, помещенных в экран или металлорукав. Экран кабеля соединяется с точками заземления с двух сторон. Проводники, соединяющие экран не должны иметь разрывов. Промежуточные клеммники должны находиться в экранированных металлических коробках, отвечающих требованиям по ЭМС.
- 8. Убедитесь, что ПЧ заземлен, а сопротивление заземляющей цепи не превышает 100 Ом. Убедитесь, что ни один из проводов управляющих цепей не имеет гальванического соединения с силовыми клеммами. Все управляющие входы и выходы ПЧ имеют гальваническую развязку от силовых цепей (фазного потенциала сети) с целью электробезопасности.
- 9. Заземление ПЧ и двигателя выполняйте в соответствии с требованиями ПУЭ.
- 10. Для изменения направления вращения двигателя достаточно поменять местами два провода, соединяющих двигатель с ПЧ.
- НПО "СТОИК ЛТД" (495) 411-78-98, E-mail: sales@stoikltd.ru, support@stoikltd.ru www.stoikltd.ru 11. При использовании нескольких ПЧ, установленных рядом, их заземляющие клеммы

можно соединить параллельно, но так, чтобы из заземляющих проводов не образовывались петли.

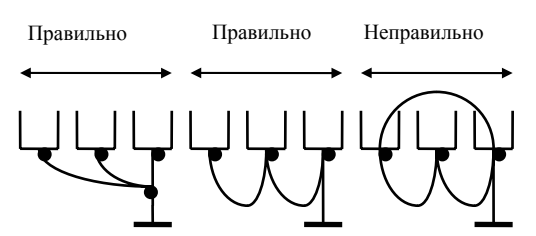

- 12. Убедитесь, что питающая сеть способна обеспечить необходимое напряжение на клеммах ПЧ, при полной нагрузке двигателя. Удостоверьтесь также, что ток короткого замыкания питающей сети в точках подсоединения ПЧ превышает не менее, чем в 3 раза номинальный ток автомата-защиты.
- 13. Не подсоединяйте и не отсоединяйте провода преобразователя при поданном напряжении питающей сети.
- 14. Не контролируйте (измерением) сигналы на печатных платах во время работы привода.
- 15. Не пытайтесь подключать к преобразователю однофазный двигатель.
- 16. Присоединяйте только рекомендованные тормозные резисторы к клеммам B1/B2. Недопускайте закорачивание данных клемм.
- 17. Для уменьшения помех, создаваемых ПЧ, используйте фильтр электромагнитных помех (опция) и снижайте несущую частоту (частоту ШИМ).
- 18. Для уменьшения токов утечки при работе на длинный кабель используйте индуктивный фильтр, который подсоединяется непосредственно на выход ПЧ. Не применяйте емкостные и содержащие емкости фильтры на выходе ПЧ.
- 19. При использовании устройства защитного отключения (УЗО) рекомендуется выбирать УЗО с током отключения не менее 200мА и временем отключения не менее 0,1 с, так как, при более чувствительном УЗО возможны ложные срабатывания.
- 20. При необходимости проведения каких-либо измерений приборами с заземляемыми корпусами (например, осциллографом) помните, что силовые терминалы ПЧ не имеют гальванической развязки с фазой сети. Заземленный прибор может явиться причиной замыкания выхода или шины DC на землю, с повреждением преобразователя.
- 21. При замене проводки отключите преобразователь, дождитесь погасания светодиода POWER, подождите еще 10 минут и убедитесь с помощью тестера, что напряжение в звене постоянного тока равно нулю. После этого можно начинать электромонтаж. Помните, что при отключении преобразователя, конденсаторы фильтра остаются заряженными.

#### Цепи управления

- 22. Используйте экранированный кабель или витую пару для цепей управления. Прокладывайте их отдельно от силовых кабелей или углом примерно 90° к силовым проводам.
- 23. Клеммы DCM и ACM являются общими для управляющих цепей и не должны заземляться.
- 24. Если используются твердые сигнальные провода, их диаметр не должен превышать 1 мм. В противном случае клеммный блок может быть поврежден.
- 25. На заводе установлен отрицательный (NPN) тип логики управления. Для изменения типа логики на положительную нужно установить переключатель Sw1 в положение Sourse. Не переставляйте переключатель на включенном преобразователе.

#### 26. Не подавайте высокое напряжение в цепи управления!

Внешний вид ПЧ с удаленной крышкой и рекомендуемые сечения проводов приведены на нижеследующих рисунках.

Затягивайте клеммы с рекомендуемым усилием. Неплотная затяжка может вызвать искрение. Слишком сильная затяжка может повредить клеммник.

### **Вид на разъемы ПЧ(со снятой крышкой): 0,75 … 3,7 кВт**

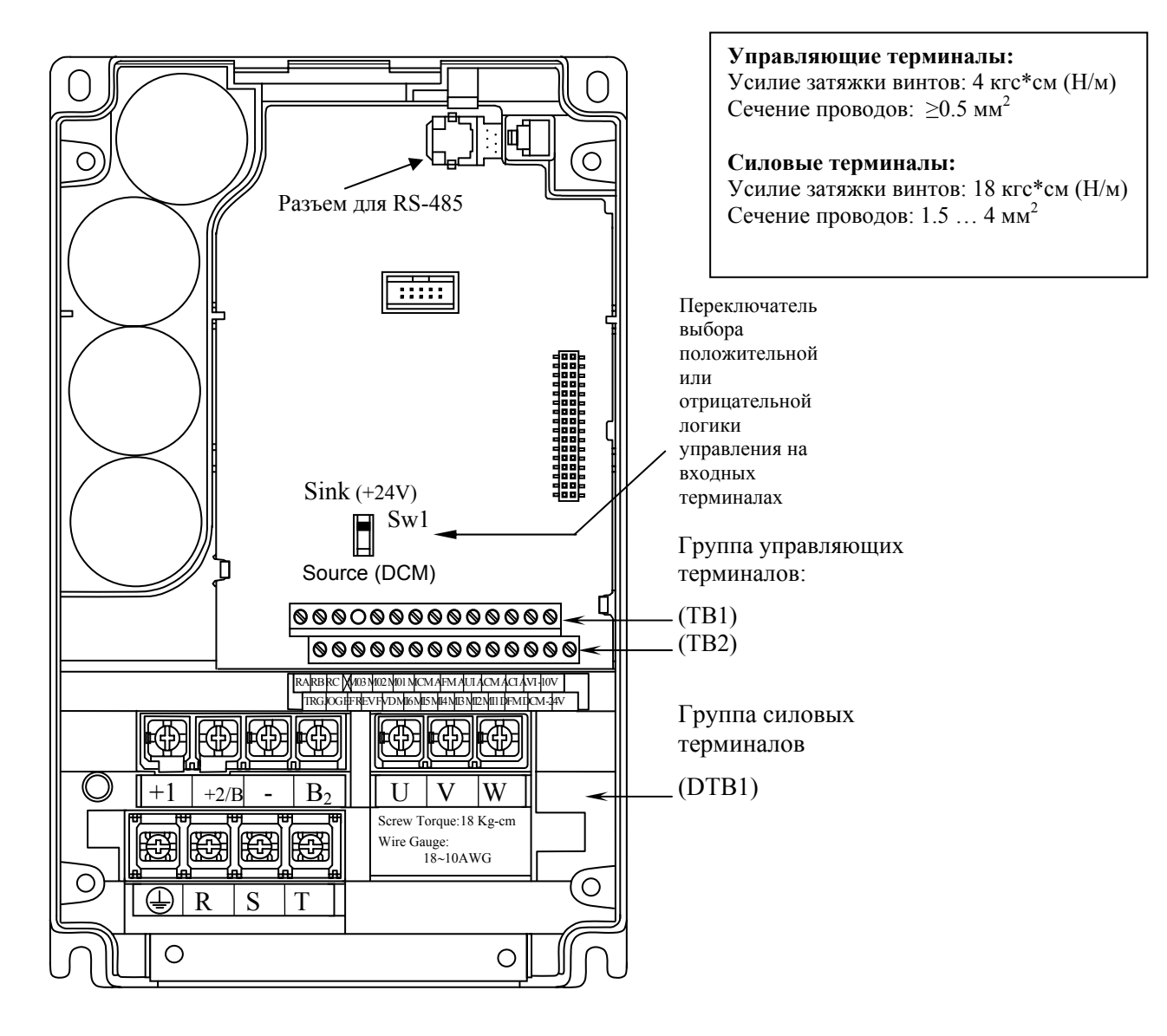

### **5.5 кВт – 15 кВт**

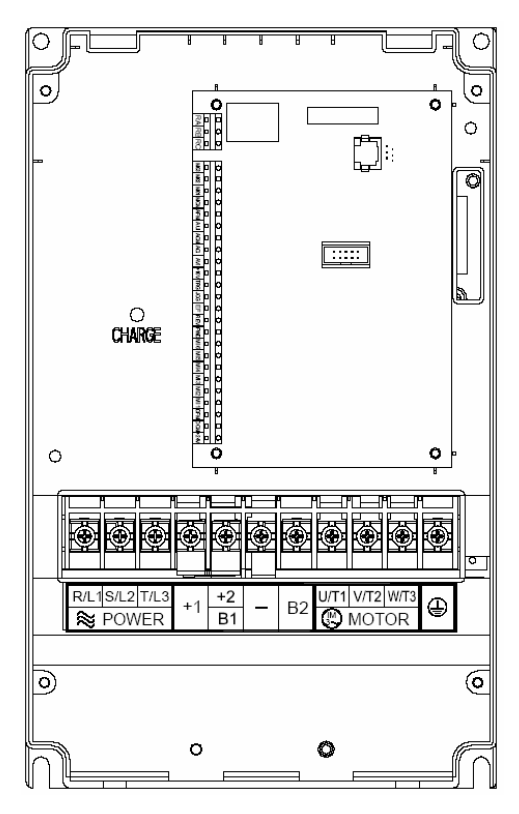

#### **Управляющие терминалы:**  Усилие затяжки винтов: 4 кгс\*см Сечение проводов:  $≥0.5$  мм<sup>2</sup>

#### **Силовые терминалы:**  Усилие затяжки винтов: 30 кгс\*см Сечение проводов: 2.5 … 6 мм<sup>2</sup>

# **18.5 кВт – 30 кВт**

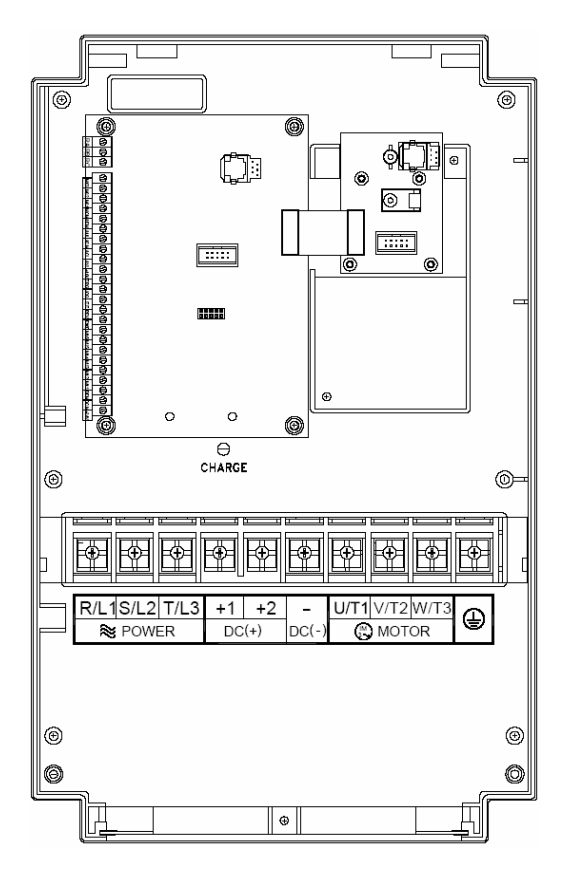

#### **Управляющие терминалы:**

Усилие затяжки винтов: 4 кгс\*см Сечение проводов: ≥0.5 мм<sup>2</sup>

#### **Силовые терминалы:**

Усилие затяжки винтов: 30 кгс\*см Сечение проводов: 6 … 35 мм<sup>2</sup>

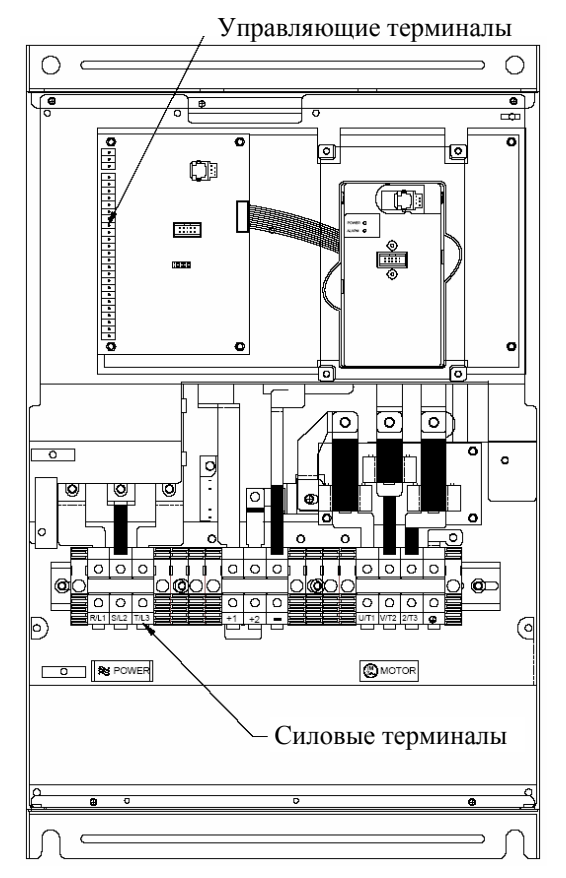

# **55 кВт – 75 кВт**

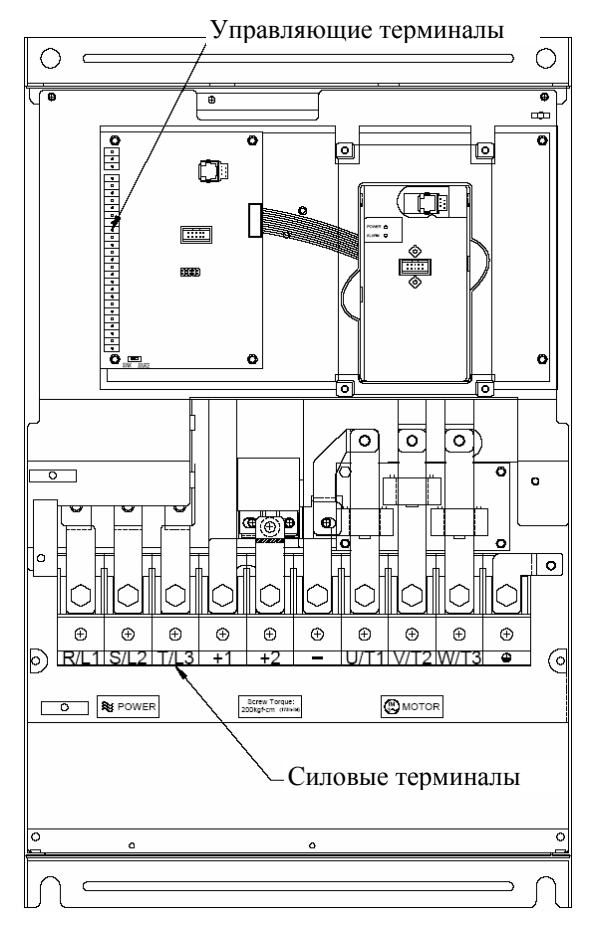

**Управляющие терминалы:**  Усилие затяжки винтов: 4 кгс\*см Сечение проводов:  $≥0.5$  мм<sup>2</sup>

#### **Силовые терминалы:**

Усилие затяжки винтов: 58.7 кгс\*см Сечение проводов: 25 … 35 мм<sup>2</sup>

#### **Управляющие терминалы:**  Усилие затяжки винтов: 4 кгс\*см Сечение проводов: ≥0.5 мм<sup>2</sup>

#### **Силовые терминалы:**

Усилие затяжки винтов: 200 кгс\*см Сечение проводов: 35 … 50 мм<sup>2</sup>

# **90 кВт**

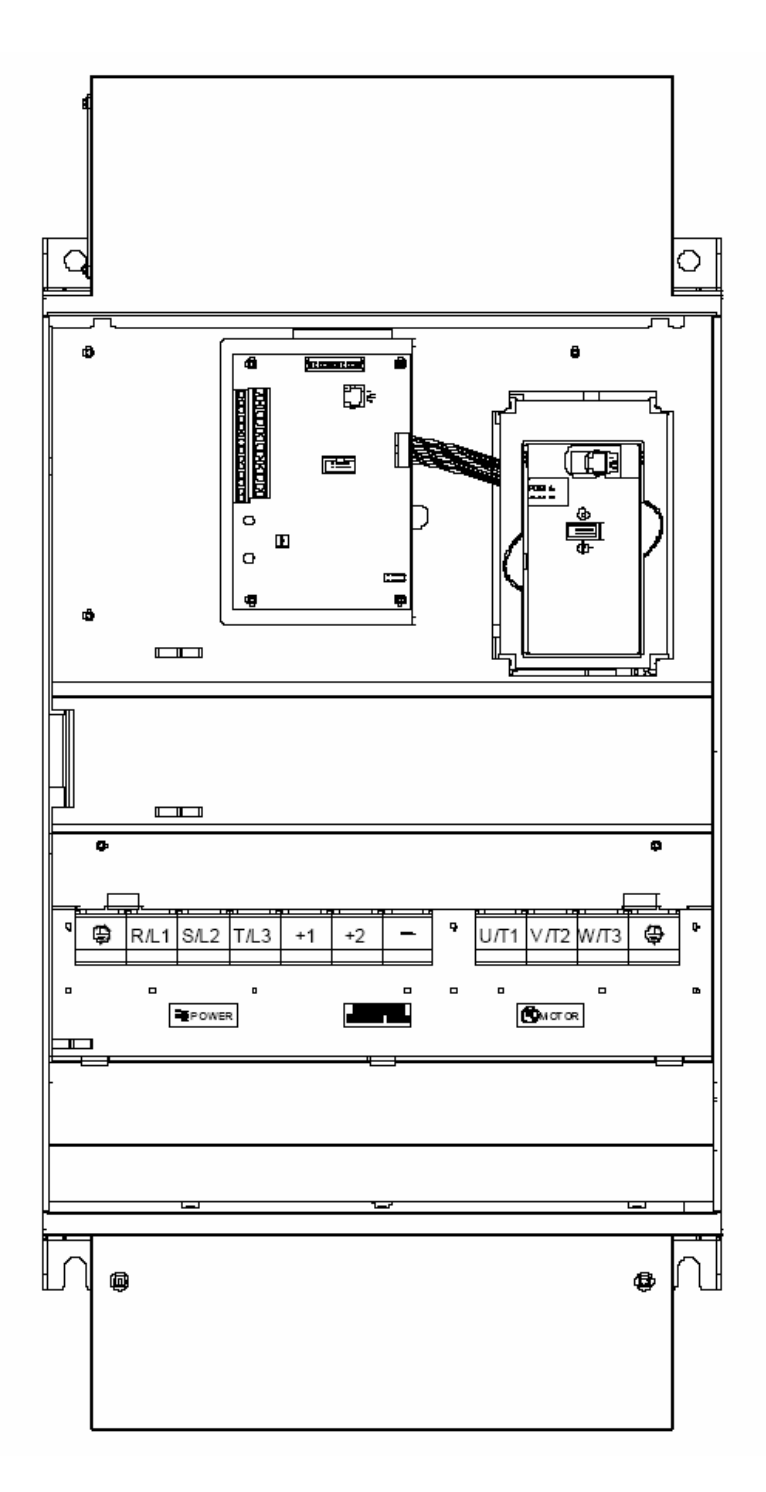

#### **Управляющие терминалы:**

Усилие затяжки винтов: 4 кгс\*см Сечение проводов: ≥0.5 мм<sup>2</sup>

#### **Силовые терминалы:**

Усилие затяжки винтов: 200 кгс\*см Сечение проводов: 50 … 70 мм<sup>2</sup>

### **110 кВт**

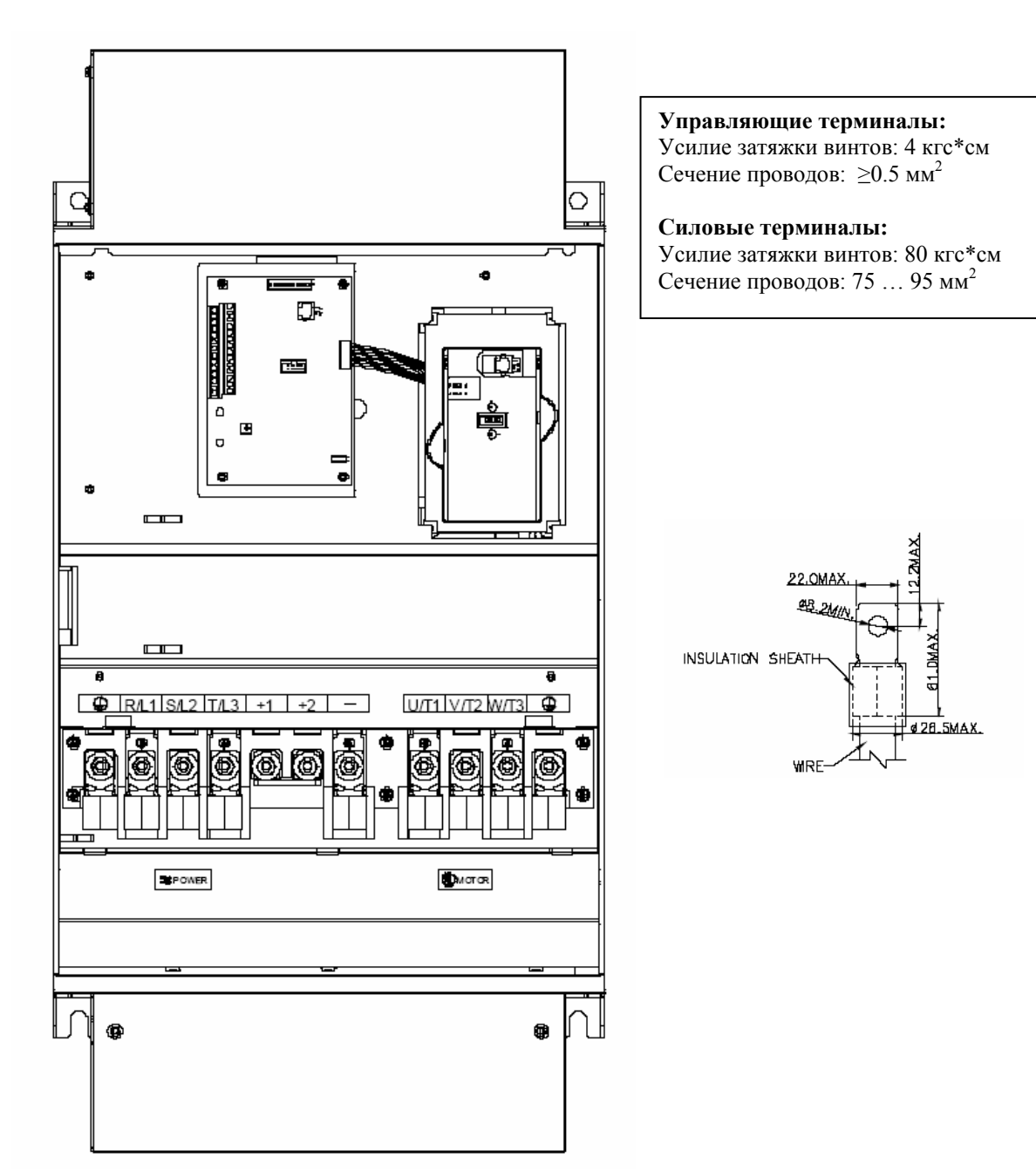

# **6. РАБОТА**

# **6.1. Описание цифровой панели управления PU01**

С помощью пульта управления PU01 можно пускать привод, изменять частоту вращения, устанавливать параметры, а также просматривать режимы работы, сообщения об ошибках и срабатыванию защит.

Дополнительно с преобразователем частоты можно использовать пульт PU-06, с помощью которого можно еще и копировать параметры (см. описание на пульт PU-06).

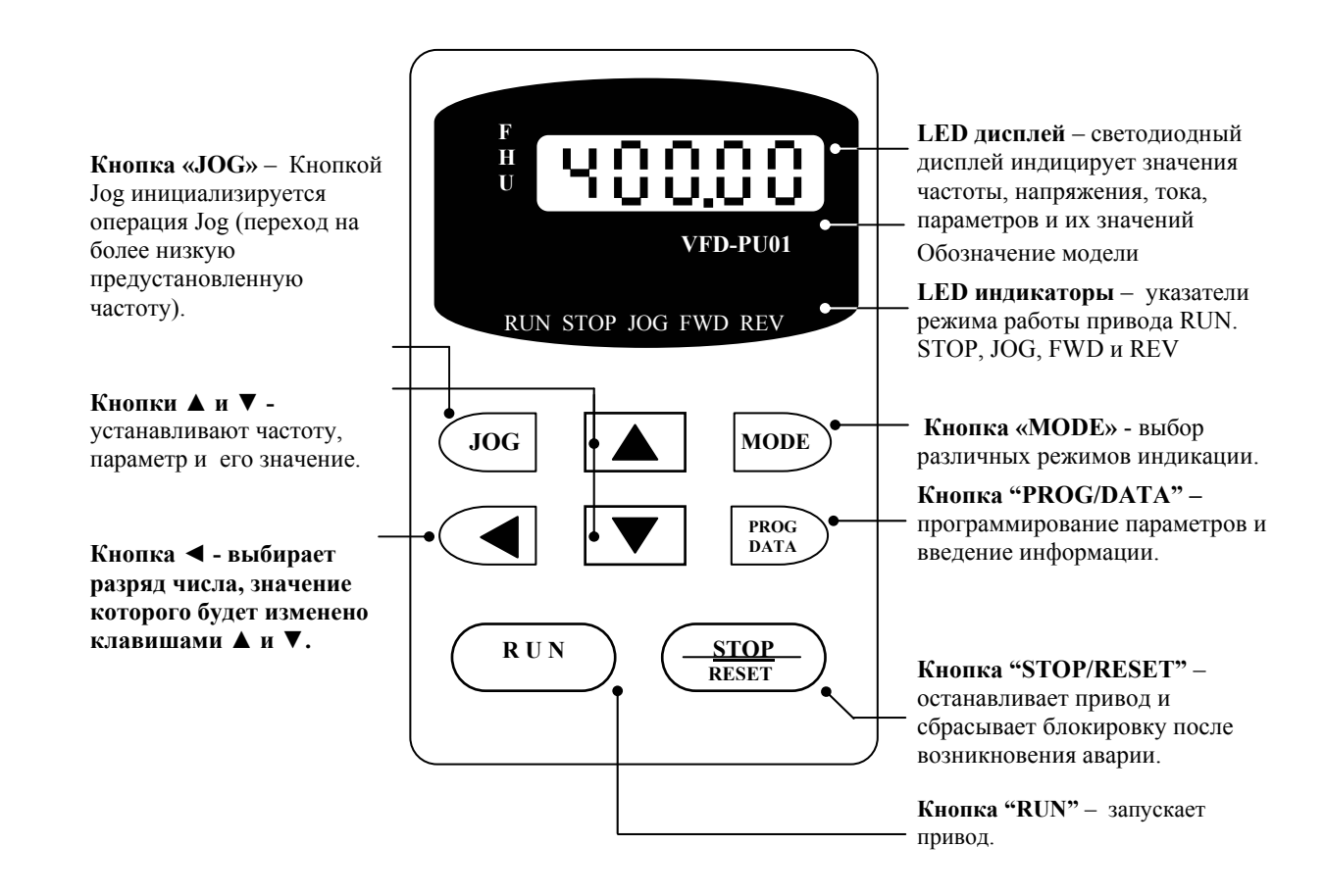

### **Выбор различных режимов индикации:**

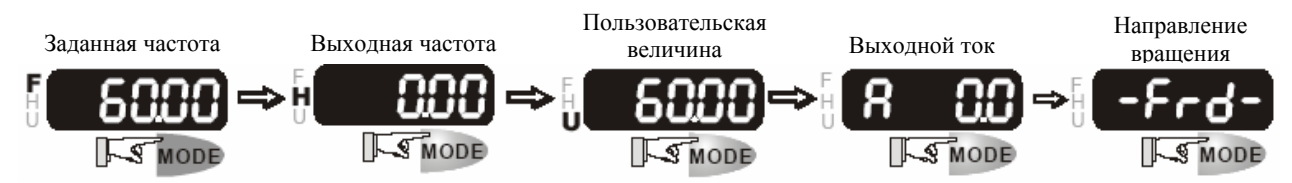

# **Установка параметров:**

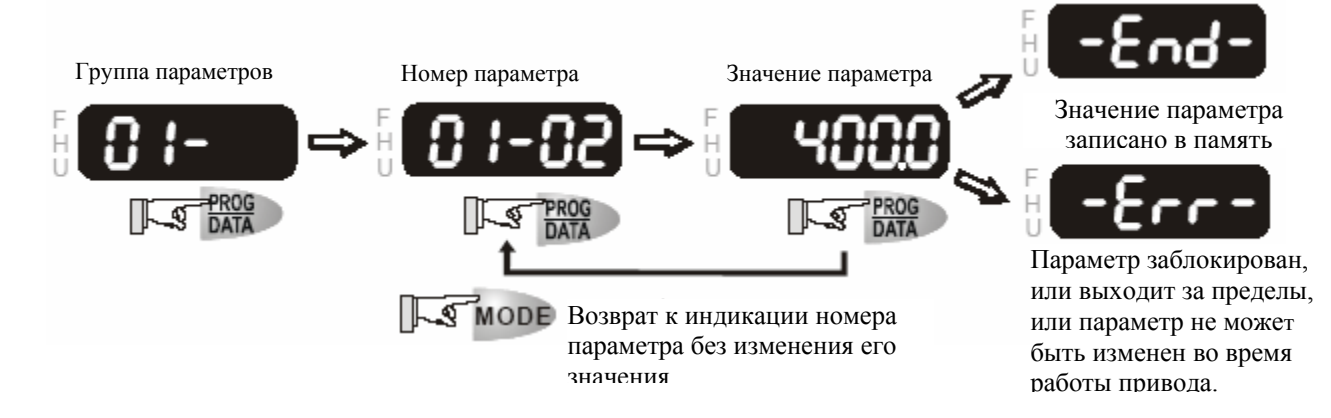

**Выбор нужного разряда отображаемой величины:** 

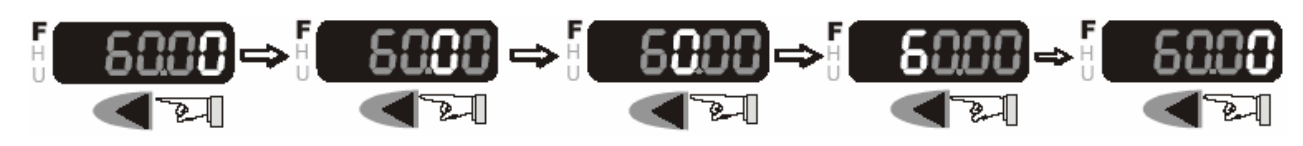

**Изменение отображаемой величины:** 

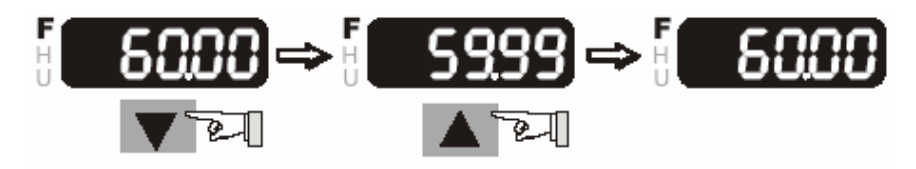

**Изменение направления вращения двигателя:** 

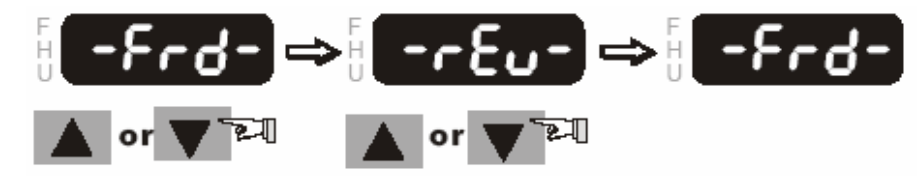

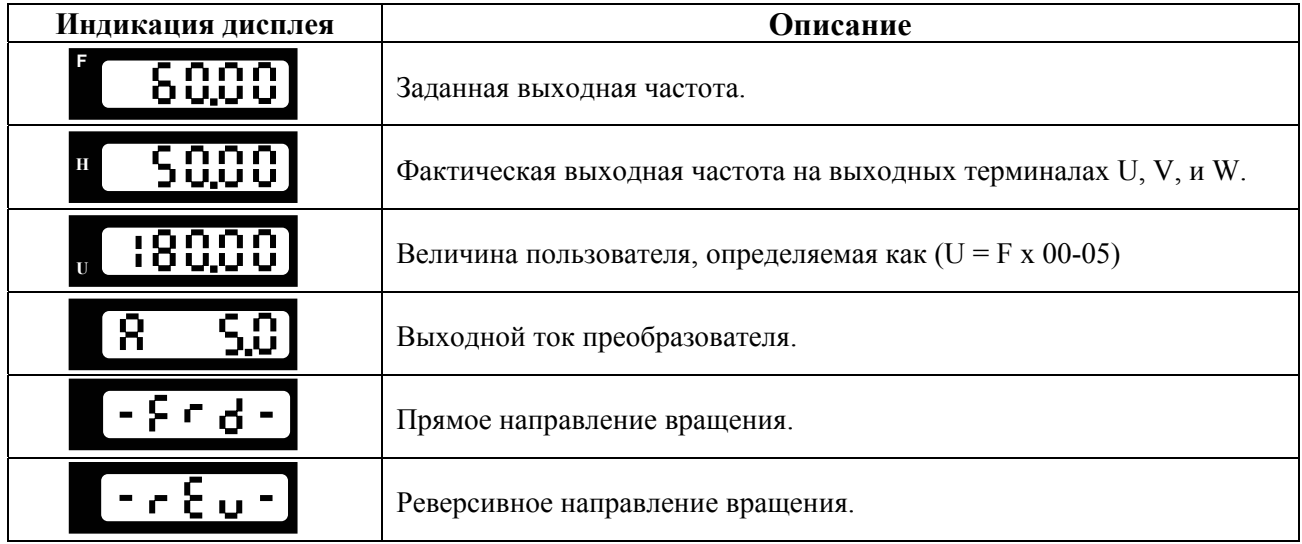

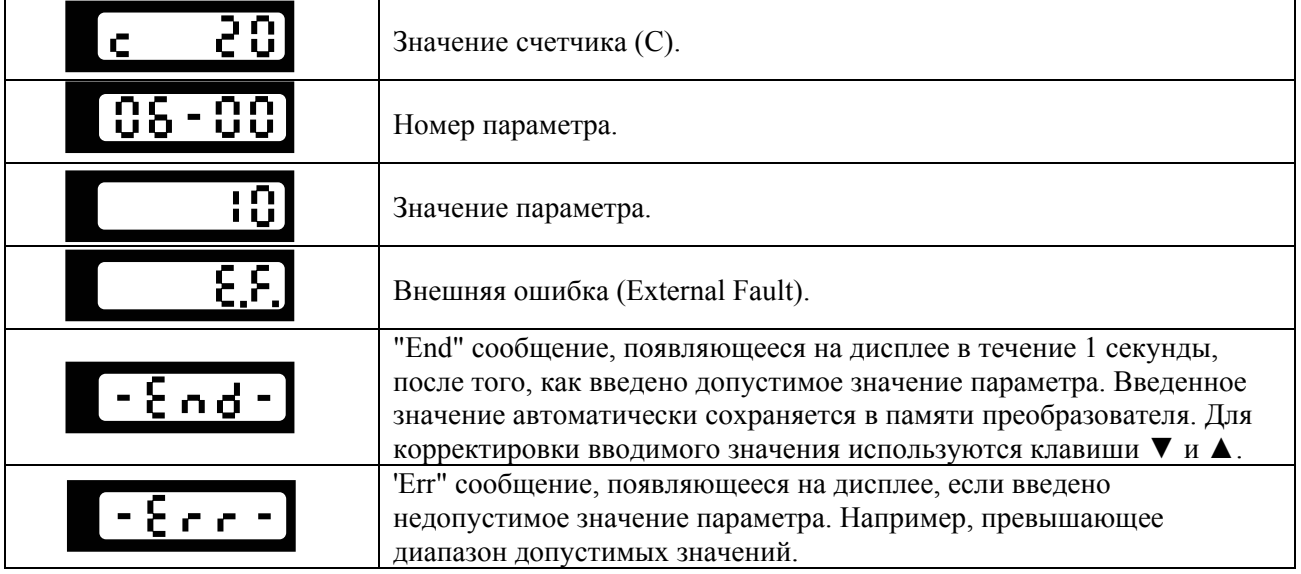

# **6.2. Основные режимы управления приводом**

1) Управление от пульта PU01 (Этот режим установлен на заводе изготовителе.)

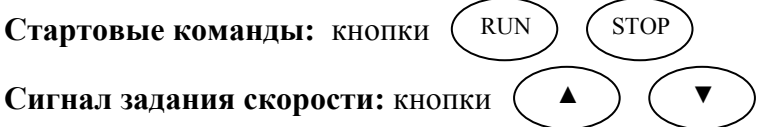

**Выбор режима:** параметры  $Pr.02-00 = 0$ ;  $Pr.02-01 = 0$ 

Задайте требуемую частоту вращения кнопками ▼▲, нажмите кнопку RUN и двигатель начнет вращаться. Нажмите кнопку STOP – двигатель остановится. Частоту вращения двигателя можно изменять во время вращения двигателя.

### 2) Внешнее управление

**Стартовые команды:** внешние сигналы на терминалах FWD, REV, сигналы с RS-485 **Сигнал задания скорости:** аналоговые сигналы на терминалах AVI, ACI, AUI; сигналы на терминалах MI1 – MI6; сигналы с RS-485 **Выбор режима:** параметры Pr.02-00 = 1 - 4; Pr.02-01 = 1 - 4

Задайте требуемую частоту вращения потенциометром, замкните контакт на терминале FWD и двигатель начнет вращаться. Разомкните контакт на терминале FWD – двигатель остановится. Частоту вращения двигателя можно изменять во время вращения двигателя. При использовании для пуска/останова кнопок без фиксации см. Pr.02-05

### 3) Комбинированное управление

Возможны различные варианты комбинирования внешнего управление и управления с пульта: например задавать частоту внешним потенциометром, а пуск/стоп – с пульта.

### **6.3. Рекомендации по настройке и первому включению**

1. Подключите преобразователь в соответствии с требованиями настоящего документа. Убедитесь в том, что:

- устройство защиты (автоматический выключатель или быстродействующий плавкий предохранитель) включены в цепь питания ПЧ и их номиналы и тип соответствуют требованиям настоящего документа.
- подаваемое напряжение питания соответствует требованиям спецификации ПЧ.
- команда пуск не будет подана на ПЧ одновременно с подачей питающего напряжения.
- при наличии вентиляторов охлаждения, они могут заработать сразу после подачи напряжения или в момент перегрева радиатора (зависит от версии software ПЧ).

2. Подайте напряжение питания на ПЧ и через 2-10 сек (чем больше номинал ПЧ, тем большее время задержки) загорятся все сегменты дисплея, а затем на дисплее высветится значение заданной частоты 50.00 и загорятся указатели F, STOP, FWD одновременно со щелчком внутреннего реле.

3. Если есть необходимость и вы осознаете возможные последствия, измените заводские значения (уставки), то есть сконфигурируйте ПЧ под свою конкретную задачу. Обратите внимание на формирование зависимости выходного напряжения преобразователя от выходной частоты  $U = f(F)$ . В основе частотного регулирования скорости асинхронного двигателя является важное соотношение U/F = const. Например, для двигателя с номинальными параметрами U=380В и F=50Гц U/F=7,6В\*сек. Поэтому, для частоты  $F=10\Gamma$ ц U должно быть равным  $7.6*10 = 76B$ . От правильного формирования этой характеристики зависит КПД ПЧ и двигателя, нагрев ПЧ и двигателя, возможности двигателя развить требуемый момент и преодолеть момент нагрузки, и, наконец, работоспособность ПЧ (возможен выход из строя).

### **Типовые установки зависимости U=f(F):**

Ниже приведены заводские настройки преобразователя. Они подходят для привода, у которого момент нагрузки на валу двигателя, не зависит от скорости вращения вала, например, для привода транспортера.

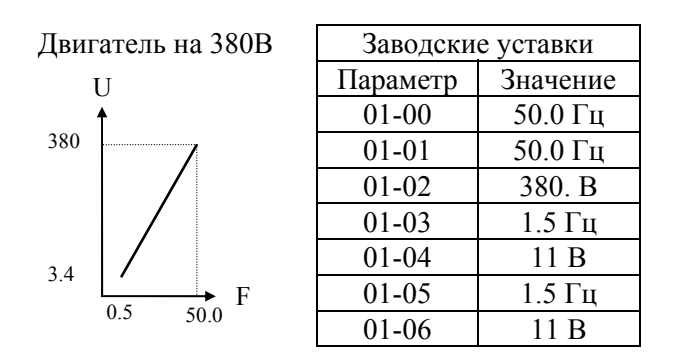

С такой зависимостью U от F обеспечивается номинальный магнитный поток двигателя и, соответственно, его способность обеспечивать номинальный момент на валу в диапазоне частот от 5-10 до 50 Гц. На частотах менее 5-10 Гц происходит заметное снижение момента из-за относительного увеличения падения напряжения в меди двигателя по сравнению с подводимым к двигателю напряжением. На частотах более 50Гц происходит ослабление

магнитного потока (выходное напряжение не может увеличиваться более напряжения сети вместе с ростом выходной частоты) и, соответственно, момента – это так называемый режим работы с постоянной мощностью.

Если ваш привод работает на центробежный насос или вентилятор, то необходимо сформировать зависимость U от F назначив для параметра 11-00 значения (01 или 02, или 03, или 04) в зависимости от характеристики нагрузки вашего устройства.

Количество повторных пусков ПЧ командами ПУСК/СТОП неограничено, если инвертор не перегружается, иначе каждый последующий пуск двигателя от ПЧ должен осуществляться не ранее, чем через 10 минут при следующих условиях:

- выходной ток при пуске двигателя Iвых≥150%Iном в течение 60 сек, далее работа ПЧ при номинальном токе;

- температура охлаждающего ПЧ воздуха + 40°С

- сработала защита от перегрузки по току (oL, oc, ocA, ocd, ocn).

Это предельная циклограмма повторно-кратковременной работы ПЧ, которая обеспечивает предельно-допустимый нагрев кристаллов IGBT. При необходимости осуществления пуска двигателя чаще, чем 1 раз за 10 мин нужно выбрать ПЧ большего номинала или работать при менее тяжелом режиме (меньший пусковой ток при меньшем времени пуска, работа с выходным током меньше номинального, низкая температуры окружающего воздуха). В любом случае необходимо проконсультироваться с поставщиком.

# **7. ОПИСАНИЕ ПРОГРАММИРУЕМЫХ ПАРАМЕТРОВ**

# **Группа 0: Параметры состояния привода**

В параметрах данной группы можно осуществлять мониторинг за текущим состоянием привода.

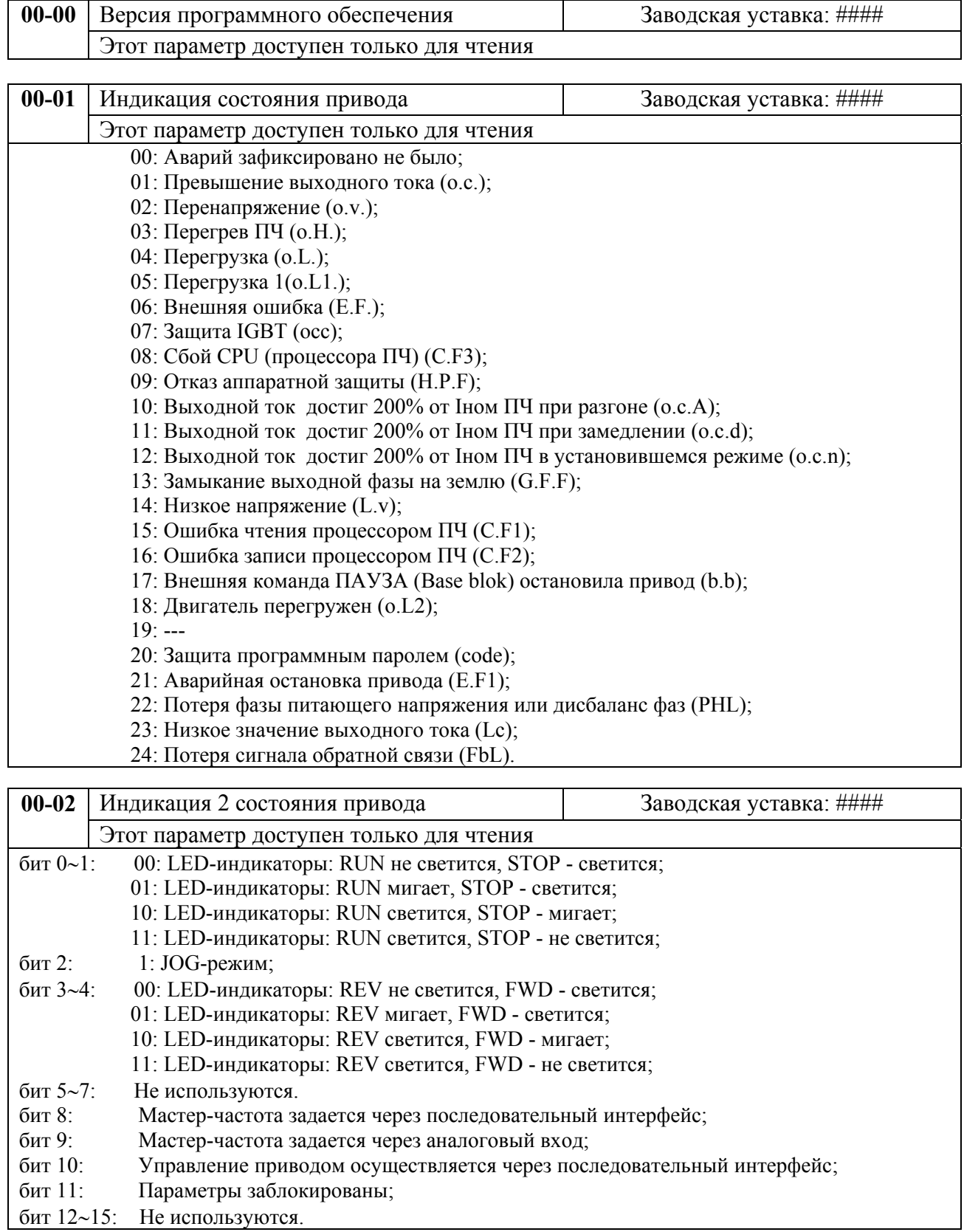

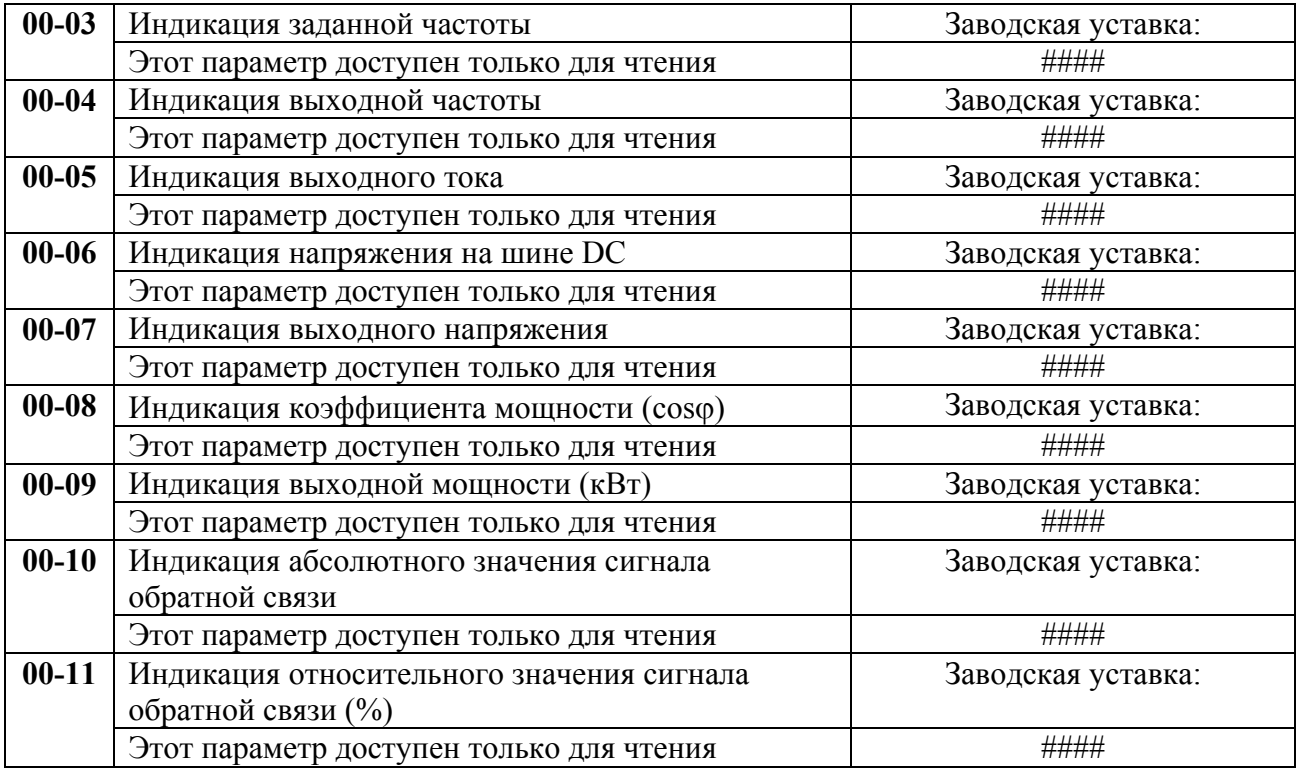

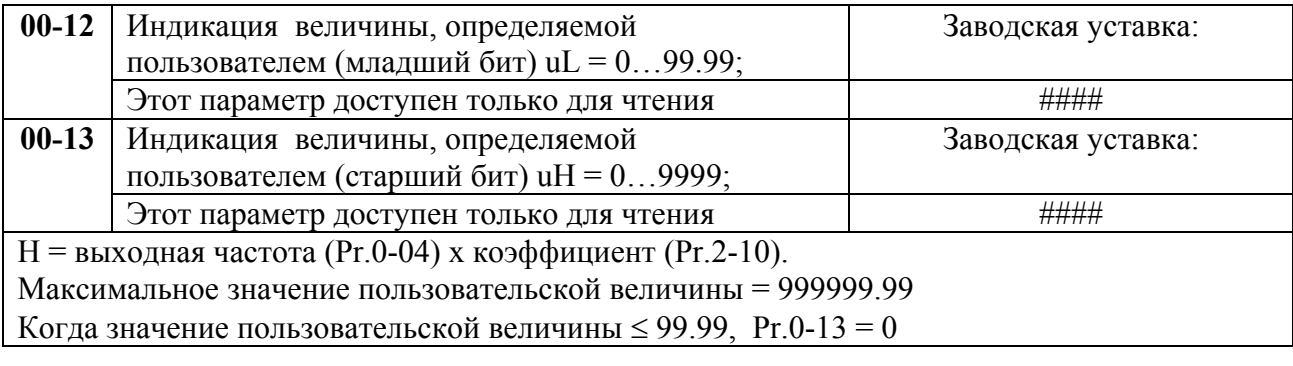

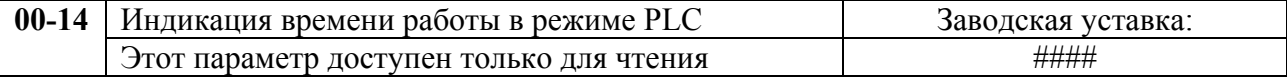

# **Группа 1: Основные параметры**

Настройка зависимости выходного напряжения преобразователя от частоты (параметры 01- 00 …01-08). Настройка времени и траектории пуска и замедления двигателя (параметры 01- 09…01-18)

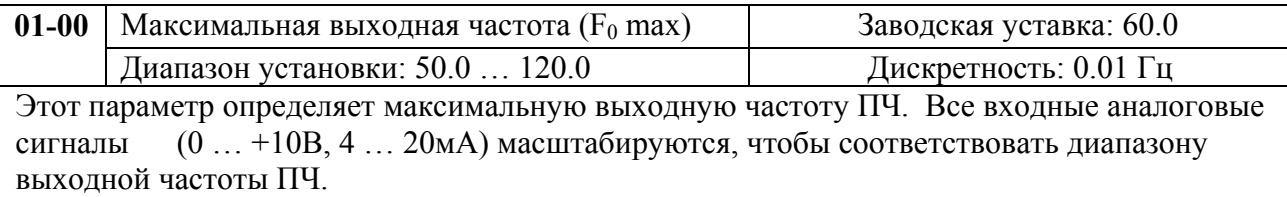

*Примечание: Здесь и далее по тексту под заводскими уставками понимаются те значения параметров, к которым вернется преобразователь, если установить значение параметра 06-15* 

*равным 10 (т.е. сбросить настройки пользователя). На входном контроле преобразователей у Поставщика некоторые значения параметров изменяются – то есть проводится адаптация преобразователя для эксплуатации в Российских условиях.* 

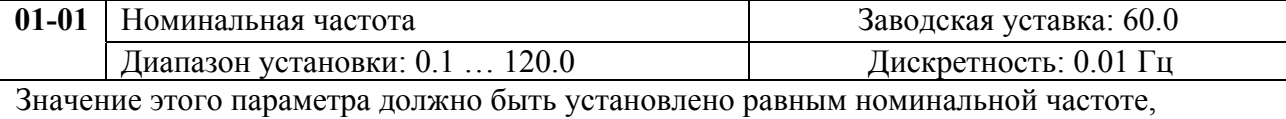

указанной на шильдике двигателя, в подавляющем большинстве – 50Гц. Значения параметров 01-01 и 01-02 определяют номинальный магнитный поток двигателя через значение В\*сек, например, если параметр 01-02 = 380В, а параметр 01-01 = 50Гц, то 380/50  $= 7,66B*$ сек. 7,66 $B*$ сек это значение интеграла полуволны синусоидального напряжения 380В 50Гц, которое обеспечивает номинальный магнитный поток двигателя, рассчитанного на номинальное питание 380В 50Гц. Если задать настройки таким образом, что этот интеграл будет меньше 7,66, то поток двигателя пропорционально уменьшится и, соответственно, пропорционально уменьшится максимальный момент, который может развить двигатель. Если этот интеграл увеличивать, то вместе с увеличением момента возникнет опасность технического насыщения стали магнитопровода двигателя. При формировании характеристики U от F учитывайте значение интеграла на характеристики двигателя. Значение этого параметра должно быть больше Fmid.

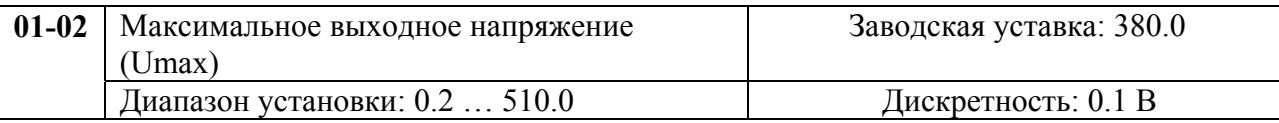

Этот параметр определяет максимальное выходное напряжение ПЧ – напряжение питания двигателя при частоте 50Гц и более. Это напряжение должно устанавливаться не более номинального напряжения, указанного на шильдике двигателя , но более напряжения Umid (Pr.01-04).

*Примечание: Выходное напряжение преобразователя не может быть больше входного напряжения питания. Например, если напряжение сети в какой-то момент снизится с 380В до 350В, то и на выходе преобразователя будет примерно 350В.* 

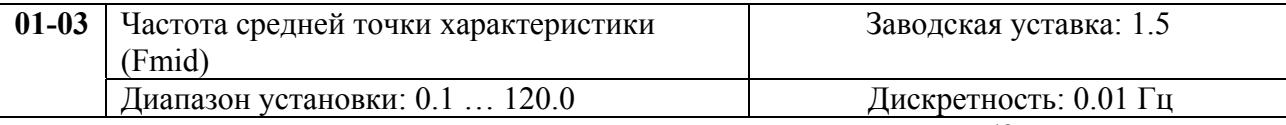

Этот параметр устанавливает частоту средней точки характеристики U/f. Значение этого параметра должно быть больше или равно минимальной частоте (Pr..01-05) и меньше максимальной частоты Pr.(01-01).

*Примечание: Установка значений параметров 01-03 и 01-04 не совпадающих соответственно со значениями параметров 01-05 и 01-06 позволяет сделать излом на характеристике зависимости U от F, но делать это надо с полным пониманием возможного результата и последствий. При неграмотной установке этих параметров возможны нарушения работоспособности привода и выход из строя преобразователя.* 

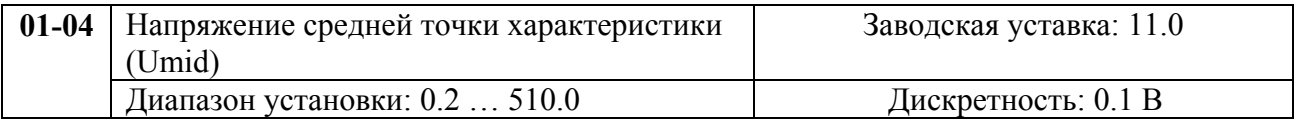

Этот параметр устанавливает напряжение средней точки характеристики U/f. Значение этого параметра должно быть больше или равно минимального напряжения (Pr..01-06) и меньше или равно максимального напряжения Pr.(01-02).

 *Примечание:* Если этот параметр установлен ошибочно, то возможен случай перегрузки по току или недостатка момента (не возможности двигателя развить требуемый момент и преодолеть момент нагрузки), или даже отключение преобразователя частоты с возможностью выхода его из строя! Настраивая этот параметр, пользователи должны руководствоваться действительным значением нагрузки, постепенно увеличивая значение параметра в соответствии с начальными требованиями, не превышая его предельную величину.

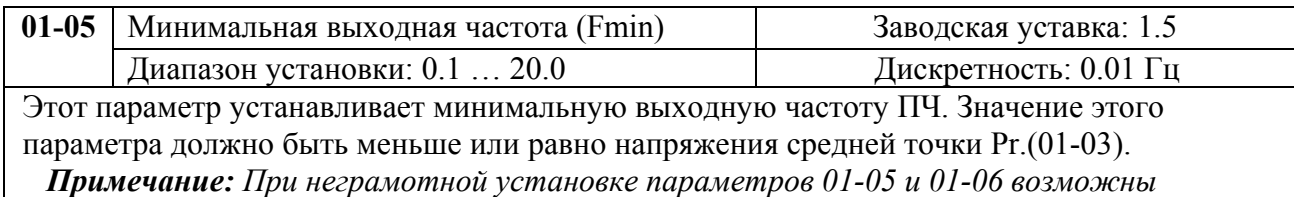

*нарушения работоспособности привода и выход из строя преобразователя.* 

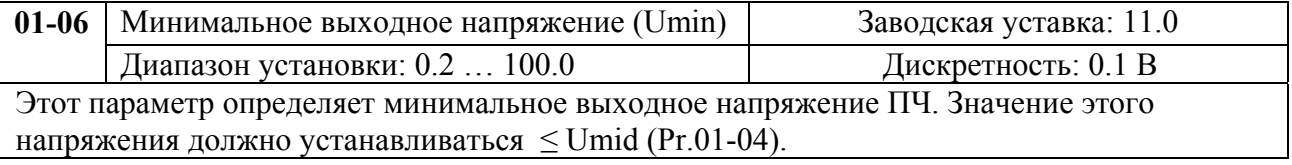

#### **Типовая зависимость выходного напряжения от частоты**

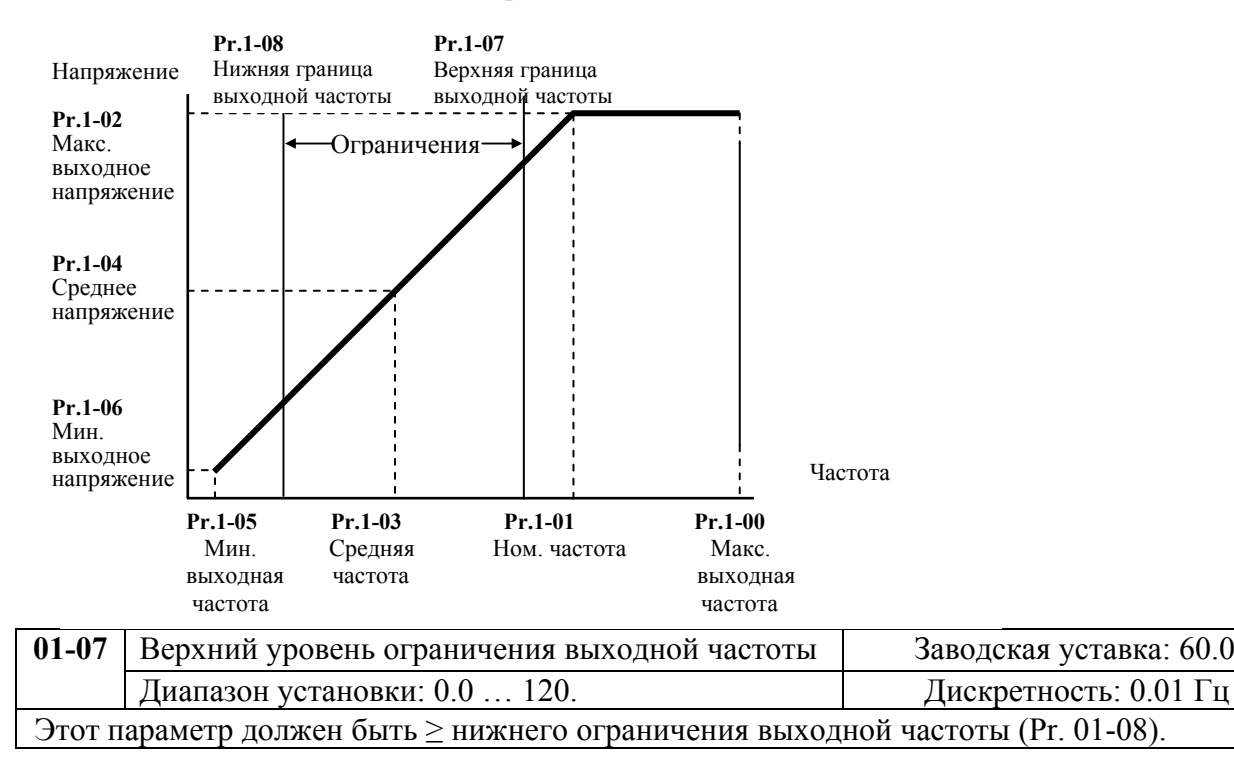

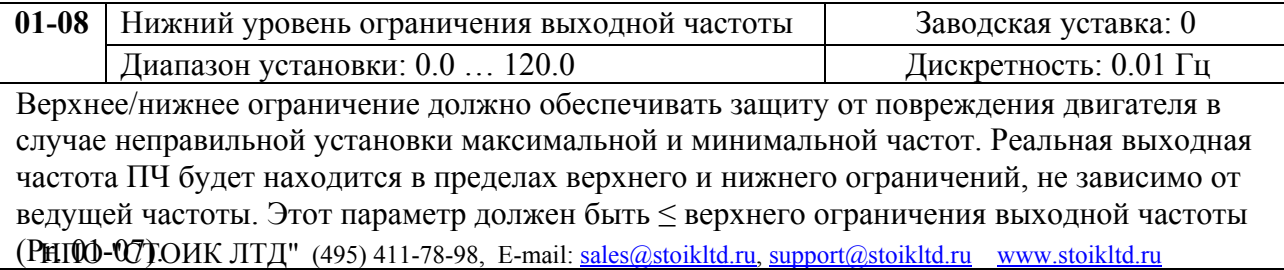

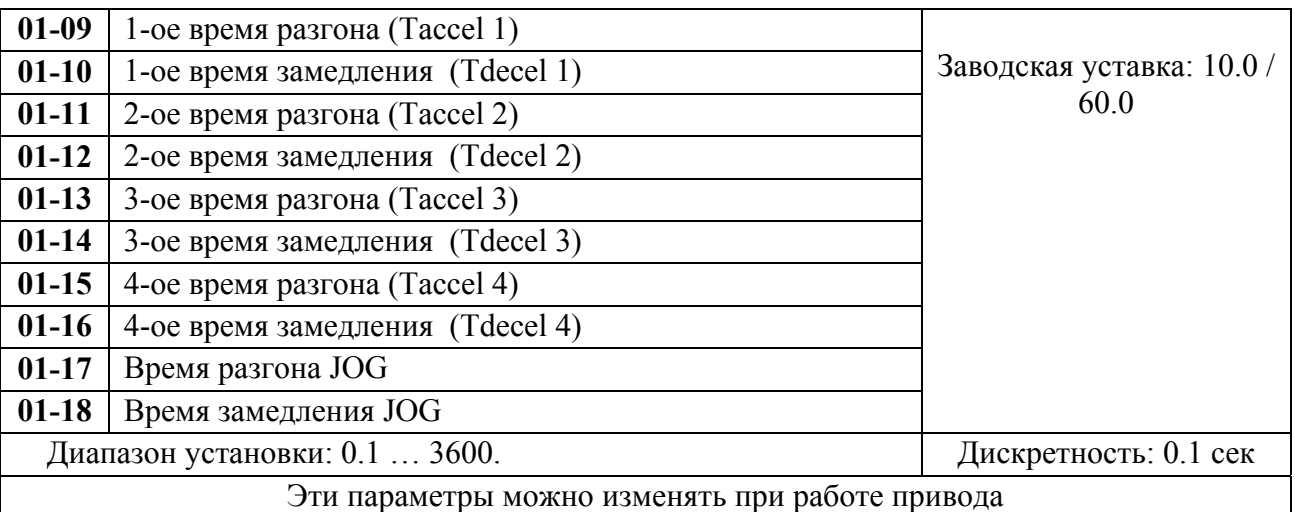

Pr.01-09. Этот параметр используется для задания времени нарастания выходной частоты ПЧ от 0 до максимальной выходной частоты (Pr. 01-00). Темп нарастания частоты – линейный, если функция S-образной кривой разгона запрещена.

Pr.01-10. Этот параметр используется для задания времени спада выходной частоты ПЧ от максимальной выходной частоты (Pr. 01-00) до 0. Темп спада частоты – линейный, если функция S-образной кривой разгона запрещена.

2-ое, 3-е, 4-е время разгона/замедления определяют те же функции, что и 1-ое, только настройки могут быть другие. Многофункциональные входные терминалы должны быть запрограммированы на выбор их замыканием входных контактов. Смотри Pr.04-00 … Pr.04-07.

На диаграмме, приведенной ниже, время разгона/замедления выходной частоты ПЧ – время между 0 Гц и максимальной выходной частотой (Pr. 01-00). Предположим, что максимальная выходная частота – 60 Гц, минимальная (Pr.01-05) - 1.0 Гц, тогда время разгона/замедления - 10 сек. Фактическое время ускорения до 60 Гц - 9,83 сек и замедления до 0 Гц - также 9,83 сек.

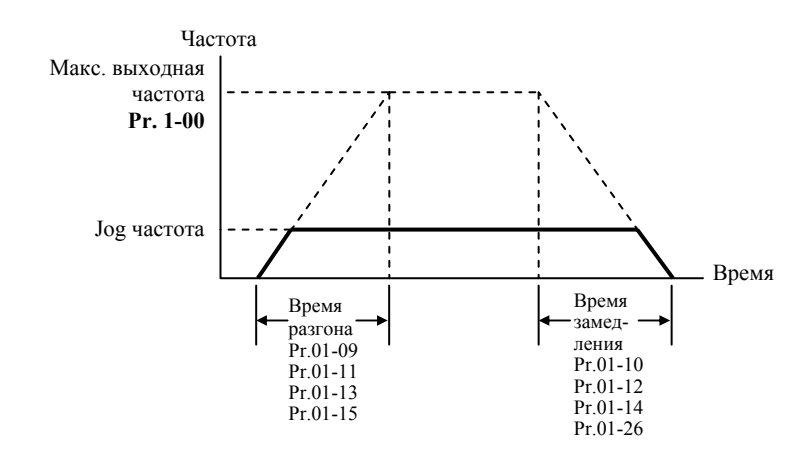

*При установке наикратчайшего времени разгона/торможения, действительное время разгона/торможения, будет зависеть от реальных механических характеристик системы, таких как момент двигателя и момент инерции.* 

Руководство по эксплуатации преобразователей VFD-F стр. 32

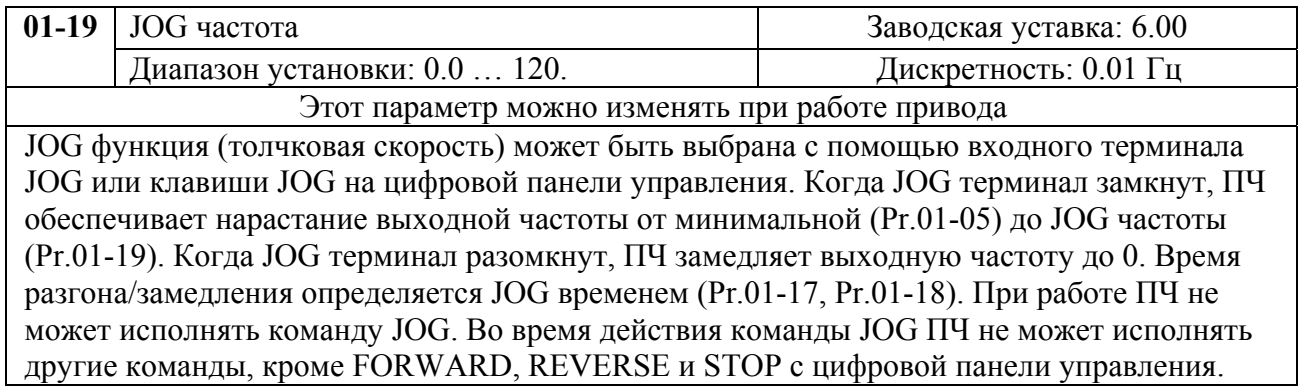

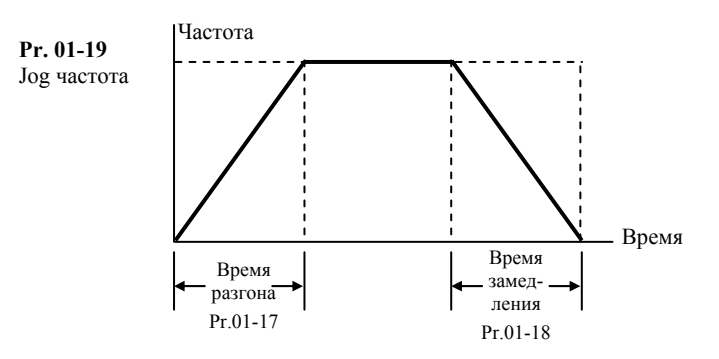

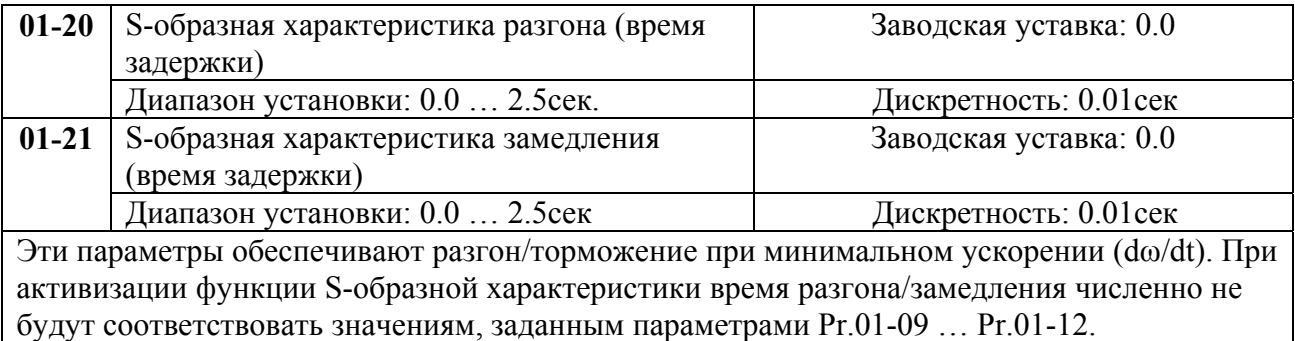

*Примечание. На диаграмме, приведенной ниже, показано соотношение времени разгона/замедления при отключенной и включенной функции S-образной кривой.* 

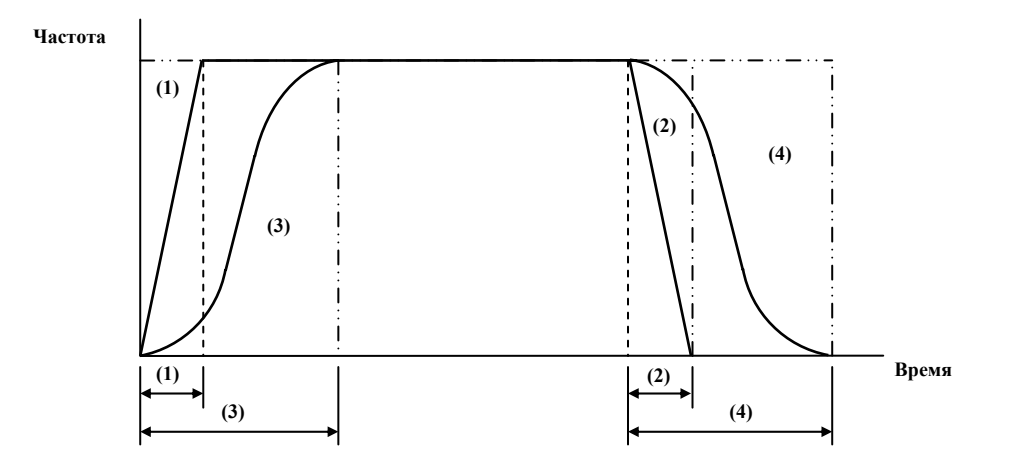

(1), (2) функция S-образной кривой запрещена; (3), (4) – разрешена.

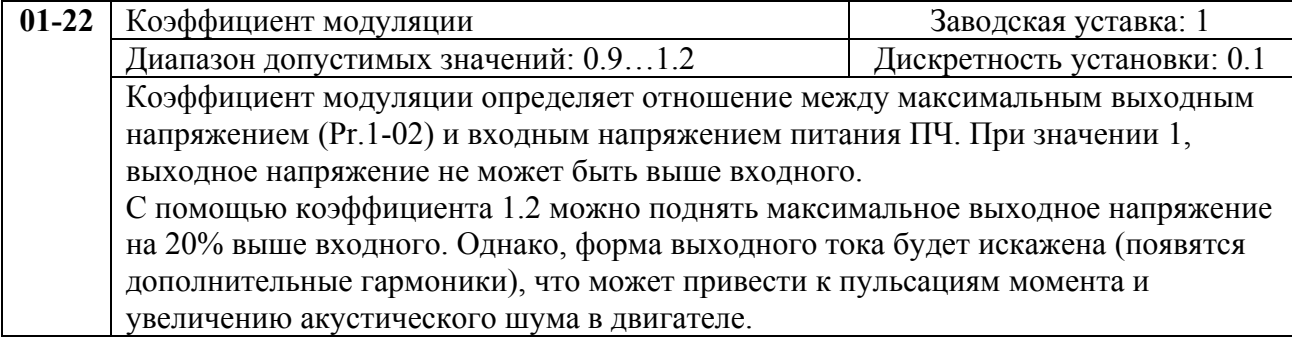

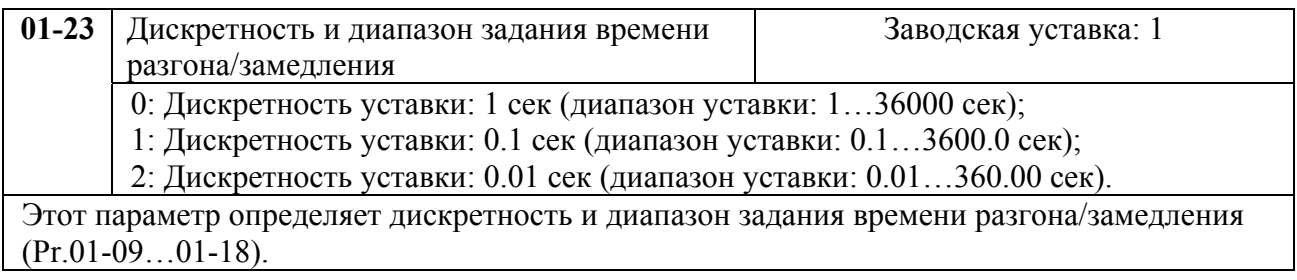

# **Группа 2: Параметры режимов работы**

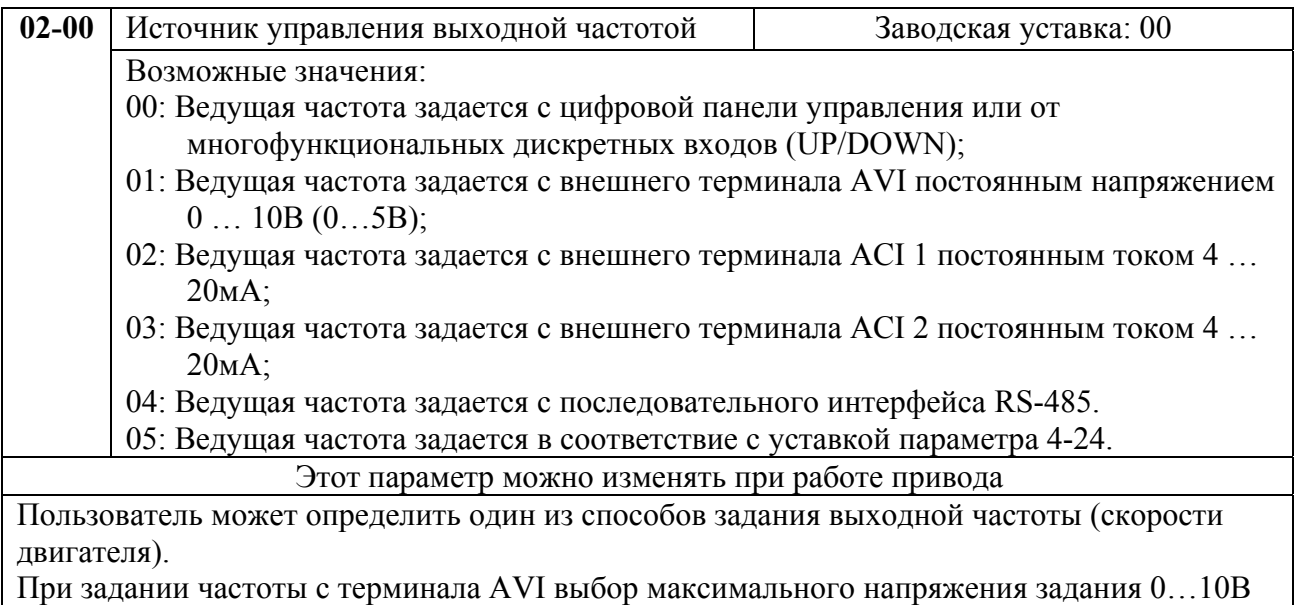

или 0…5В выбирается микропереключателем SW2, расположенным на плате управления.

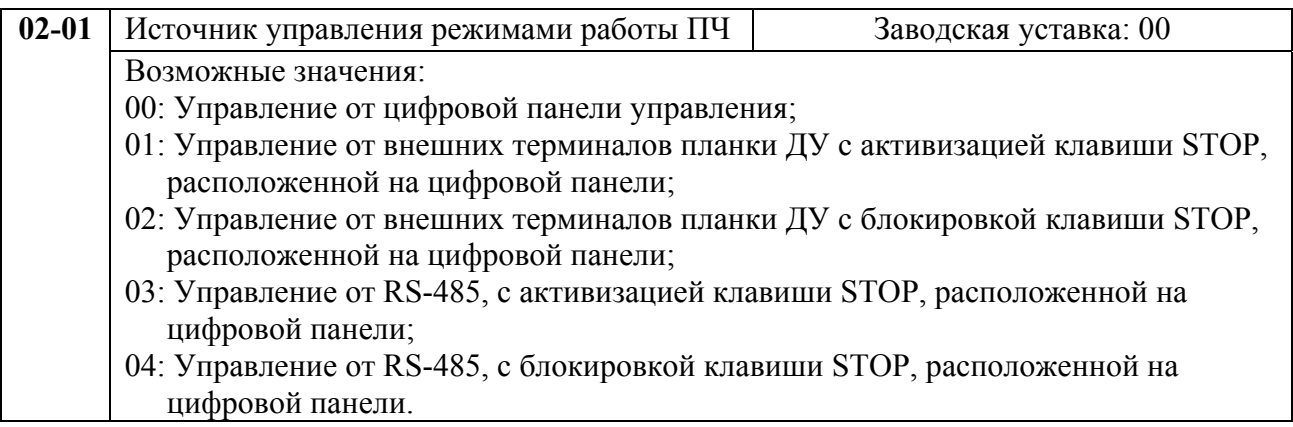

# Этот параметр можно изменять при работе привода Пользователь может определить один из способов управления приводом (команды Старт/Стоп). При управлении ПЧ от внешнего источника см. детальное объяснение функций группы 4. **02-02** Способ остановки двигателя Заводская уставка: 00

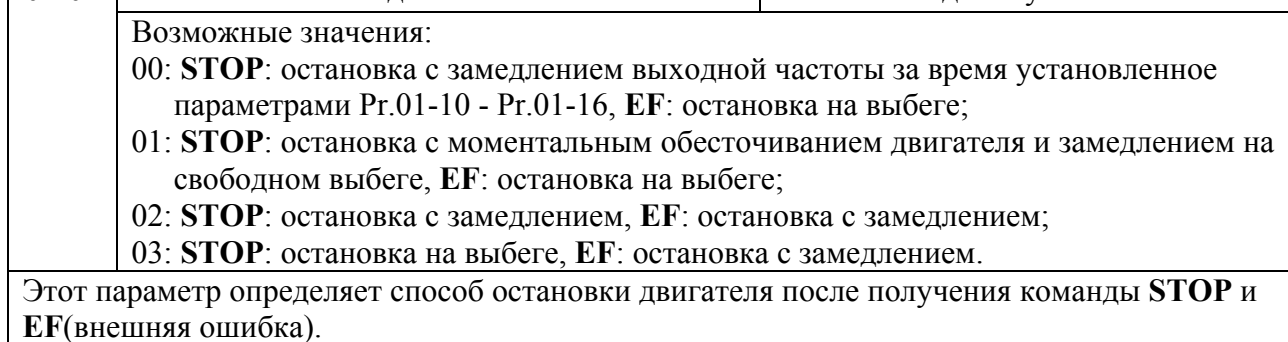

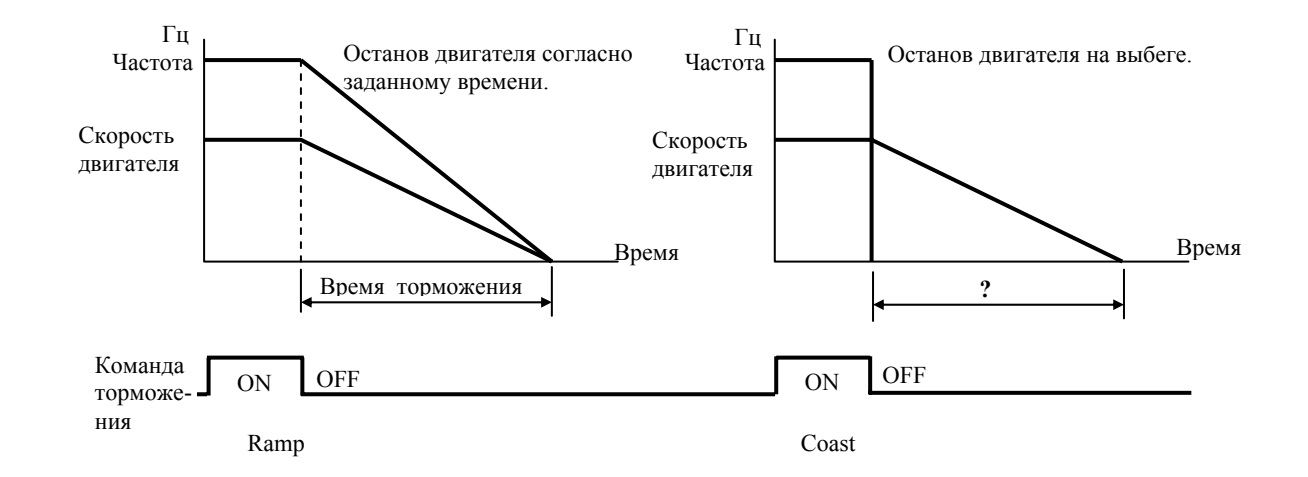

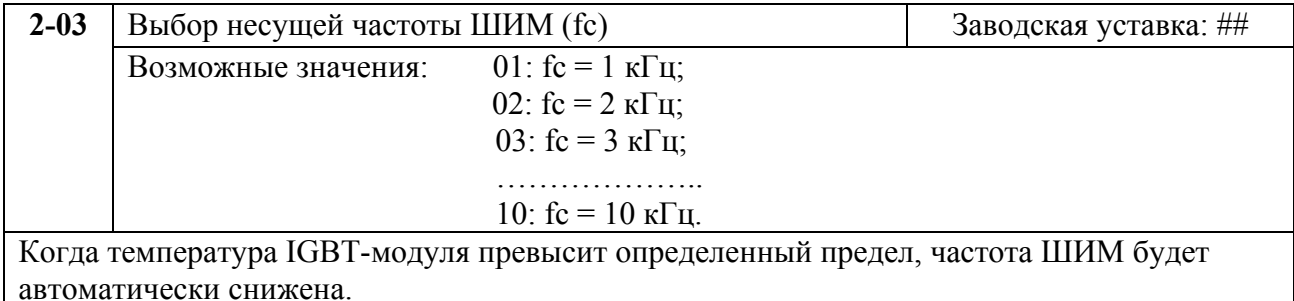

 В таблице приведены положительные и отрицательные стороны той или иной частоты несущей ШИМ fc, которые следует учитывать при выборе ее значения.

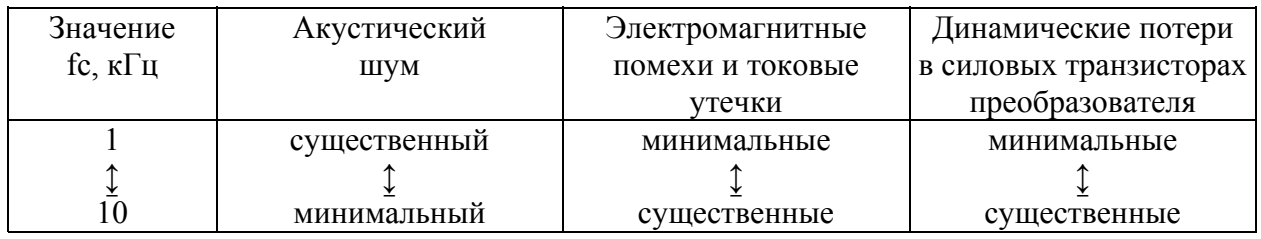

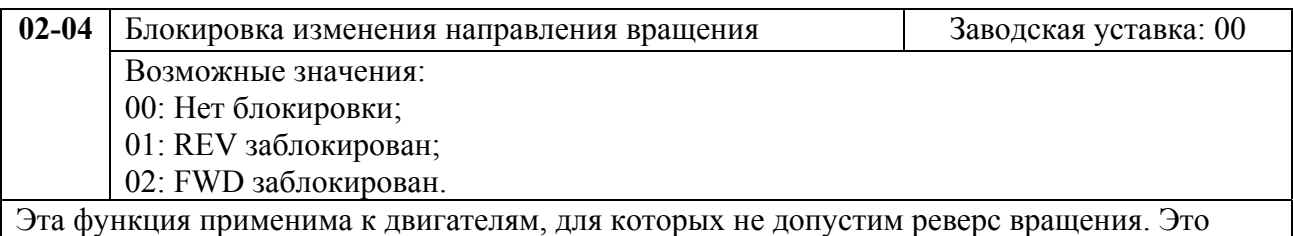

предотвратит ошибочные действия операторов. Когда реверс вращения запрещен, двигатель не будет вращаться в обратном направлении, ему будет разрешено только прямое направление вращения.

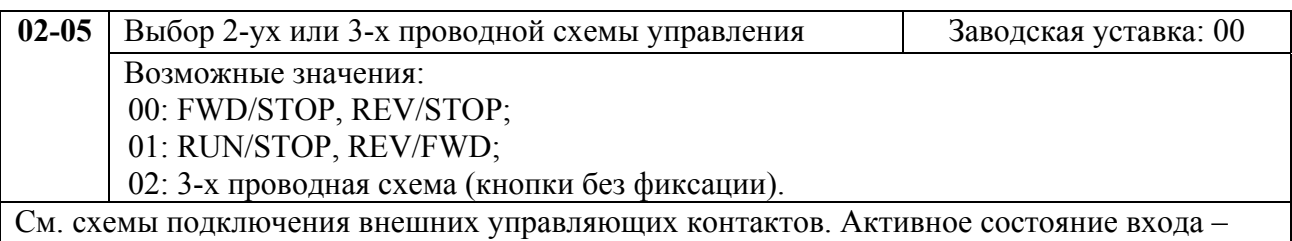

когда контакт замкнут.

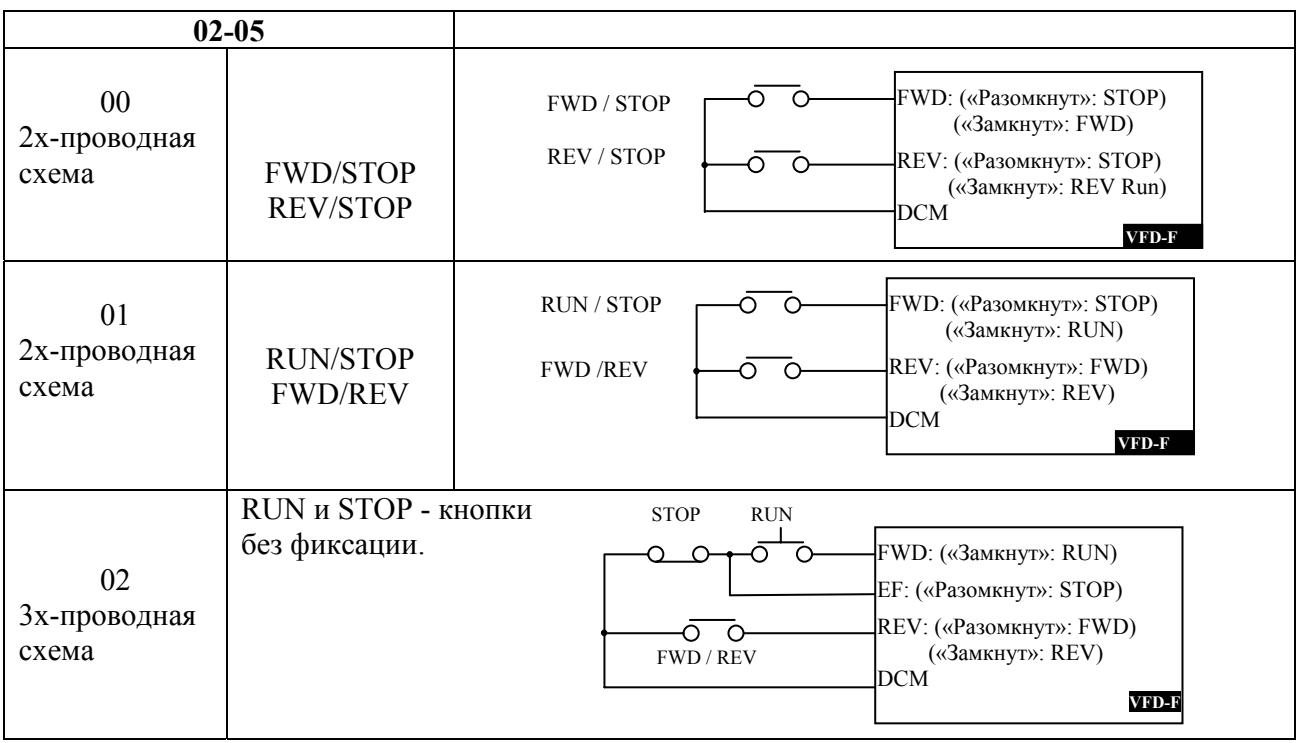

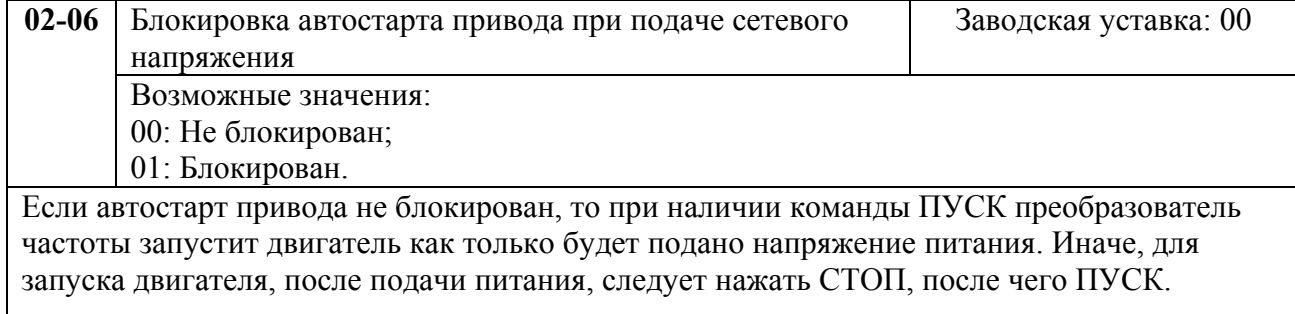

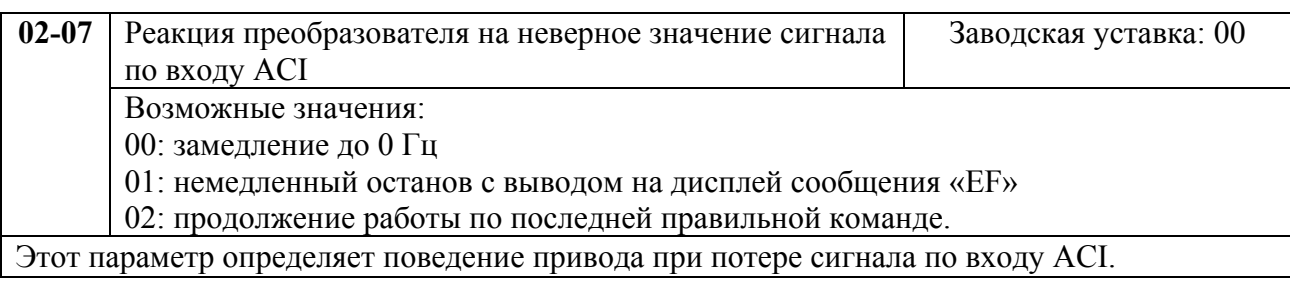

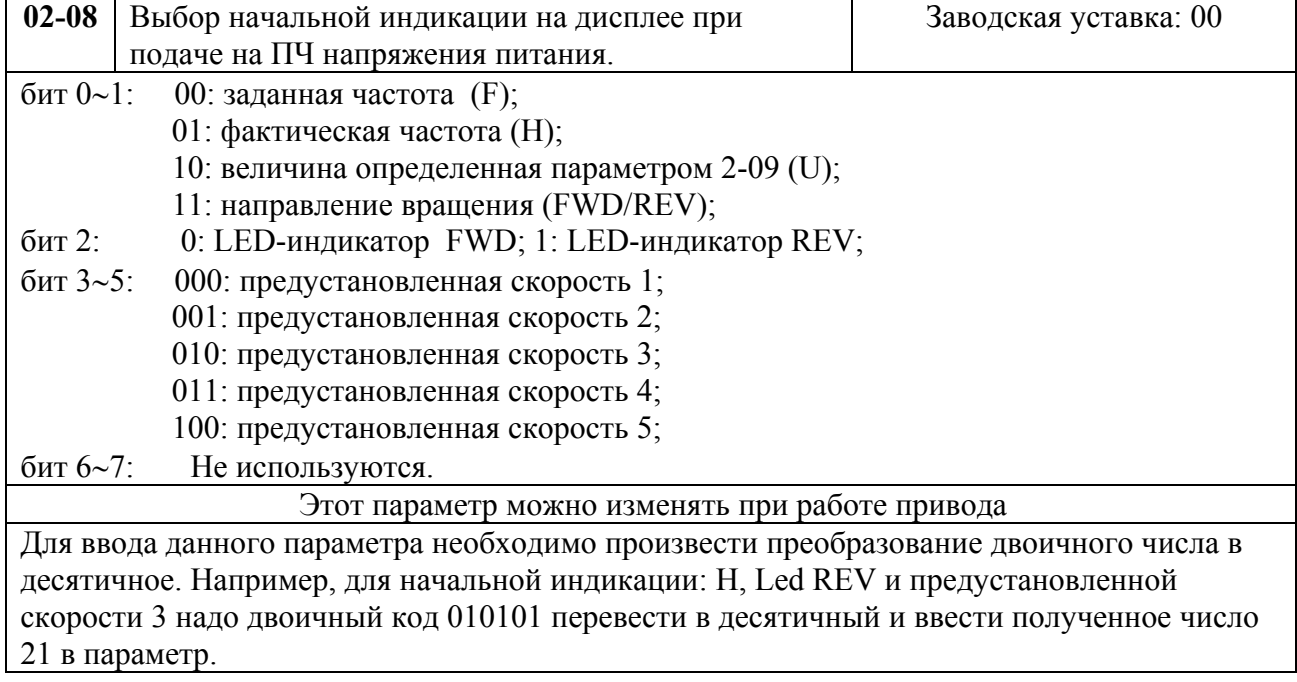

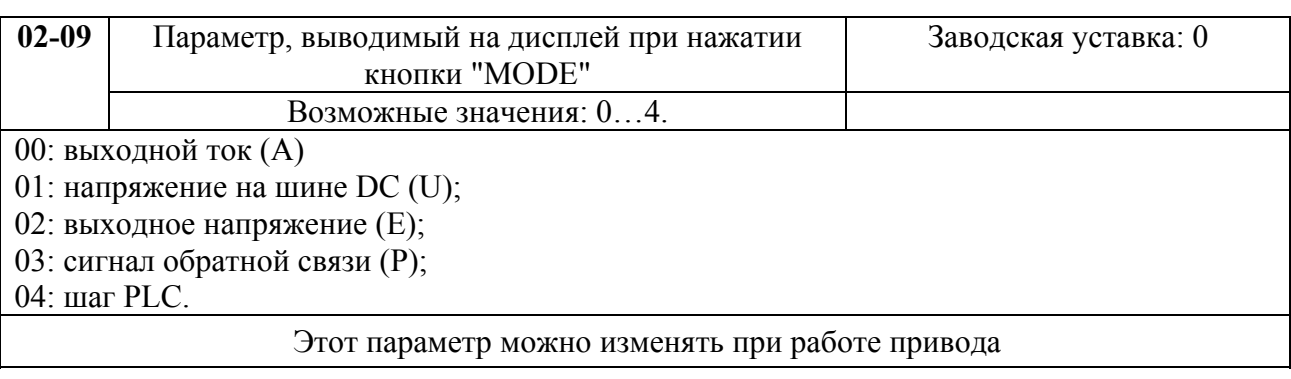

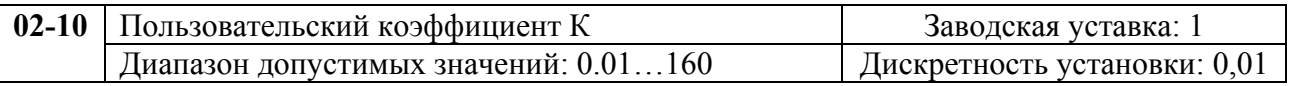
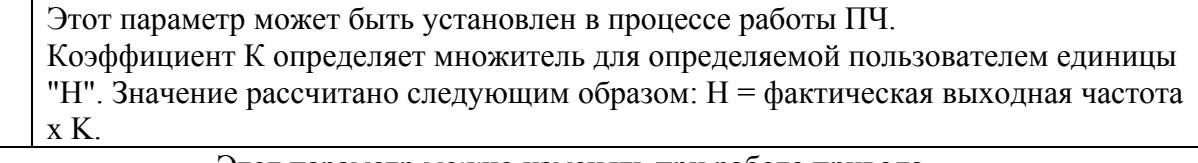

Этот параметр можно изменять при работе привода

**02-11** Подхват вращающегося двигателя Заводская уставка: 0 Возможные значения: 00: Подхват вращающегося двигателя отключен; 01: Подхват вращающегося двигателя включен (торможение постоянным током отключено). Если при пуске привода двигатель уже вращается, то на него будут действовать перегрузки способные разрушить двигатель. Функция подхвата вращающегося двигателя делает запуск плавным посредством определения скорости начального вращения двигателя и синхронизации с ним.

Этот параметр можно изменять при работе привода

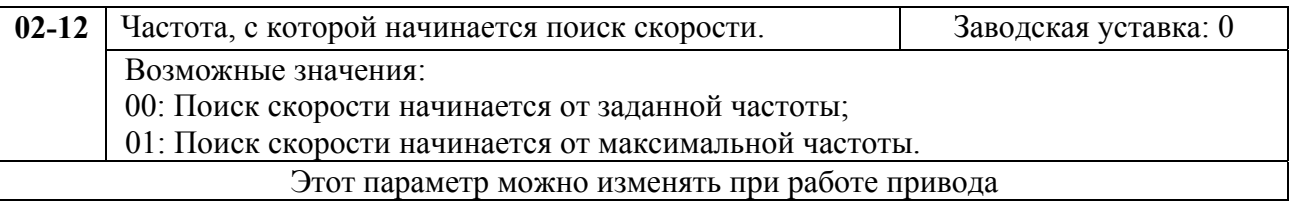

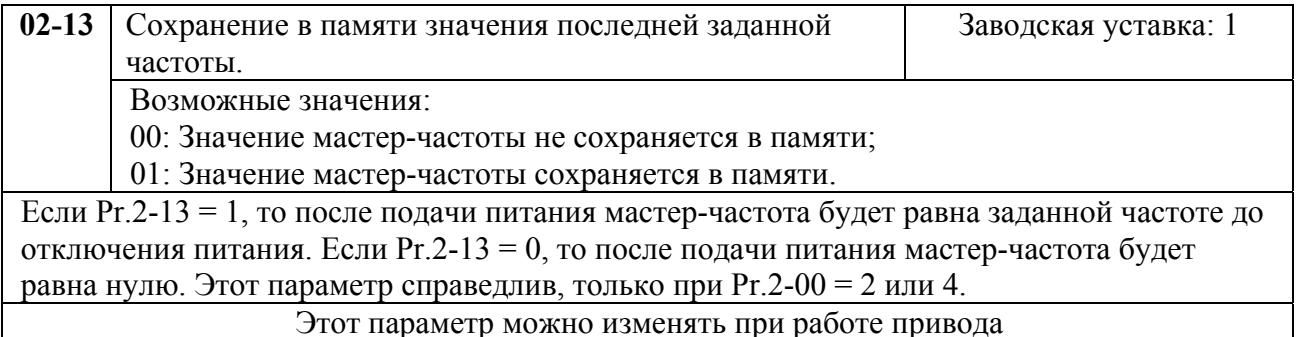

# **Группа 3: Параметры выходных функций**

Программируются функции выходных управляющих терминалов

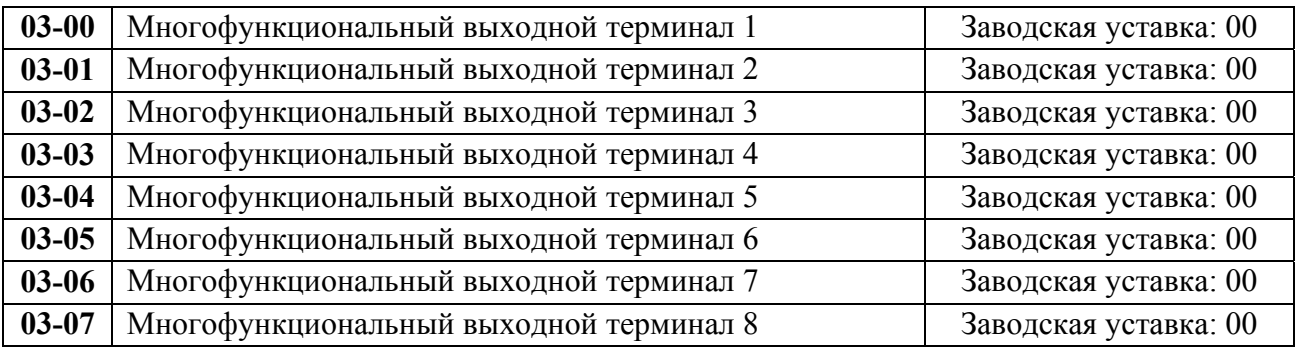

Возможные значения параметров 03-00 …03-07 и определяемые ими функции.

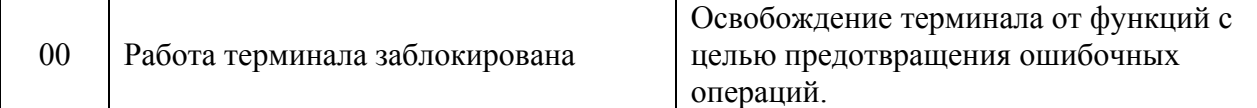

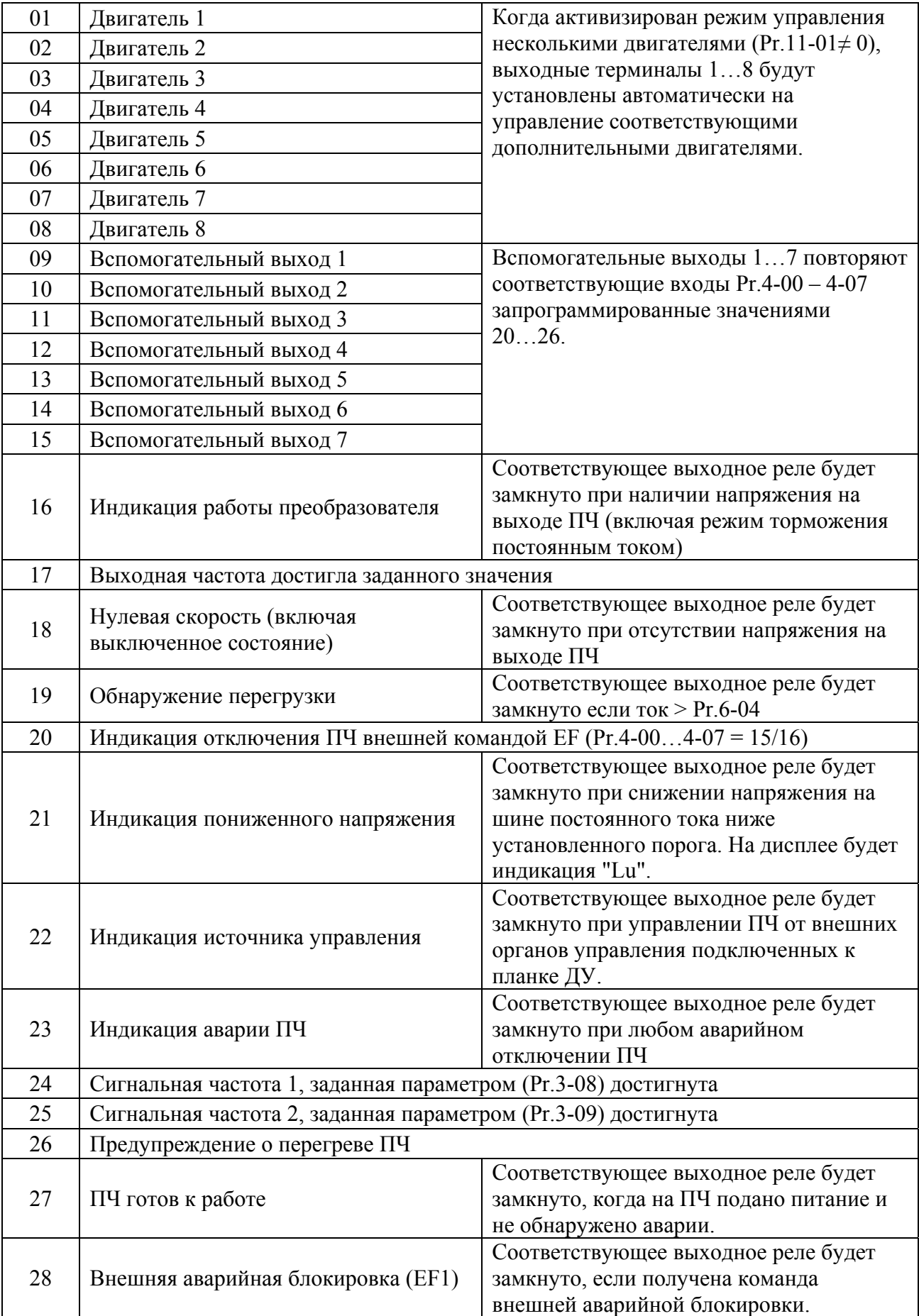

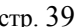

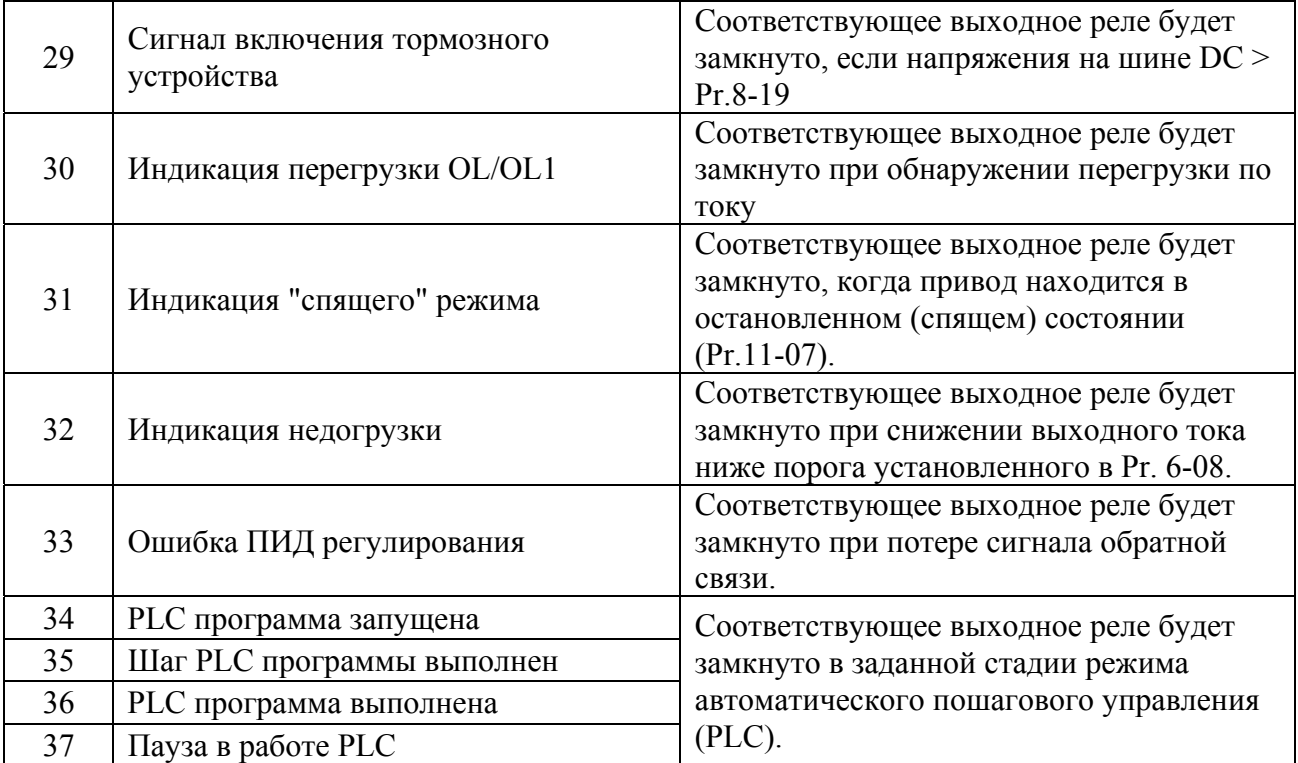

*Примечание. 1)При наличии или достижении состояния, соответствующего выбранному значению, соответствующий выходной терминал принимает активное состояние.* 

*2)VFD-F в базовой комплектации имеет два встроенных перекидных релейных контакта (многофункциональные выходные терминалы 1 и 2). Выходные терминалы 3 – 8 (6 нормально-открытых релейных контактов 8А/250В AC, 5A/30B DC) находятся на плате, заказывать которую надо дополнительно.* 

*4)Время срабатывания реле: 5…10 мс*

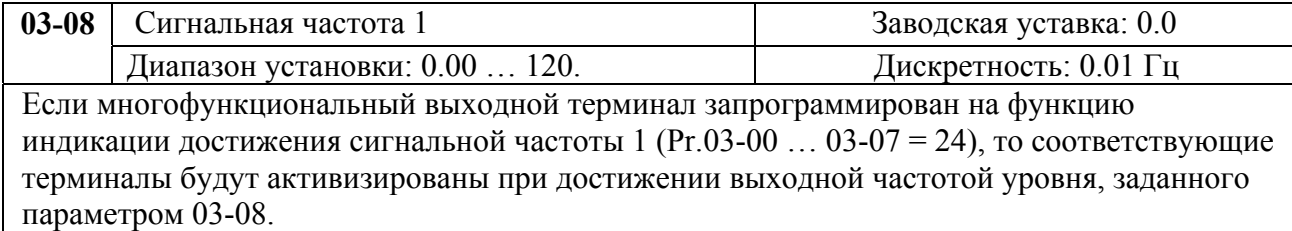

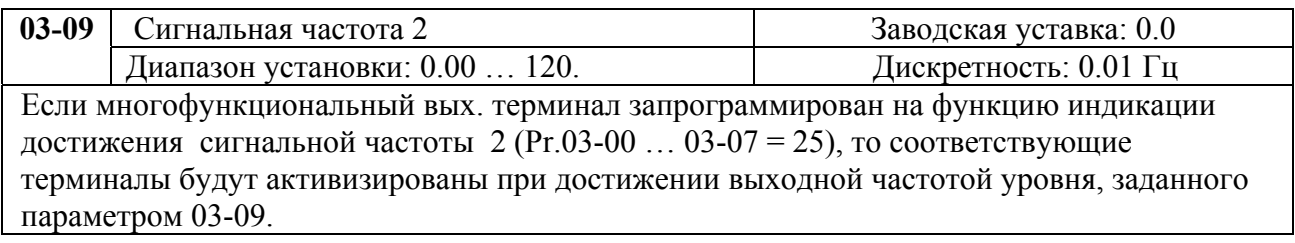

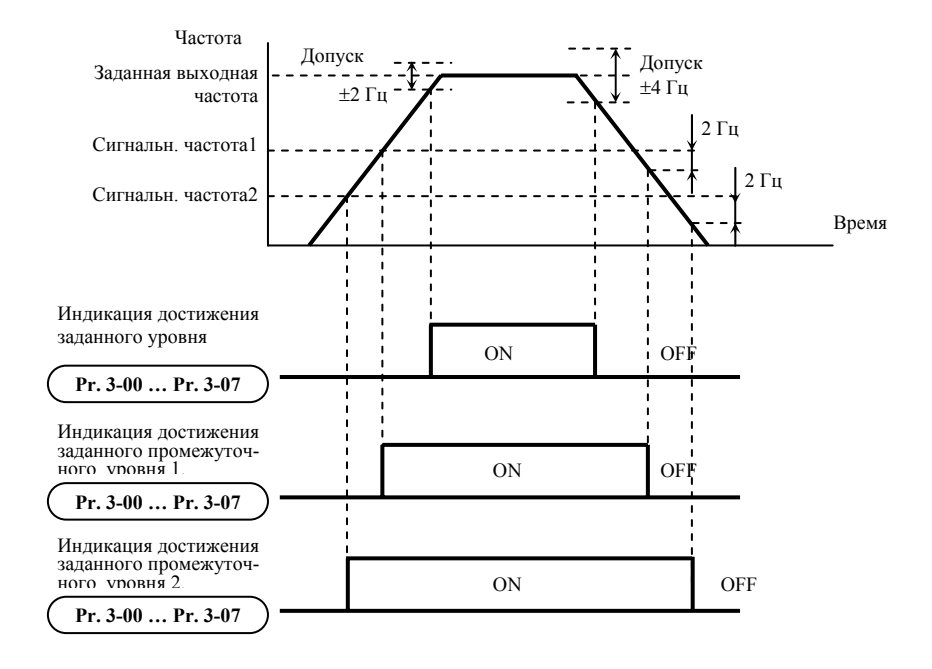

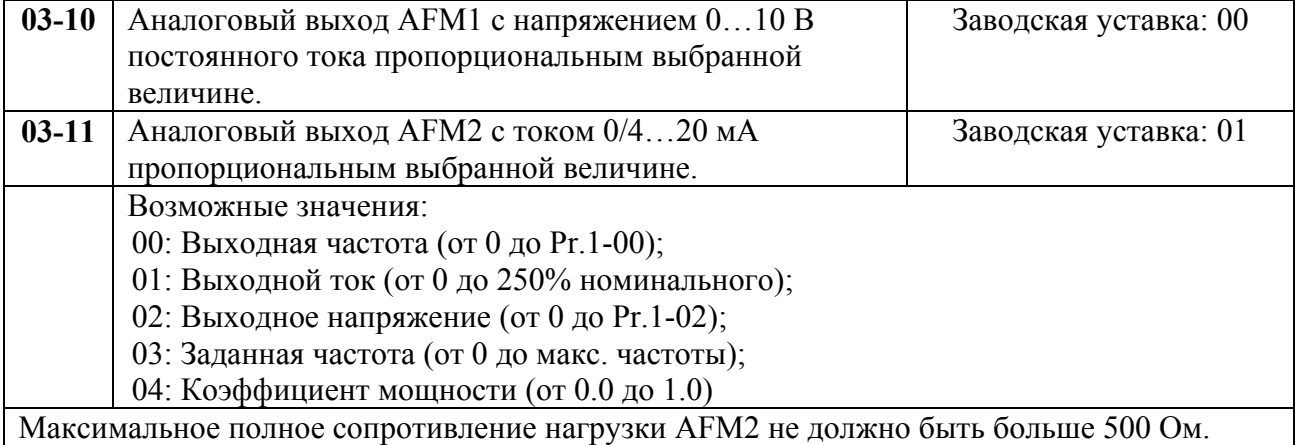

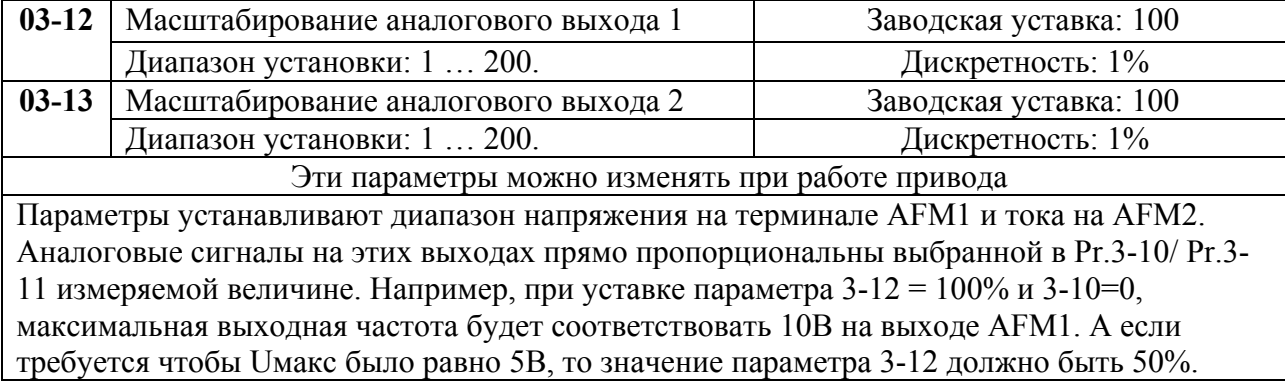

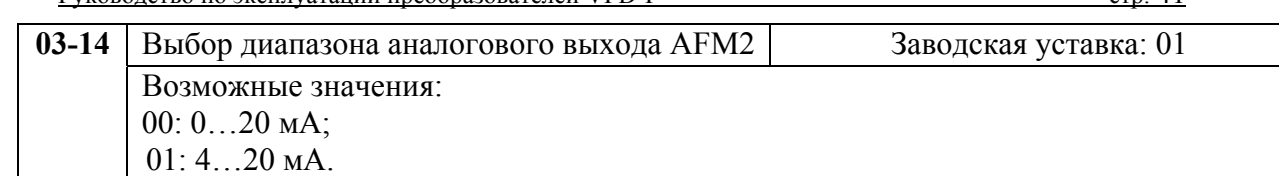

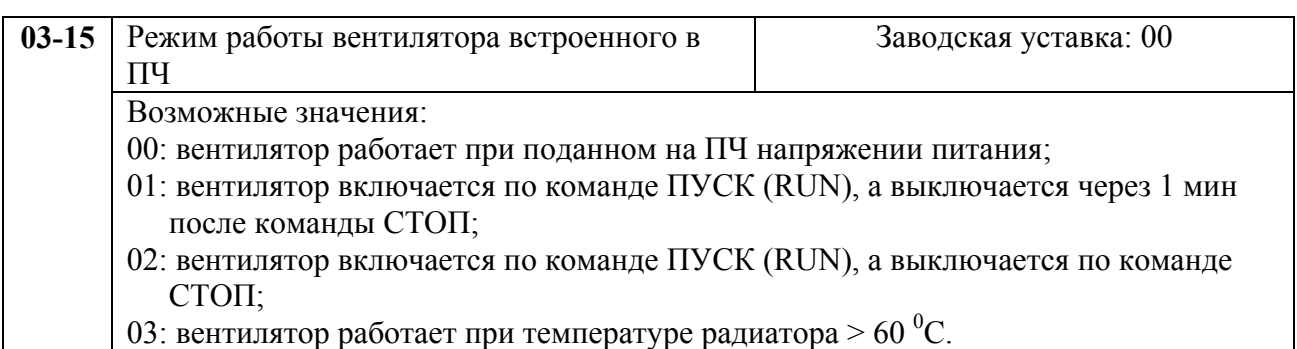

# **Группа 4: Параметры входных функций**

Программируются функции входных управляющих терминалов.

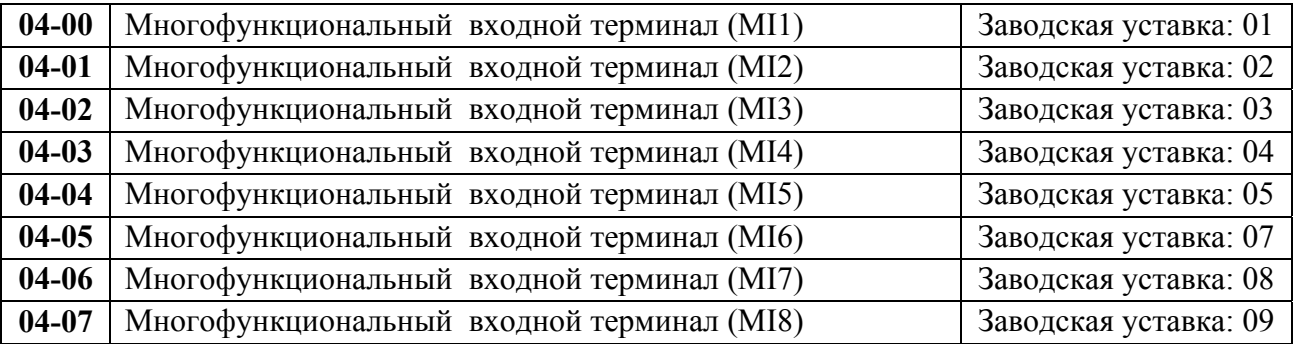

Возможные значения параметров 04-00 …04-07 и определяемые ими функции.

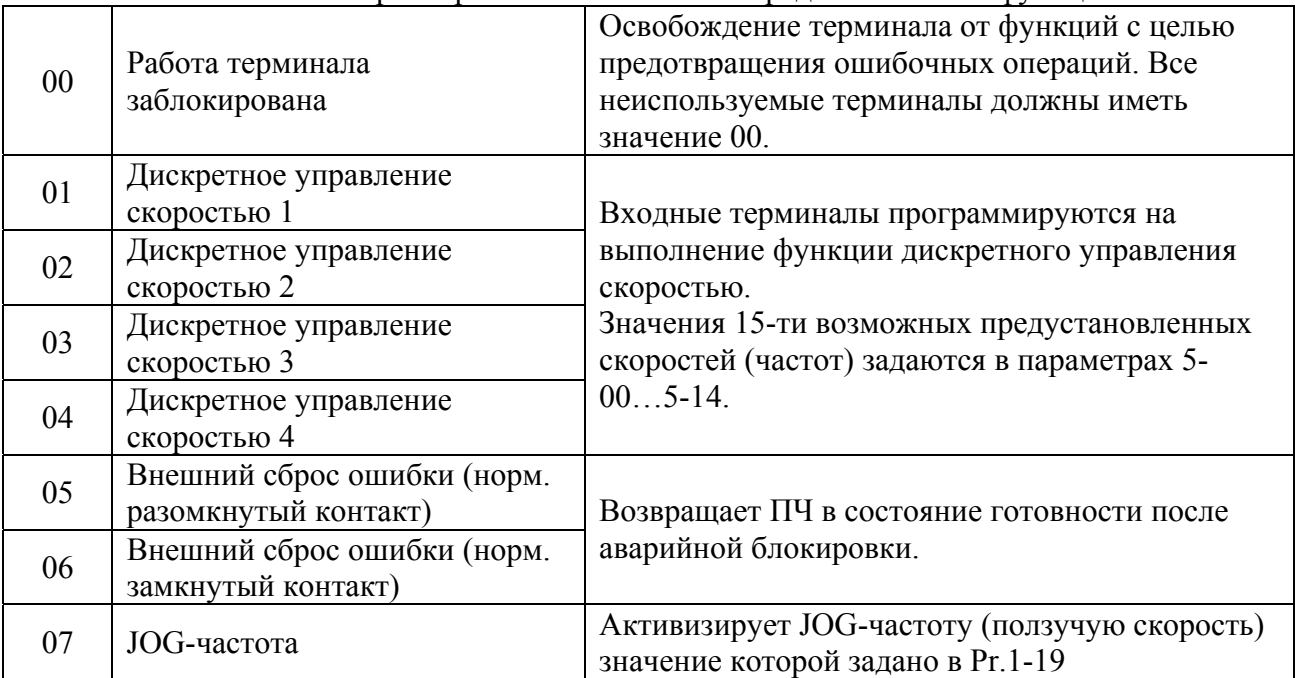

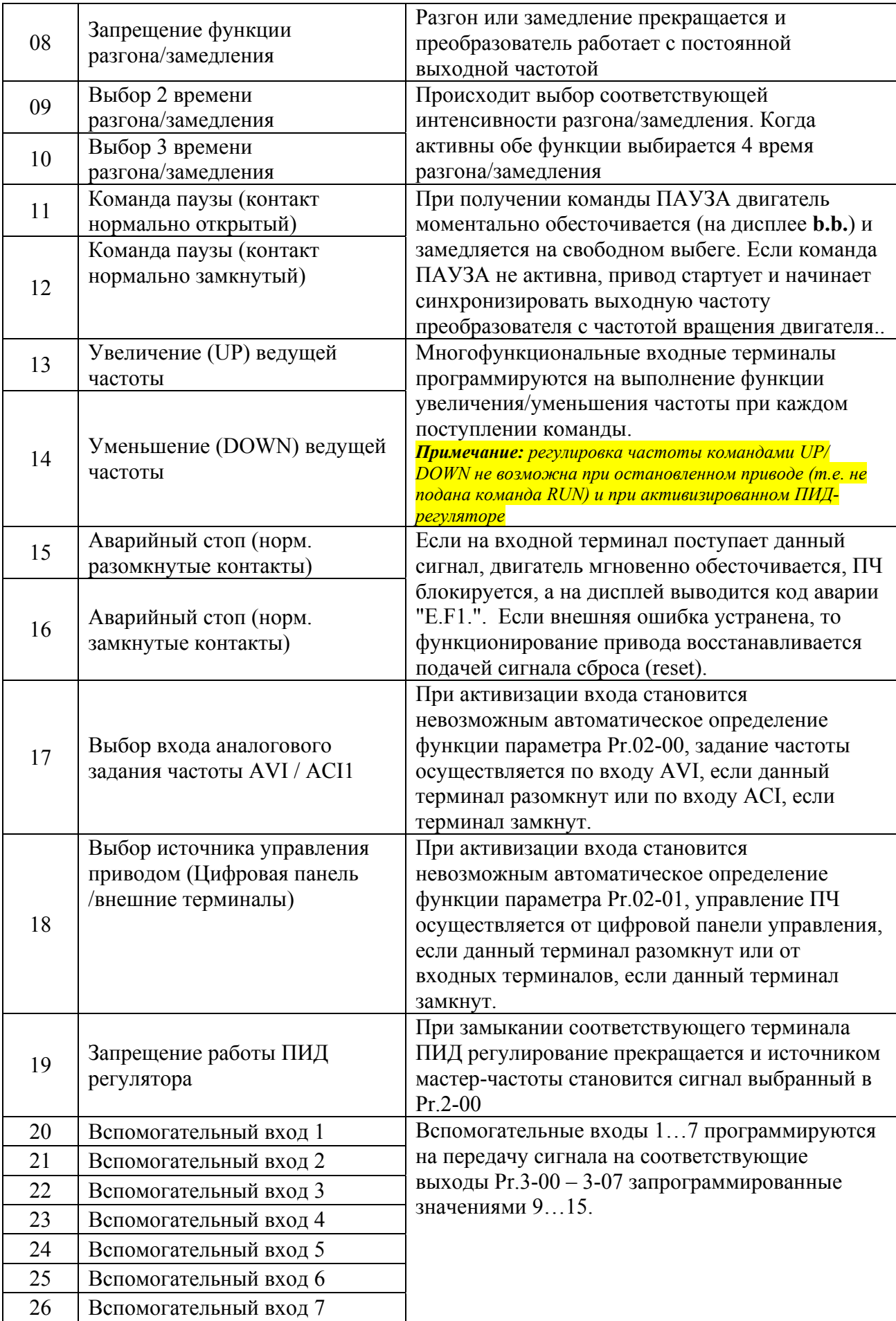

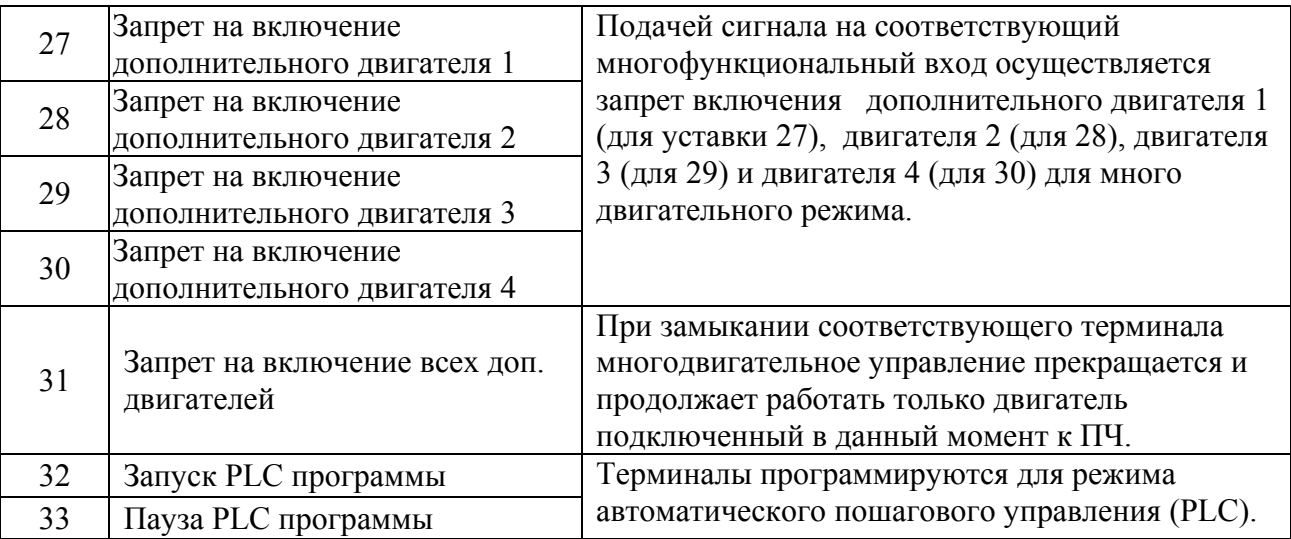

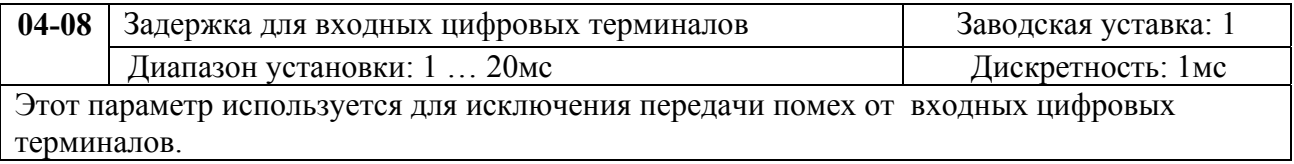

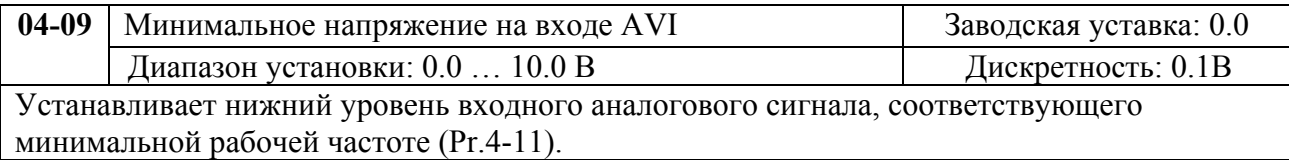

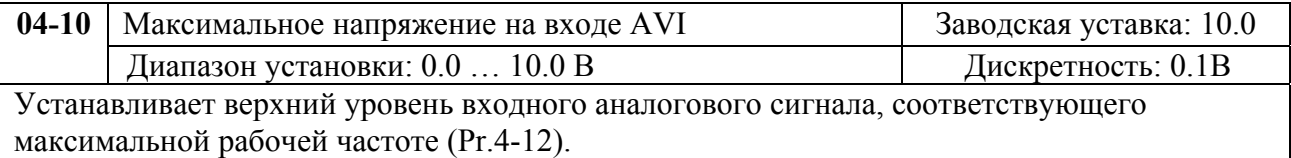

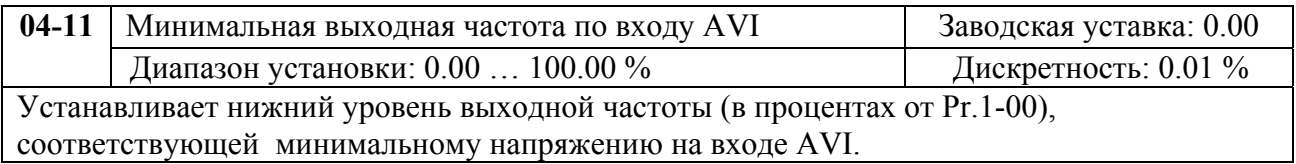

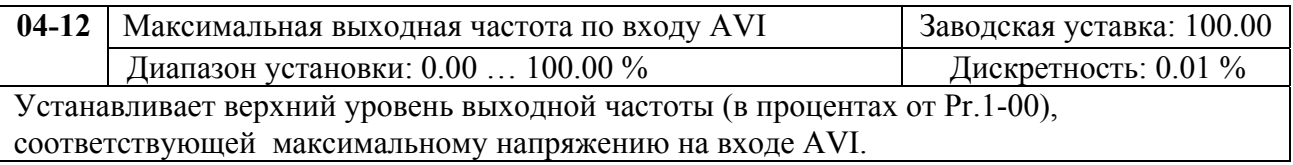

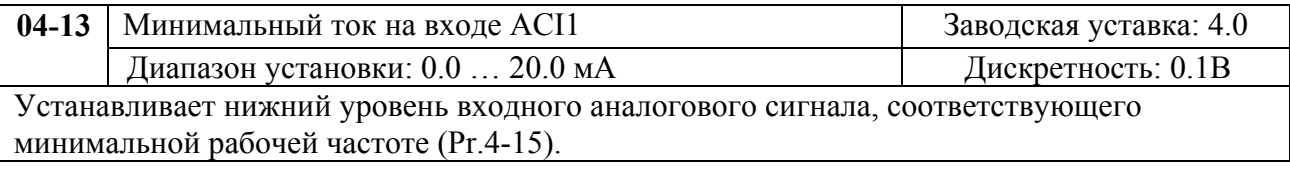

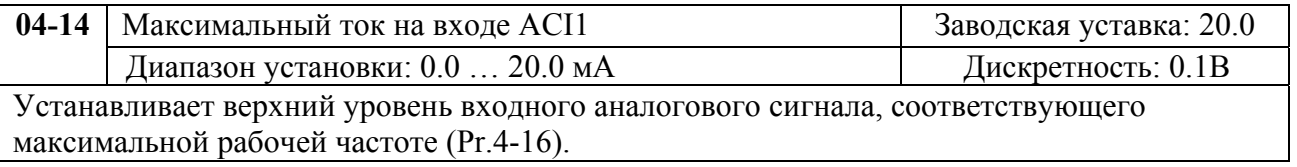

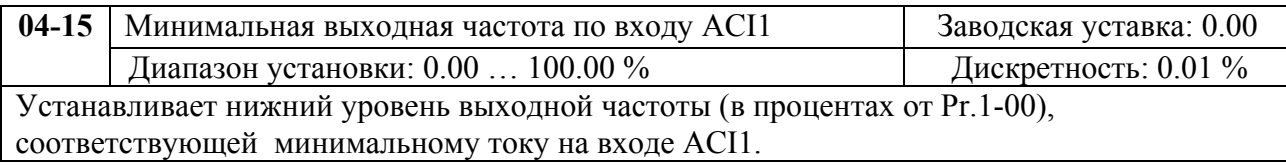

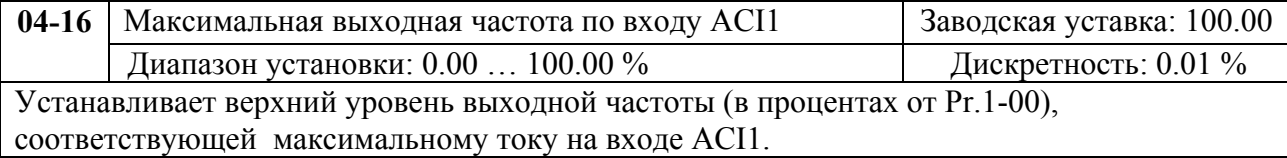

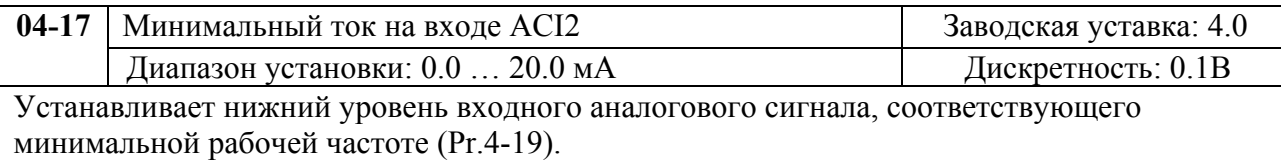

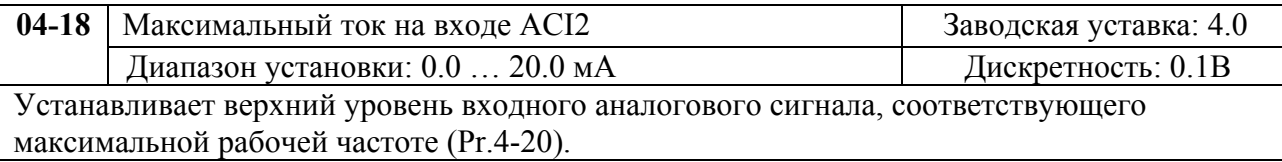

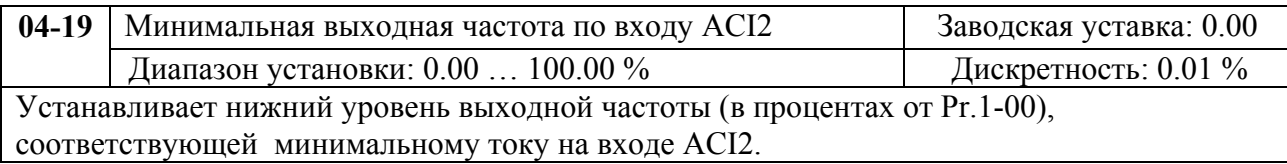

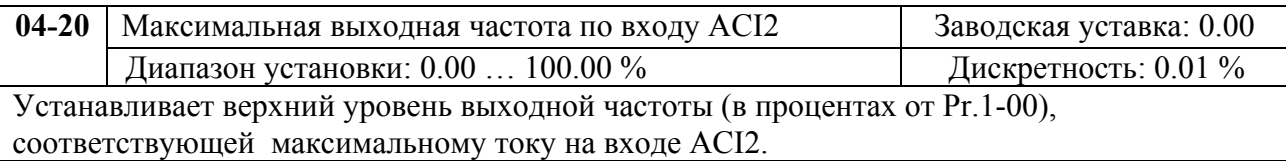

Параметы 4-09…4-20 устанавливают передаточную характеристику зависимости выходной частоты от величины сигнала на аналоговых входах. Минимальная и максимальная частота устанавливается в процентах от Pr.1-00 (в разомкнутой системе) и в процентах от Pr.10-01 (в замкнутой системе с ПИД-регулированием).

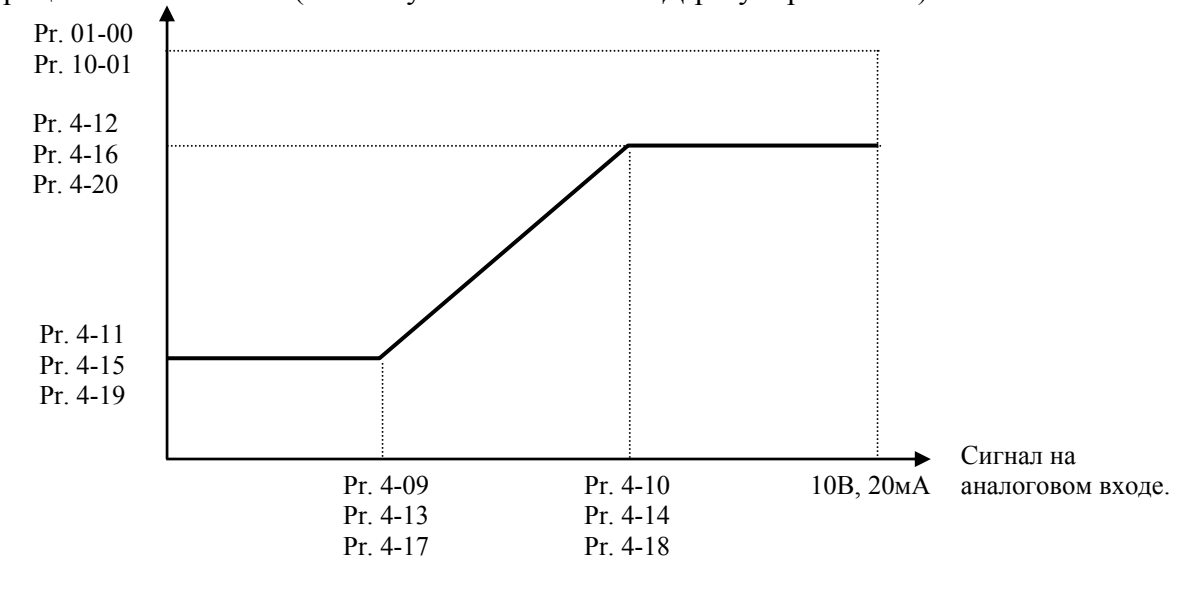

*Пример:* Источником задания частоты является аналоговый вход AVI (0…10B), ко входу ACI1 (4...20 мА) подключен датчик давления $(0...5M\Pi a)$ , ко входу ACI2  $(0...10$  мА) подключен датчик давления(0…4МПа). Если заданное давление должно регулироваться в пределах 3 – 7 МПа, установите Pr. 10-01=10, другие параметры установите как на нижеприведенной диаграмме.

Если на AVI задать 7.5В, то в системе будет поддерживаться давление 6МПа (ACI1+ ACI2).

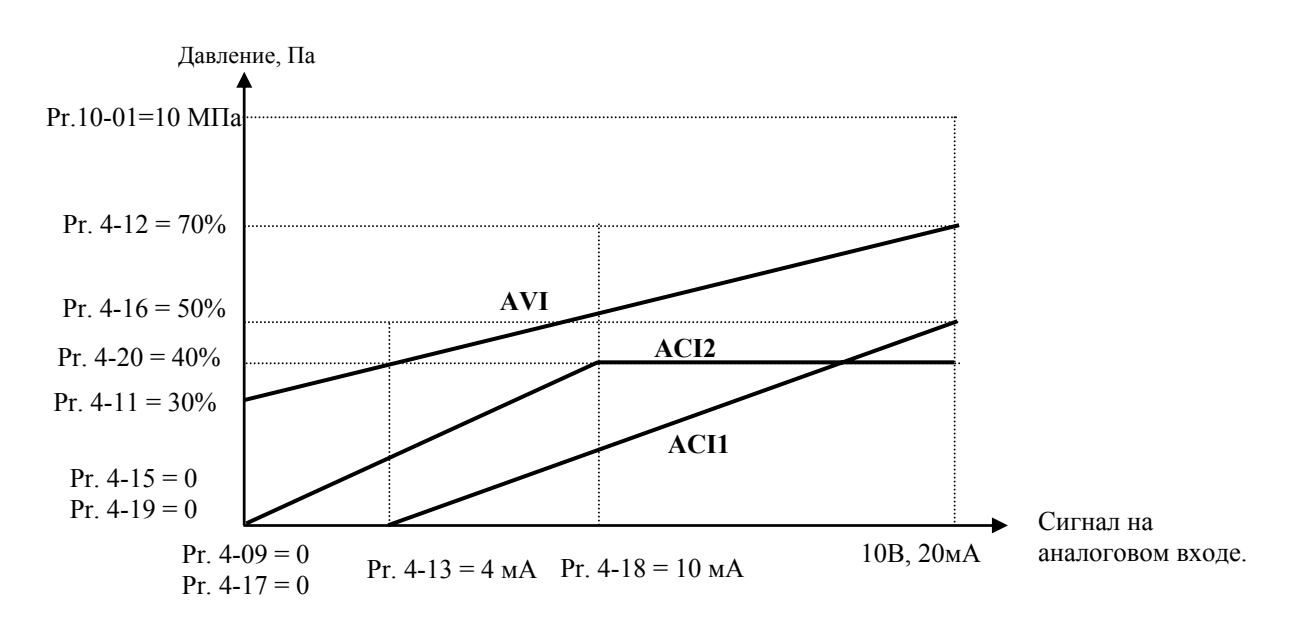

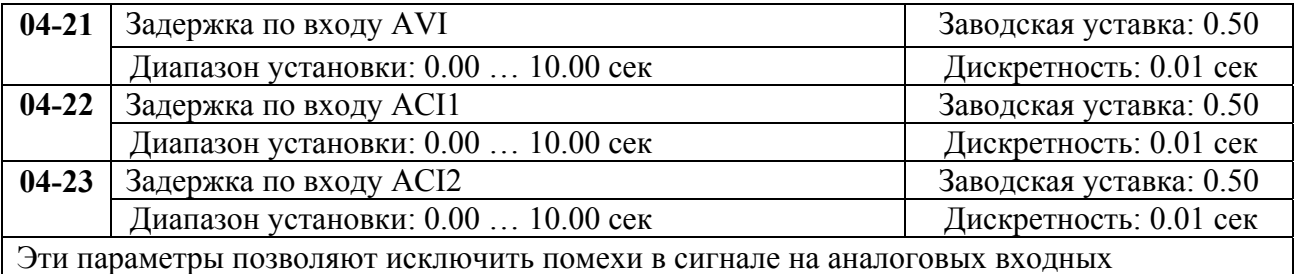

терминалах. Чем выше постоянная времени фильтра, тем лучше фильтрация, но больше время передачи сигнала.

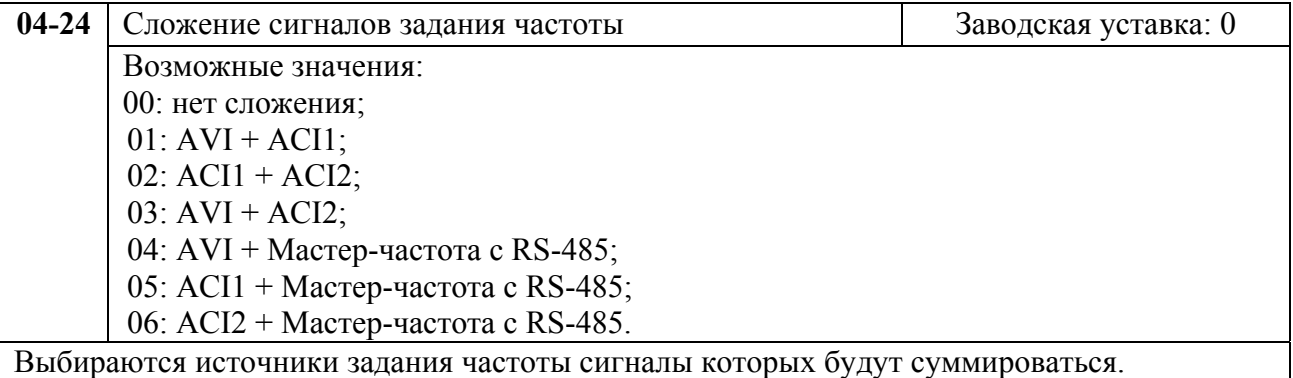

## **Группа 5: Параметры дискретного управления скоростью**

Заводские уставки параметров данной группы блокируют функции многоступенчатого управления скоростью, но могут быть разблокированы пользователем. Пользователь может задать 15 различных предустановленных частот вращения. Работа на заданных предустановленных скоростях может осуществляться в ручном режиме (по командам на дискретных входах) или в автоматическом режиме (режим PLC).

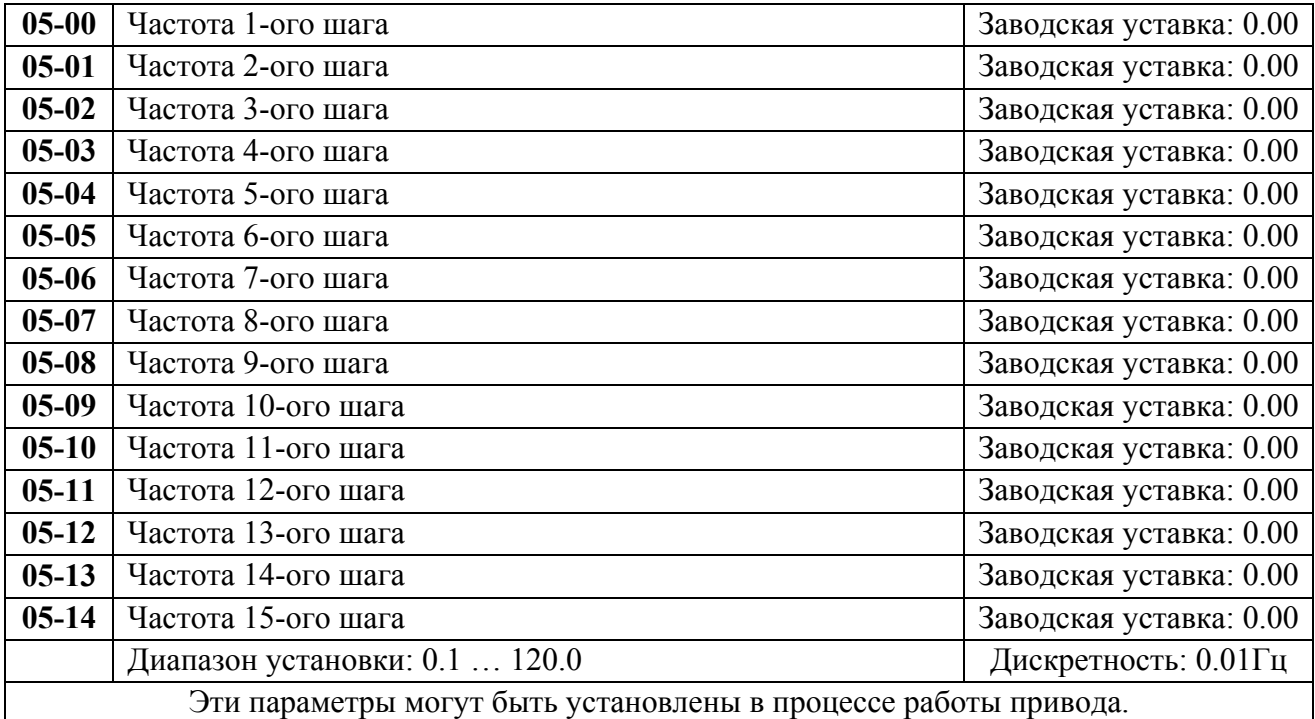

Многофункциональные входные терминалы (см. параметры 4-00 … 4-07) используются для выбора предустановленных параметрами 5-00 … 5-14 выходных частот ПЧ.

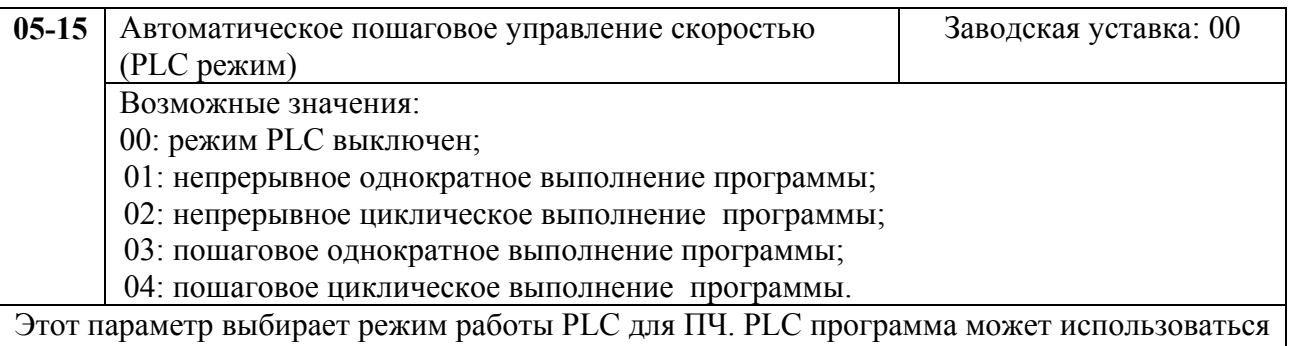

вместо внешнего логического управления, различных реле и переключателей. В соответствии с PLC программой ПЧ будет изменять частоту и направление вращения двигателя по заданной пользователем циклограмме.

#### **Пример 1 (Pr.5-15 = 1): Выполнение одного цикла PLC программы.**

Соответствующие настройки параметров:

- 1. Pr.5-00 … 5-14: Установка частоты для каждой от 1 до 15 скорости.
- 2. Pr.4-00 … 4-07: Один из многофункциональных входных терминалов устанавливается как 32 - PLC автоматическая работа.
- 3. Pr.5-15: PLC режим.
- 4. Pr.5-16: Направление вращения для ведущей частоты и частот с 1 по 15 шагов.
- 5. Pr.5-17 … 5-31: Длительность работы на ведущей частоте и частоте с 1 по 15 шаг.

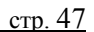

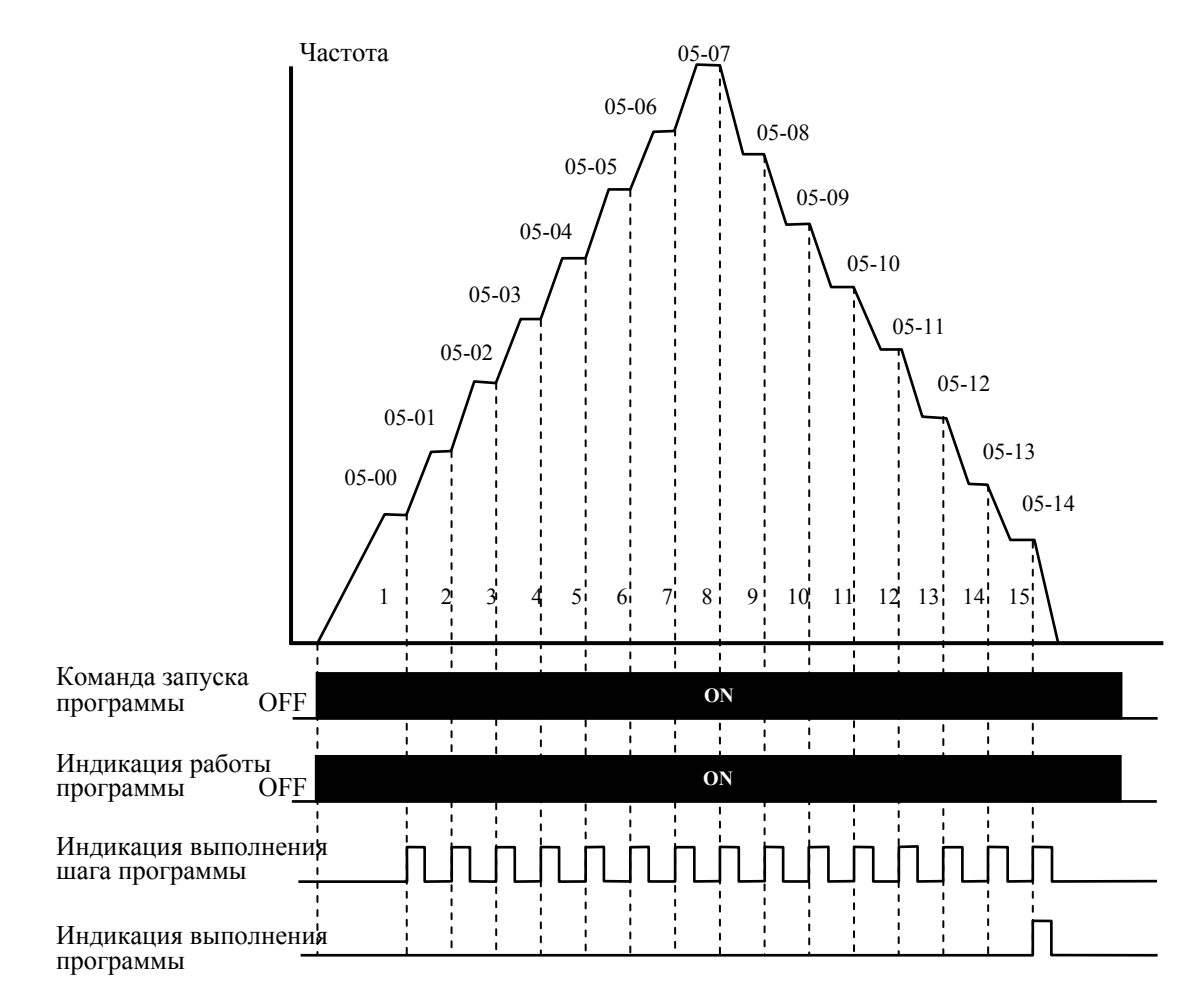

*Примечание: Приведенная выше диаграмма показывает выполнение одного цикла программы. Для повторения цикла остановите программу, а затем снова запустите.* 

#### **Пример 2 (Pr. 5-15 = 3): Пошаговое однократное выполнение PLC программы**

Пример показывает, как PLC может выполнить непрерывно один цикл. Каждый шаг цикла выдерживает время разгона/торможения, заданные параметрами Pr.1-09 … Pr.1-12. Следует обратить внимание на то, что длительность работы на частоте каждого шага фактически уменьшено на время разгона/торможения.

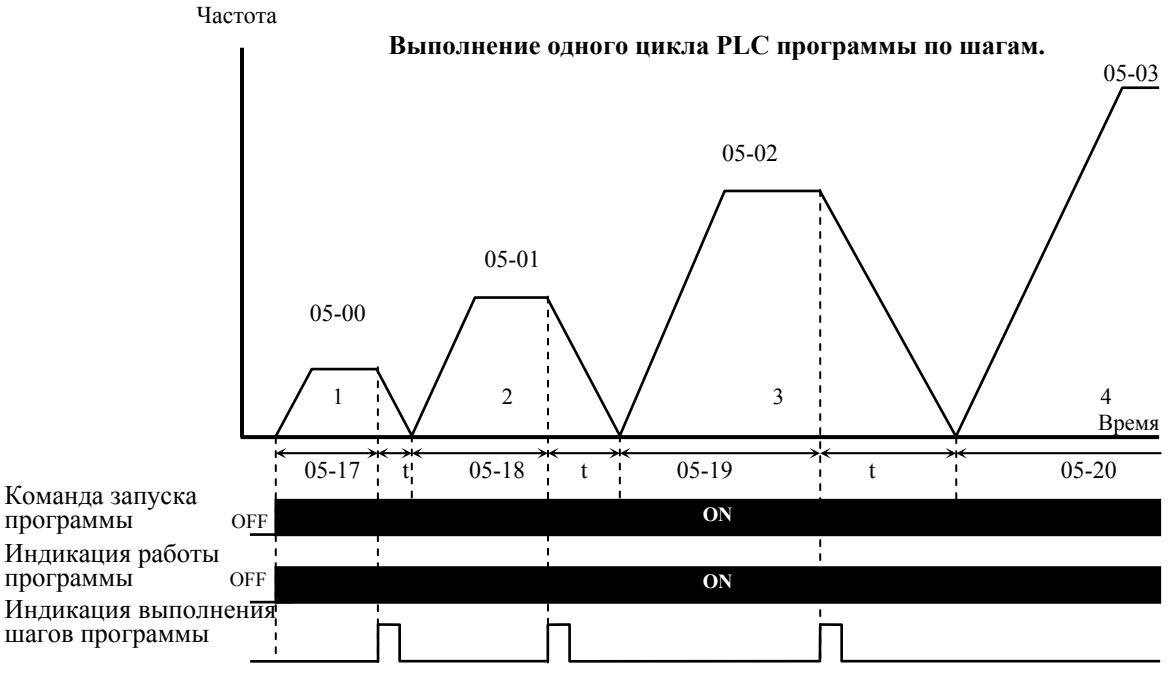

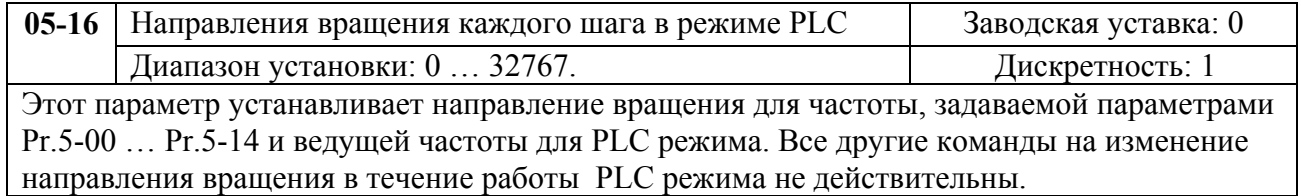

Примечание: Для программирования направления вращения ведущей и каждой из 15-ми частот используется соответствующий 15-ми разрядный номер. Этот номер должен быть переведен в десятичный эквивалент, а затем введен.

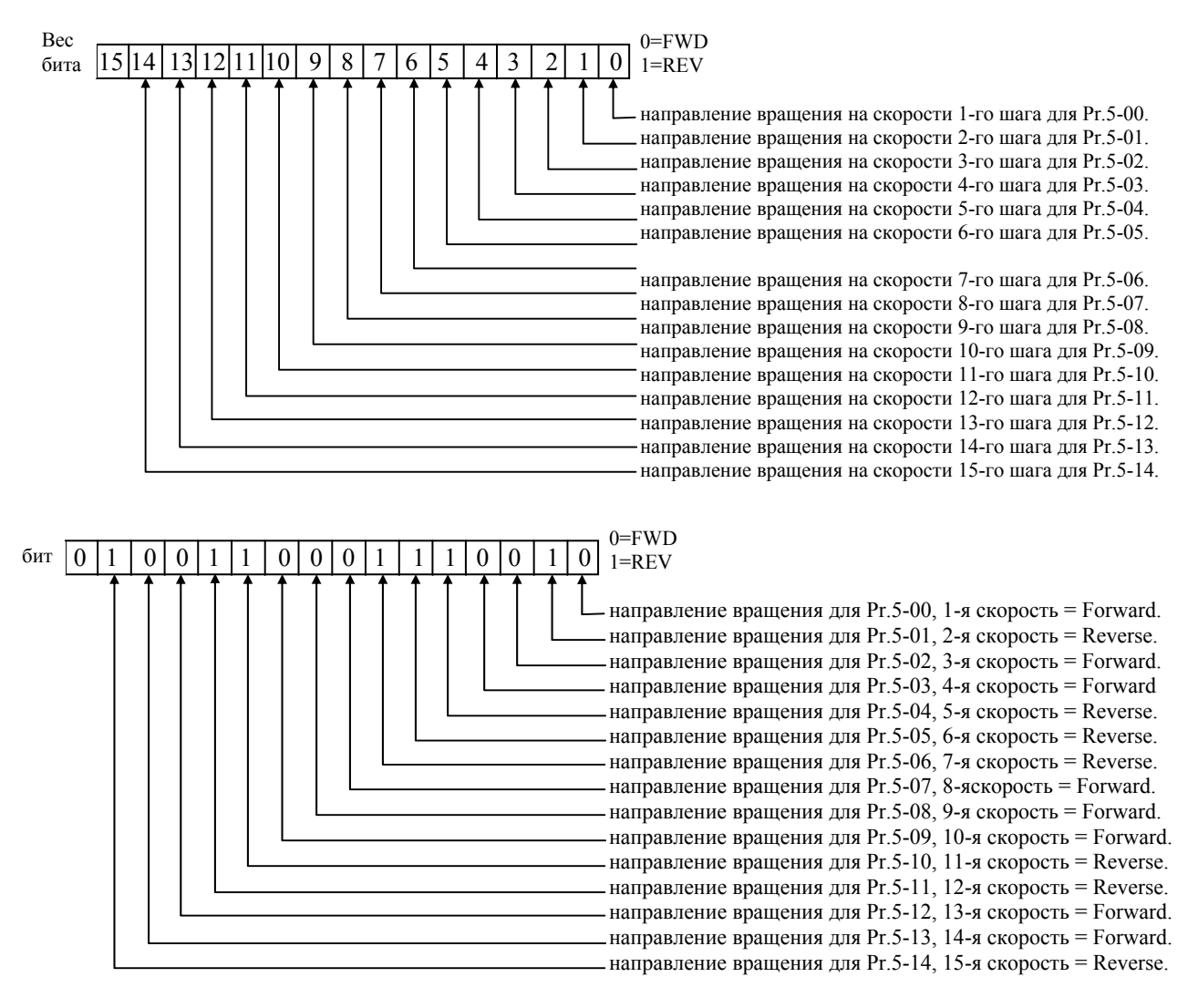

Установленные значения = bit14  $x2^{14}$  + bit13x2<sup>13</sup> + .... + bit2x2<sup>2</sup> + bit1 x2<sup>1</sup> + bit0x2<sup>0</sup> =  $= [x2^{14} + [x2^{11} + [x2^{10} + [x2^{6} + [x2^{5} + [x2^{4} + [x2^{14} + [x2^{14} + [x2^{14} + [x2^{14} + [x2^{14} + [x2^{14} + [x2^{14} + [x2^{14} + [x2^{14} + [x2^{14} + [x2^{14} + [x2^{14} + [x2^{14} + [x2^{14} + [x2^{14} + [x2^{14} + [x2^{14} + [x2^{14} + [x2^{14} + [x2^{14} + [x2^{14} + [x2^{14$  $=16384+2048+1024+64+32+16+2=19570$ 

Pr. 05-16 =  $19570$ 

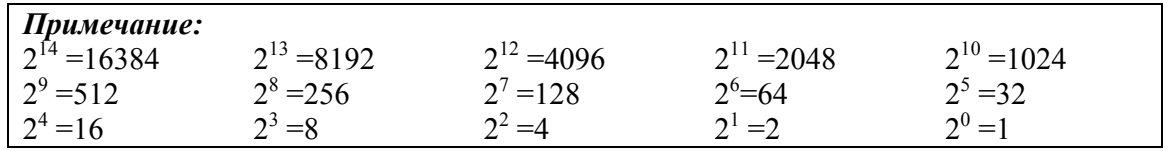

HIIO "CTOHK JITI," (495) 411-78-98, E-mail: sales@stoikltd.ru, support@stoikltd.ru www.stoikltd.ru

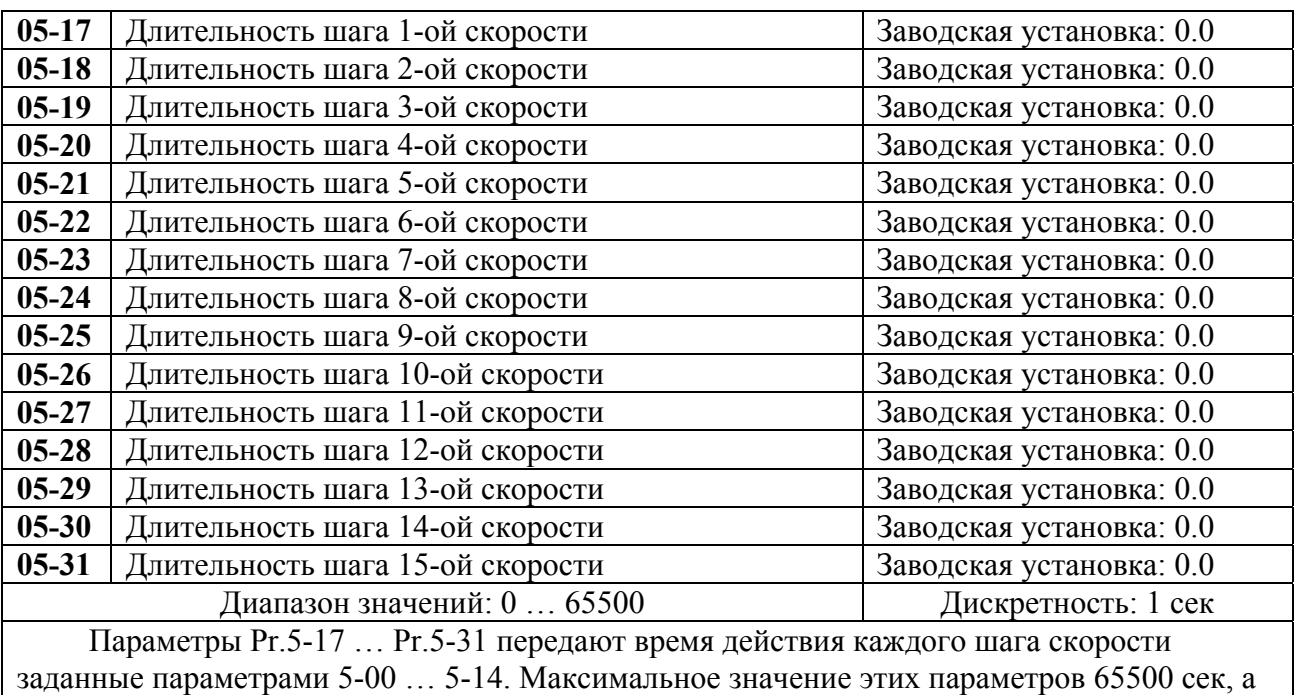

отображается на дисплее как 65.5.

*Примечание: Если параметр = 0 (0 сек), шаг пропускается. Это используется для уменьшения числа шагов программы.*

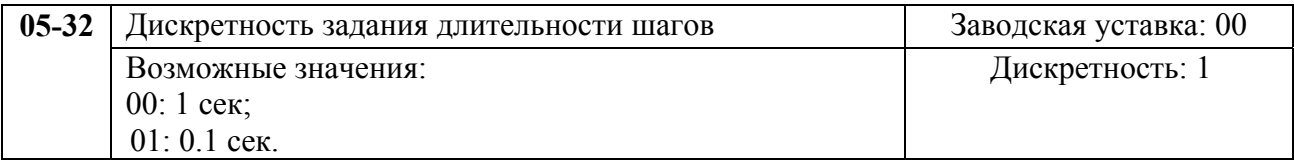

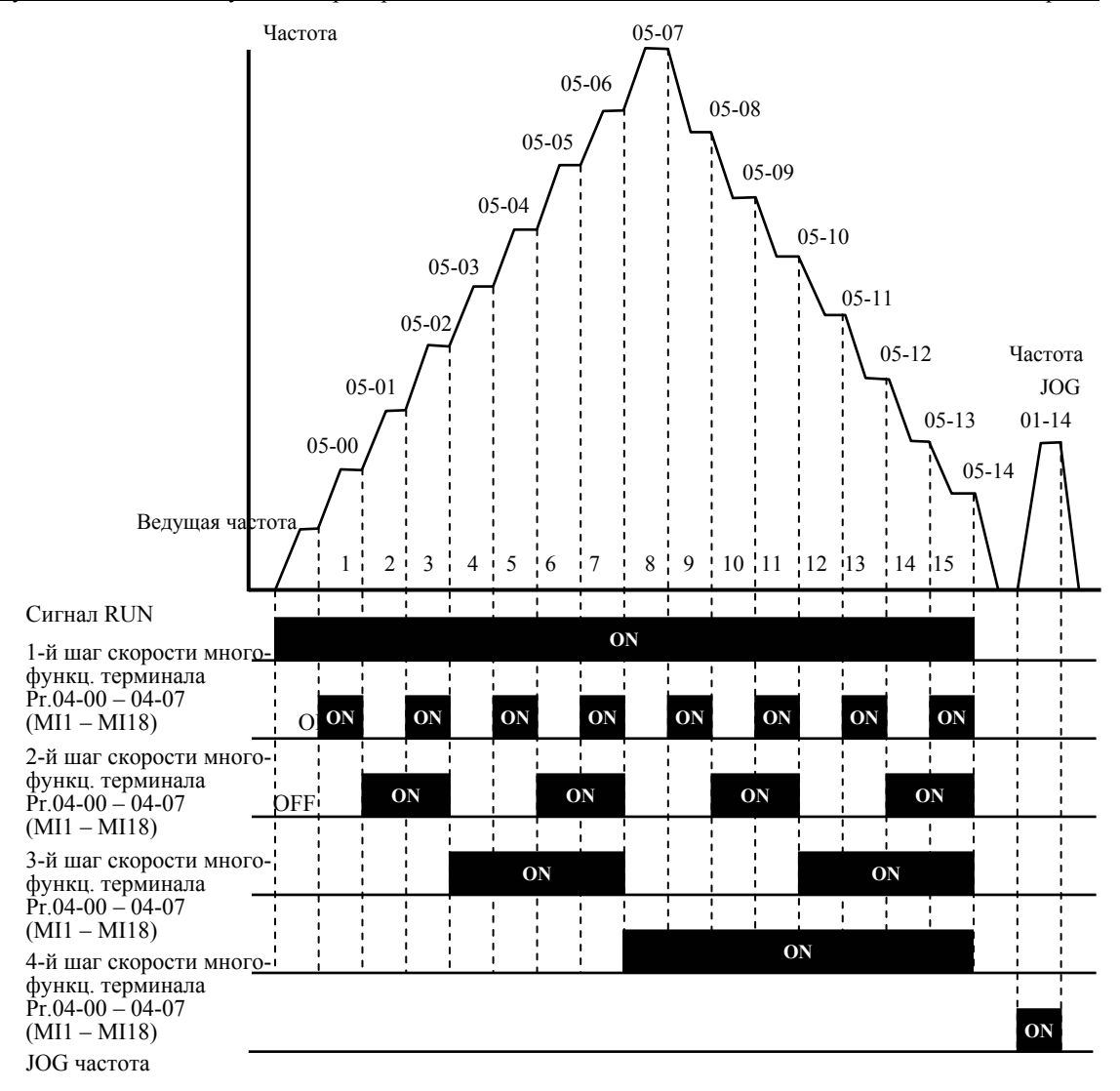

**Дискретное управление скоростью через терминалы ДУ**

# **Группа 6: Параметры защиты**

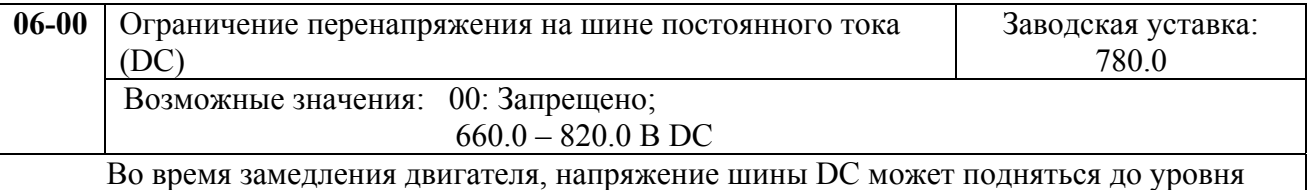

срабатывания защиты от перенапряжения и тогда ПЧ будет блокирован. Рост напряжения на шине DC происходит вследствие интенсивного торможения двигателя преобразователем. При этом двигатель переходит в режим работы генератора. Ток, вырабатываемый двигателем, заряжает конденсаторы фильтра преобразователя.

Параметр устанавливает уровень напряжения на шине постоянного тока при достижении которого начнет действовать функция предотвращения перенапряжения шине DC, при этом срабатывание защиты не допускается, так как при нарастании напряжения до уровня меньшего, чем необходимо для срабатывания защиты, выходная частота перестает уменьшаться, напряжение на конденсаторах уменьшается и процесс замедления возобновляется. Процесс замедления двигателя с разрешенной функцией приведен на рисунке ниже. Как следует из рисунка, время замедления увеличивается по сравнению с заданным параметром 01-10.

*Примечание: С умеренным моментом инерции нагрузки перенапряжения на шине DC не будет, поэтому время замедления должно быть равно времени установленному параметром Pr.01-10. Если требуется малое время торможения двигателя, то следует использовать тормозной резистор.* 

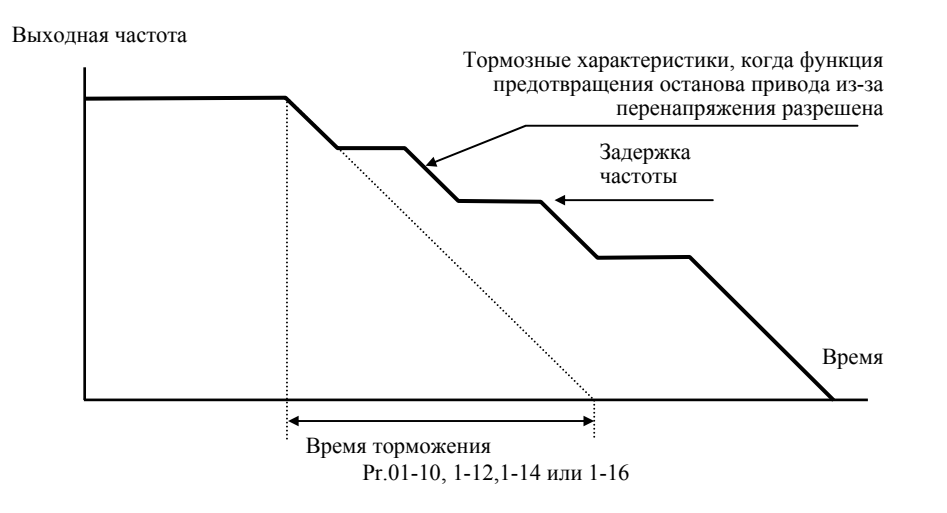

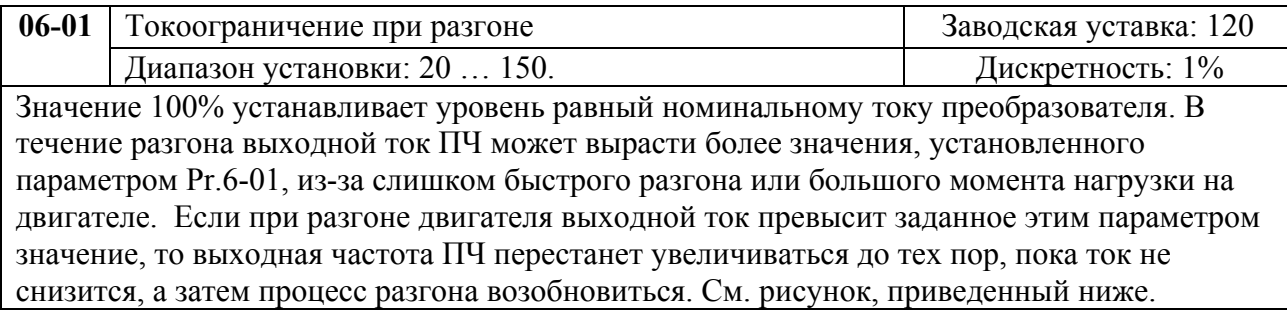

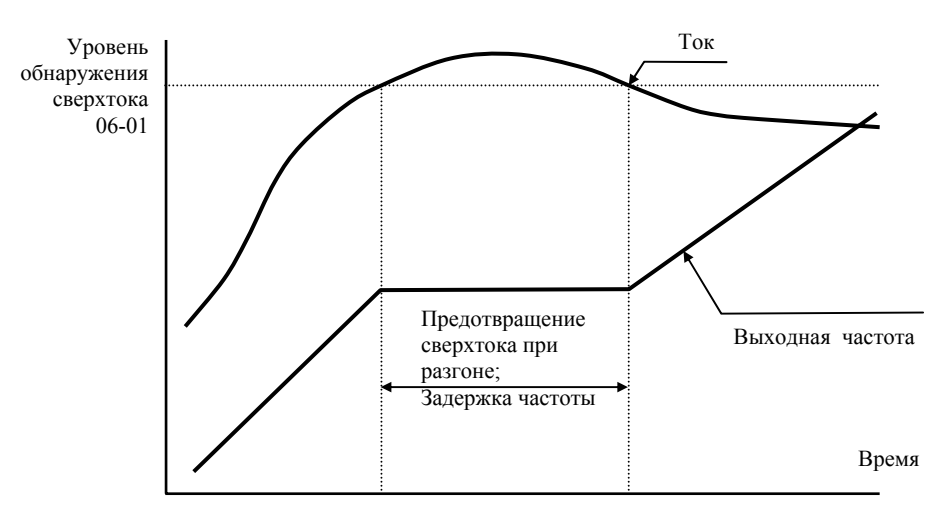

#### **Предотвращение останова привода из-за большого тока при разгоне двигателя**

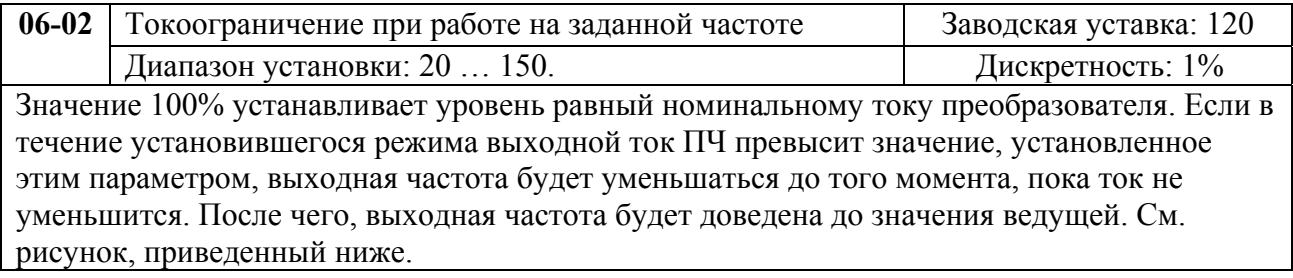

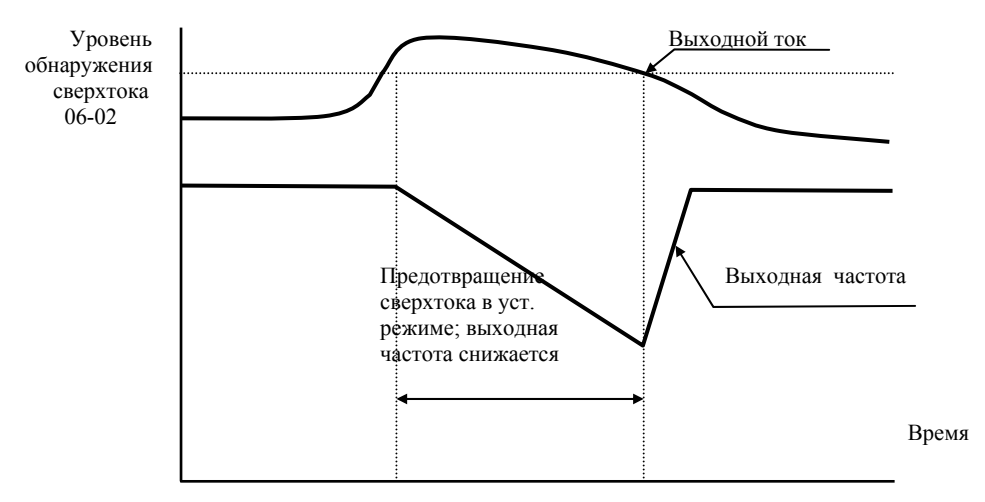

**Предотвращение останова привода в течение установившегося режима (на ведущей частоте)** 

*Примечание: Не устанавливайте слишком маленький уровень токоограничения, это приведет к уменьшению момента.* 

*Проведите испытания. Токоограничение во время ускорения, может увеличивать время разгона.* 

*Токоограничение на постоянной скорости может неожиданно менять выходную частоту.* 

*Токоограничение во время торможения, может увеличивать время остановки.*

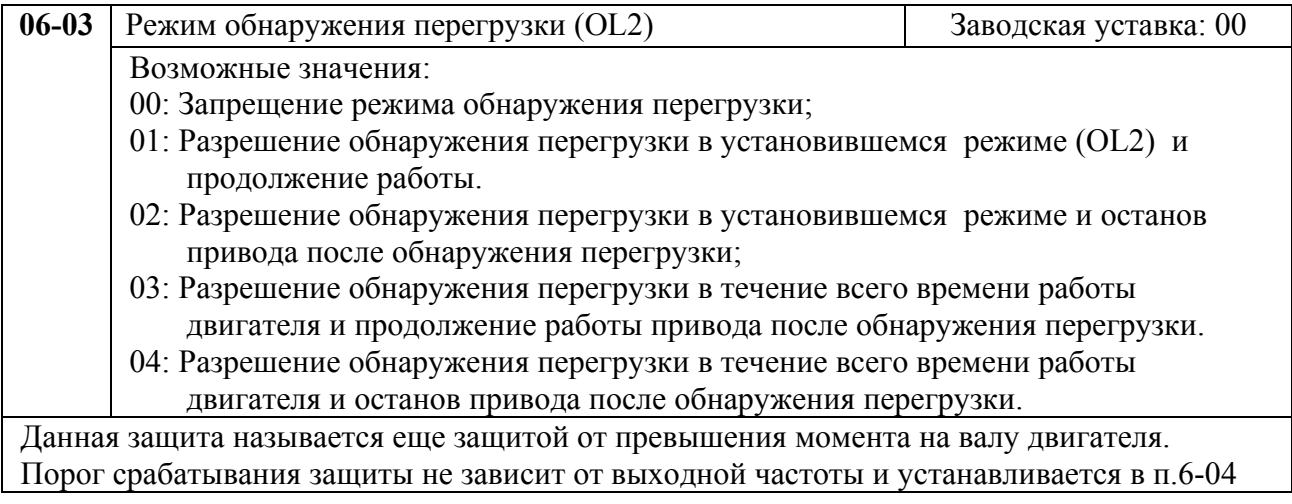

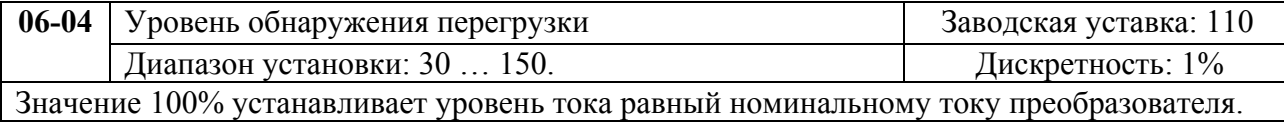

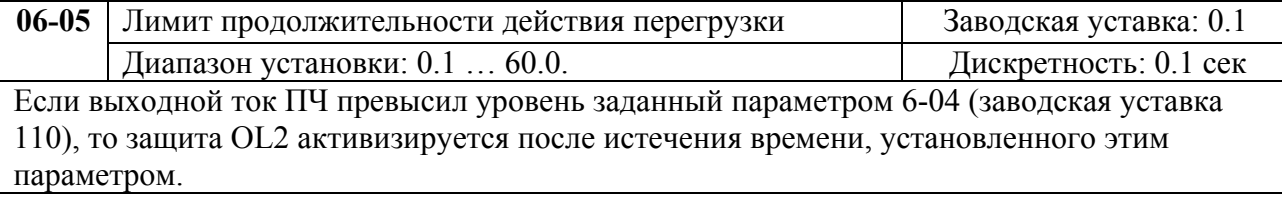

![](_page_52_Picture_608.jpeg)

низких скоростях вращения.

Если выходной ток ПЧ превысил уровень, заданный параметром 7-00, то защита OL1 активизируется в соответствие со временем, установленным параметром 6-07 и выходной частотой. Чем ниже частота вращения, тем ниже порог срабатывания защиты (см. рис.). Установка "00" в параметр блокирует защитную функцию, но функция защиты выходных транзисторов от токовой перегрузки (OL) продолжает действовать.

*Примечание: 1. При одновременном управлении несколькими двигателями от одного преобразователя, защита не может быть задействована. В этом случае, рекомендуется использовать защитные термореле на каждом двигателе.* 

*2. При большой разнице между мощностью преобразователя и двигателя, качество работы защиты может ухудшаться, в этом случае рекомендуется использовать защитное термореле.*

![](_page_52_Picture_609.jpeg)

время, необходимое для подсчета интеграла I<sup>2</sup>\*t (выходной ток ПЧ на время) и активации функции электронной тепловой защиты двигателя от перегрева. На графике, приведенном ниже, приведены интегральные кривые для различных частот вращения двигателя при заводской установке – 150% в течение 1 минуты.

![](_page_52_Figure_9.jpeg)

![](_page_52_Picture_610.jpeg)

![](_page_52_Picture_611.jpeg)

Если выходной ток ПЧ будет ниже уровня заданного параметром 6-08, то защита Lс активизируется после истечения времени, установленного этим параметром.

![](_page_53_Picture_594.jpeg)

![](_page_53_Picture_595.jpeg)

00…65535: не используются;

09: возврат к заводским уставкам (50Гц, 380В) 10: возврат к заводским уставкам (60Гц, 440В).

![](_page_54_Picture_497.jpeg)

![](_page_54_Picture_498.jpeg)

## 01: пароль установлен.

# **Группа 7: Параметры преобразователя и двигателя**

![](_page_54_Picture_499.jpeg)

![](_page_54_Picture_500.jpeg)

![](_page_54_Picture_501.jpeg)

Этот параметр используется ПЧ для корректной работы тепловой защиты двигателя. Если номинальный ток двигателя меньше номинального тока ПЧ, то значение параметра можно рассчитать по формуле: Pr.7-02 =(Iном двигателя \* 100%)/Iном ПЧ. Этим параметром можно снизить порог срабатывания тепловой защиты, в случае недогрузки двигателя. В этом случае необходимо знать фактический максимальный ток двигателя в установившемся режиме и подставить его в формулу вместо номинального тока двигателя.

![](_page_55_Picture_727.jpeg)

Номинальный ток ПЧ – 100%. Правильная установка тока холостого хода необходима для использования функции компенсации скольжения. Значение этого параметра должно быть меньше, чем у параметра 7-02.

![](_page_55_Picture_728.jpeg)

Этот параметр может устанавливаться при работе привода.

 При увеличении нагрузки двигателя возрастает и скольжение или снижение скорости вращения двигателя относительно синхронной скорости вращения поля статора. Настройкой этого параметра можно компенсировать скольжение в диапазоне от 0 до 3. Если при разгоне ток двигателя превысит установленное значение параметра Pr.7-03, преобразователь установит выходную частоту в соответствии со значением этого параметра:

![](_page_55_Picture_729.jpeg)

![](_page_55_Picture_730.jpeg)

![](_page_55_Picture_731.jpeg)

напряжение, что приведет к увеличению момента за счет компенсации падения напряжения в обмотке статора.

Увеличение напряжения также приведет к росту тока, поэтому чрезмерно высокое значение данного параметра может привести к перегреву двигателя или срабатыванию защит.

![](_page_55_Picture_732.jpeg)

![](_page_56_Figure_1.jpeg)

![](_page_56_Picture_561.jpeg)

# **Группа 8: Специальные параметры**

![](_page_56_Picture_562.jpeg)

![](_page_56_Picture_563.jpeg)

![](_page_56_Picture_564.jpeg)

![](_page_56_Picture_565.jpeg)

![](_page_56_Figure_8.jpeg)

## *Примечание:*

- *1. Торможение двигателя перед стартом используется при работе с нагрузками, которые сами могут вызвать вращение вала двигателя перед стартом, например, вентиляторы и насосы. Направление вращения может быть противоположным тому, что будет после старта. Торможение обеспечит фиксацию вала двигателя перед стартом и, соответственно снижение пусковых токов и перенапряжений.*
- 2. *Торможение во время остановки используется для уменьшения времени остановки, а также для фиксации вала двигателя. Для высокоинерционных нагрузок при быстром торможении может понадобиться тормозной резистор.*

![](_page_57_Picture_663.jpeg)

![](_page_57_Picture_664.jpeg)

Если время отсутствия питающего напряжения меньше времени, заданного этим параметром, то привод будет реагировать в соответствии с уставкой параметра 8-04, иначе, - ПЧ отключит привод.

![](_page_57_Figure_7.jpeg)

![](_page_57_Picture_665.jpeg)

![](_page_58_Picture_688.jpeg)

меньшем, чем установленный параметром 08-07. Если выходной ток меньше, чем установленный параметром 8-07, то ПЧ начнет разгонять или замедлять выходную частоту к значению, которое было до сбоя питания.

![](_page_58_Picture_689.jpeg)

**08-09** Количество авторестартов после аварий Заводская уставка: 00 Диапазон установки: 0 ... 10 Дискретность: 1 После таких аварий как сверхток (OC или OCC) и перенапряжение (o.v) ПЧ может автоматически сбросить аварийную блокировку и стартовать до 10 раз. Установка параметра в 0 запрещает автоматическое повторное включение. Если функция разрешена, то ПЧ стартует с ведущей частоты. После сброса аварийной блокировки выдерживается пауза (см. Pr.8-10) после чего начинается поиск скорости.

![](_page_58_Picture_690.jpeg)

![](_page_58_Picture_691.jpeg)

В некоторых случаях, при управлении двигателем на отдельных частотах могут возникать резонансные колебания механической системы. Для избежания этих явлений в преобразователе существует функция, позволяющая вырезать из рабочего диапазона резонансные частоты.

Эти параметры определяют пропускаемые частоты. ПЧ будет пропускать три диапазона выходной частоты. Значения параметров нижних границ должны быть меньше соответствующих значений верхних границ. Значения параметров должны соответствовать следующему условию:08-11≥08-12≥08-13≥08-14≥08-15≥08-16

![](_page_59_Picture_572.jpeg)

![](_page_59_Picture_573.jpeg)

![](_page_59_Figure_3.jpeg)

![](_page_59_Figure_4.jpeg)

![](_page_59_Picture_574.jpeg)

функция AVR разрешена.

![](_page_59_Picture_575.jpeg)

При замедлении скорости двигателя напряжение на шине постоянного тока повышается, вследствие регенерации энергии двигателя в энергию заряженных конденсаторов фильтра. Когда уровень напряжения на шине DC достигнет значения этого параметра шина DC будет подключена через терминалы В1 и В2 к тормозному резистору. Тормозной резистор будет рассеивать энергию, поступающую в конденсаторы.

Этот параметр эффективен для моделей со встроенным тормозным транзистором (0.75 кВт – 15 кВт). В моделях от 18.5 кВт необходимо применять внешний тормозной модуль и напряжение динамического торможения выставляется непосредственно в нем.

![](_page_59_Picture_576.jpeg)

# **Группа 9: Параметры коммуникации**

![](_page_60_Picture_432.jpeg)

![](_page_60_Figure_4.jpeg)

![](_page_60_Picture_433.jpeg)

![](_page_60_Picture_434.jpeg)

![](_page_60_Picture_435.jpeg)

![](_page_60_Picture_436.jpeg)

![](_page_60_Picture_437.jpeg)

![](_page_61_Picture_436.jpeg)

![](_page_61_Picture_437.jpeg)

![](_page_61_Picture_438.jpeg)

**09-08** Команда 2 при управлении приводом через RS-485 Заводская уставка: 00

стр. 63

бит 0: 1: ЕF бит 1: 1: Сброс ошибки бит 2: 0: Пауза бит 3-15: не используются

1. Управление преобразователем через RS-485 интерфейс:

Связь компьютера с ПЧ осуществляется по последовательному интерфейсу через разъем RJ-11, расположенный планке управляющих терминалов. Назначение контактов разъема приведено ниже:

![](_page_62_Figure_5.jpeg)

RJ-11 коммутационный порт RS-485, где 1:<sup>+EV</sup>  $2:GND$  $3:SG 4:SG+$ 

Кажлый ПЧ имеет индивидуальный коммуникационный адрес, устанавливаемый с помощью параметра Pr.9-00. Компьютер управляет каждым ПЧ, различая их по адресу. Преобразователь FVD-F может быть настроен для связи в Modbus сетях, использующих один из следующих режимов: ASCII (Американский

Стандартный Код для Информационного Обмена) или RTU (Периферийное устройство). Пользователи могут выбирать режим наряду с протоколом связи последовательного порта, используя параметры Pr.9-04, 9-05.

### **Режим ASCII:**

Каждый 8-bit блок данных есть комбинация двух ASCII символов. Для примера, 1- байт данных: 64 Нех, показан как '64' в ASCII, состоит из '6' (36 Нех) и '4' (34 Нех).

![](_page_62_Picture_138.jpeg)

## **Режим RTU:**

Каждый 8-bit блок данных - комбинация двух 4-битных шестнадцатеричных символов. Для примера, 64 Нех.

2. Формат данных:

 $2.1.$ 10-bit кадр передачи (для 7-битного блока данных)

 $(7, N, 2: Pr.9-04=0; Pr.9-05=0)$ 

![](_page_62_Figure_17.jpeg)

### (7, Е, 1: Pr.9-04=0; 9-05=4) с проверкой на четность (even parity)

![](_page_62_Figure_19.jpeg)

(7, 0, 1; Pr.9-04=0; 9-05=5) с проверкой на нечетность (odd parity)

![](_page_62_Figure_21.jpeg)

2.2. 11 -bit кадр (для 8-bit блока данных):

(8, N ,2 : Pr.9-04=1 или 2; 9-05=0)

![](_page_63_Figure_3.jpeg)

(8, Е, 1: Рг.9-04 = 1 или 2; 9-05=4) с проверкой на четность (even parity)

![](_page_63_Picture_320.jpeg)

(8, 0, 1: Pr.9-04 = 1 или 2; 9-05=5) с проверкой на нечетность (odd parity)

![](_page_63_Figure_7.jpeg)

#### 3. Протокол коммуникации

3.1. Коммуникационный блок данных:

#### **ASCII режим:**

![](_page_63_Picture_321.jpeg)

#### **RTU режим:**

![](_page_63_Picture_322.jpeg)

![](_page_64_Picture_43.jpeg)

3.2. ADR (Коммуникационный адрес):

Допустимый коммуникационный адрес должен быть выбран из диапазона 0 ... 254. Коммуникационный адрес равный 0 - средство трансляции всем ПЧ (AMD) одновременно, в этом случае, ПЧ не будут отвечать ни на какое сообщение ведущему устройству.

Для примера, связь AMD с адресом 16 decimal:

ASCII режим: (ADR 1, ADR 0)='1','0' =>'1'=31H, '0'=30H RTU режим: (ADR)=10H

3.3. СМD (код команды) и DATA (символы данных):

Формат символов данных зависит от командных кодов. Доступные командные коды - 03Н, чтение N слов. Максимальное значение N это 12. Для примера, чтение параметров 01-01 и 01-02 VFD с адресом 01H.

![](_page_64_Picture_44.jpeg)

![](_page_64_Picture_45.jpeg)

![](_page_64_Picture_46.jpeg)

![](_page_64_Picture_47.jpeg)

#### НПО "СТОИК ЛТД" (495) 411-78-98, E-mail: sales@stoikltd.ru, support@stoikltd.ru www.stoikltd.ru

стр. 65

Код команды: 06Н, запись 1 слово. Для примера, запись 6000(1770Н) в адрес 0100Н АМD с адреса 01Н.

![](_page_65_Picture_28.jpeg)

![](_page_65_Picture_29.jpeg)

#### RTU режим:

![](_page_65_Picture_30.jpeg)

![](_page_65_Picture_31.jpeg)

Код команды: 08Н: проверка связи в сети между ведущим (ПК, ПЛК) и ведомыми (ПЧ) устройствами. Ведомый должен вернуть сообщение отправленное ведущим.

![](_page_65_Picture_32.jpeg)

![](_page_65_Picture_33.jpeg)

Руководство по эксплуатации преобразователей VFD-F

![](_page_66_Picture_36.jpeg)

**CRC CHK High** 

![](_page_66_Picture_37.jpeg)

![](_page_66_Picture_38.jpeg)

![](_page_66_Picture_39.jpeg)

Код команды: 10Н: запись N слов. Для примера, запись параметров  $Pr.05-00 = 50.00\Gamma$ ц (1388Н) и Pr.05-01=40.00 Гц (0FA0Н) в ПЧ с адресом 01Н.

**OEH** 

![](_page_66_Picture_40.jpeg)

RTU режим:

![](_page_67_Picture_40.jpeg)

стр.  $68$ 

![](_page_67_Picture_41.jpeg)

#### 3.4. СНК (проверка суммы)

## **ASCII** режим:

LRC (продольная проверка избыточности) рассчитана в итоге, модуль 256, значение байтов от ADR1 до последнего символа данных, тогда вычисление шестнадцатеричного представления 2-ух дополнений отрицание суммы. Для примера, читая 1 слово с адреса 0401Н преобразователя с адресом 01Н.

![](_page_67_Picture_42.jpeg)

 $01H+03H+04H+01H+00H+01H=0AH,$ 2-ух дополнений отрицание ОАН есть **F6H**.

#### **RTU Режим:**

![](_page_67_Picture_43.jpeg)

СКС (циклическая проверка по избыточности) рассчитанная следующими шагами:

Шаг 1: Загрузка 16-bit регистра (называемого CRC регистром) с FFFFH;

Шаг 2: Исключающее ИЛИ первому 8-bit байту из командного сообщения с байтом младшего порядка из 16-bit регистра CRC, помещение результата в CRC регистр.

Шаг 3: Сдвиг одного бита регистра CRC вправо с MSB нулевым заполнением. Извлечение и исследование LSB.

Шаг 4: Если LSB CRC регистра равно 0, повторите шаг 3, в противном случае исключающее ИЛИ CRC регистра с полиномиальным значением A001H.

Шаг 5: Повторяйте шаг 3 и 4, до тех пор, пока восемь сдвигов не будут выполнены. Затем, полный 8-bit байт будет обработан.

Шаг 6: Повторите шаг со 2 по 5 для следующих 8-bit байтов из командного сообщения.

Продолжайте пока все байты не будут обработаны. Конечное содержание СВС регистра CRC значение. При передачи значения CRC в сообщении, старшие и младшие байты значения CRC должны меняться, то есть сначала будет передан младший байт.

На следующем примере приведена CRC генерация с использованием языка С. Функция берет два аргумента:

Unsigned char<sup>\*</sup> data  $\leq$  a pointer to the message buffer Unsigned char length  $\leq$  the quantity of bytes in the message buffer

The function returns the CRC value as a type of unsigned integer.

```
Unsigned int crc chk(unsigned char* data, unsigned char length) {int j;
unsigned int reg cre=0xFFFF;
while(length--)\{reg crc \lambda = *data++;
 for(j=0;j<8;j++){
  if(reg crc & 0x01){ /*LSB(b0)=1 */
 reg crc=(reg crc>>1) \land 0xA001;
      }else{
          reg crc=reg \text{cr} \geq 1;
             ₹
                     return reg crc;
                                        ∤
```
3.5. Исключительная ситуация по ответу:

Ниже приводятся ситуации в которых преобразователь не дает нормального ответа управляющему устройству, например, компьютеру.

Если ПЧ не принимает сообщения из-за ошибки связи и не отвечает компьютеру, то компьютер исчерпает лимит времени ожидания.

ПЧ принимает сообщение без ошибки, но не может его обработать, ответ исключения возвратится ведущему устройству, а сообщение об ошибке "СЕхх" будет выведено на цифровой панели преобразователя. "хх" в сообщении "СЕхх" есть децимальный код равный коду исключения, который описан ниже.

В ответе исключения, старший значаший бит первоначального кола команлы установлен в

1, и код исключения объясняет условие, которое вызвало исключение.

Пример ответа исключения с кодом команды 06Н и кодом ошибки 02Н:

Руководство по эксплуатации преобразователей VFD-F

![](_page_69_Picture_25.jpeg)

![](_page_69_Picture_26.jpeg)

Значение кода ошибки:

![](_page_69_Picture_27.jpeg)

ПЧ принимает сообщение, но обнаруживает ошибку, ни кокого ответа не дает, но на дисплей цифровой панели будет выведен код ошибки сообщения "СЕхх". Компьютер в конце концов исчерпает лимит ожидания ответа. "хх" в сообщении "СЕхх" есть децимальный код равный коду исключения, который описан ниже.

![](_page_69_Picture_28.jpeg)

# **Группа 10: Параметры ПИД регулятора**

Эти параметры используются для регулирования различного рода процессов, таких как поддержание постоянного воздушного потока, расхода, температуры и давления с помощью подачи сигналов обратной связи с соответствующего датчика.

## **Принцип работы ПИД регулятора**

![](_page_70_Figure_4.jpeg)

### 1. ПИ регулятор

Сигнал на выходе регулятора является комбинацией пропорциональной (П) и интегральной (И) составляющих и зависит от времени и ошибки регулирования.

[На рис. Пример работы при скачке ошибки]

Замечание: сигнал ПИ регулятора получается как сумма пропорциональной и интегральной составляющих.

## 2. ПД - регулятор

С помощью комбинации пропорциональной (П) и дифференциальной (Д) составляющих, можно улучшать вид переходного процесса.

[Пример работы при увеличении ошибки]

Замечание: сигнал ПД регулятора получается как сумма пропорциональной и дифференциальной составляющих.

![](_page_70_Figure_13.jpeg)

![](_page_70_Figure_14.jpeg)

## 3. ПИД - регулятор

Использование комбинации всех трех составляющих позволяет оптимизировать характеристики следящей системы.

Замечание: сигнал ПИД регулятора получается как сумма пропорциональной, дифференциальной и интегральной составляющих.

## 4. Отрицательная обратная связь

Положительная ошибка (∆), вызывает увеличение регулирующего воздействия (частоты), отрицательная ошибка уменьшает частоту.

![](_page_71_Figure_4.jpeg)

## 5. Положительная обратная связь

Отрицательная ошибка (∆), вызывает увеличение регулирующего воздействия (частоты), положительная ошибка уменьшает частоту.

![](_page_71_Figure_7.jpeg)

# 6. Настройка ПИД регулятора

Для активизации ПИД регулятора необходимо установить значение параметра 10-00 отличное от нуля. Корректно установите значение данного параметра. Оно должно быть отлично от параметра 02-00. После подачи команды ПУСК привод начнет работать в замкнутом контуре. С помощью внешнего сигнала на дискретном входе 4-04 …4-09 = 19 можно прервать работу ПИД регулятора и привод перейдет в нормальный режим.

Настройка каждой из составляющих ПИД регулятора производится в зависимости от ситуации:

Медленная реакция на изменение регулируемой величины  $\rightarrow$  Увеличить значение Псоставляющей

Сигнал ОС изменяется быстро, но нестабилен  $\rightarrow$  Уменьшить значение П-составляющей

Сигналы задания и ОС долго не совпадают  $\rightarrow$  Уменьшить значение И-составляющей

Сигнал ОС нестабилен и колеблется  $\rightarrow$  Увеличить значение И-составляющей

Независимо от увеличения П-составляющей медленная реакция на изменение регулируемой величины  $\rightarrow$  Увеличить значение П-составляющей
Независимо от увеличения П-составляющей сигнал ОС нестабилен и колеблется → Уменьшить значение П-составляющей

7. Установка параметров.

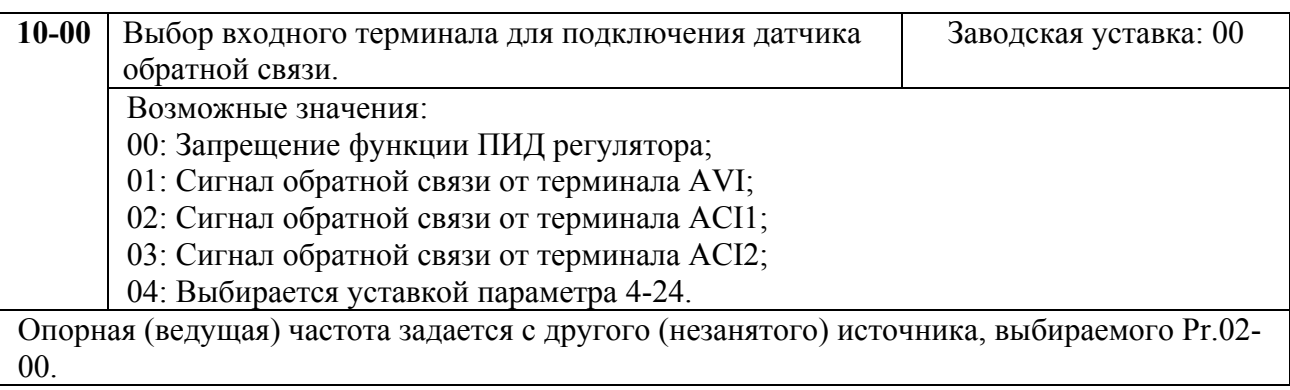

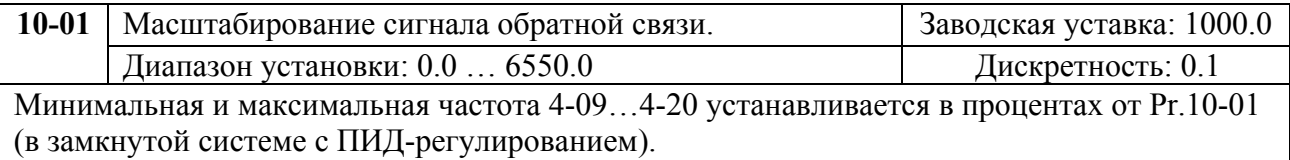

Этот параметр влияет на индикацию в режиме ПИД регулирования (п.00-03, 00-04, 00-10), и не изменяет уровень реального сигнала обратной связи.

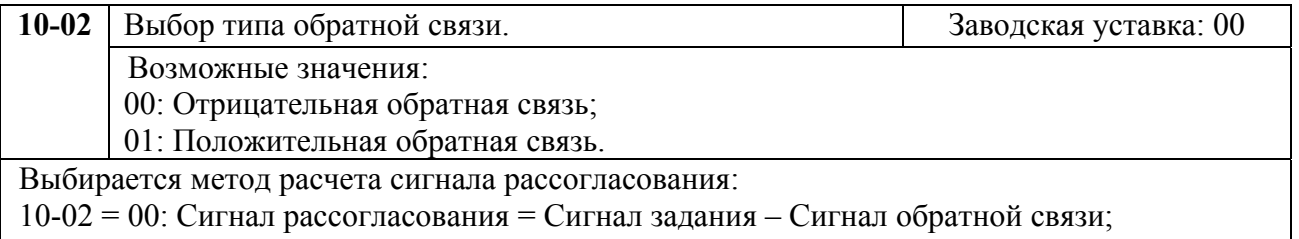

10-02 = 01: Сигнал рассогласования = Сигнал обратной связи– Сигнал задания.

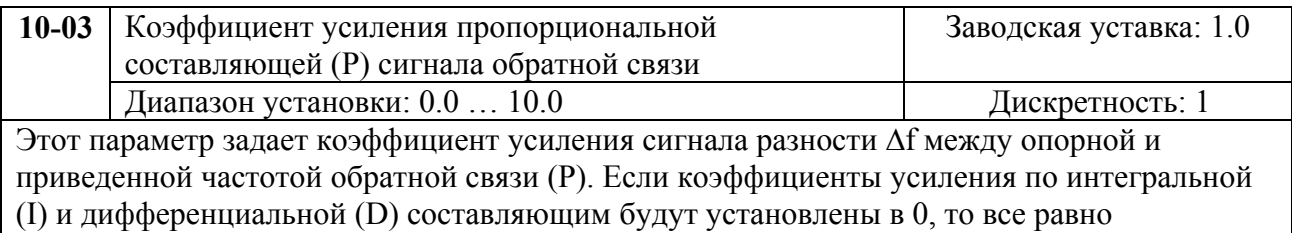

пропорциональное регулирование будет эффективно. Если ошибка разности равна 10% от опорного и Р=1, то выходной сигнал будет равен 0,1хF, где F – опорная (ведущая) частота.

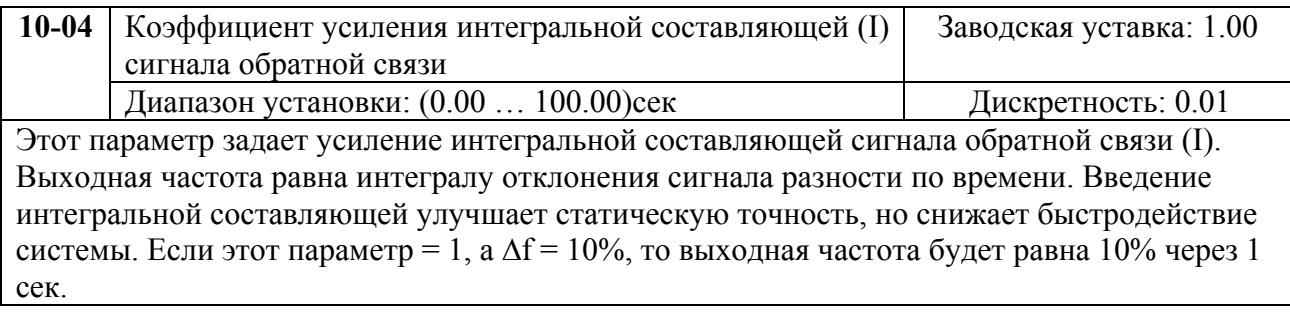

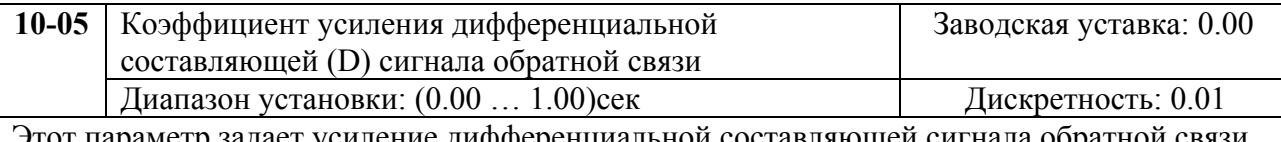

Этот параметр задает усиление дифференциальной составляющей сигнала обратной связи (D). Выходная частота равна производной по времени от входного отклонения ∆f/∂t. Введение дифференциальной по отклонению способствует повышению быстродействия системы автоматического регулирования, но следует учитывать возможность перекомпенсации.

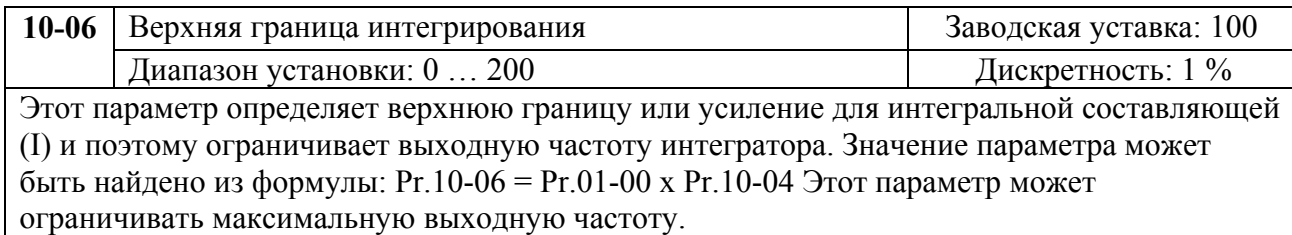

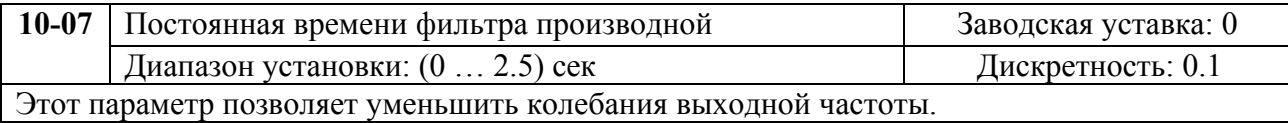

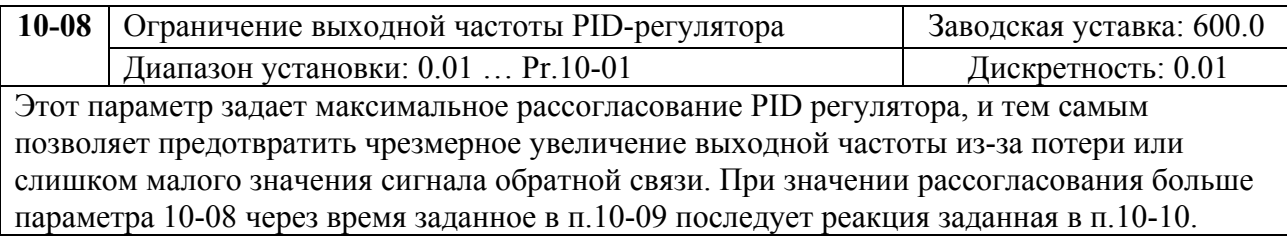

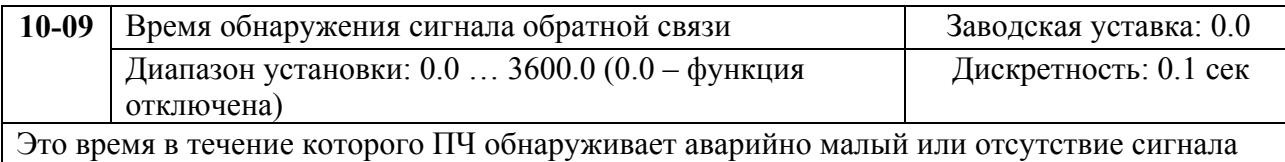

обратной связи.

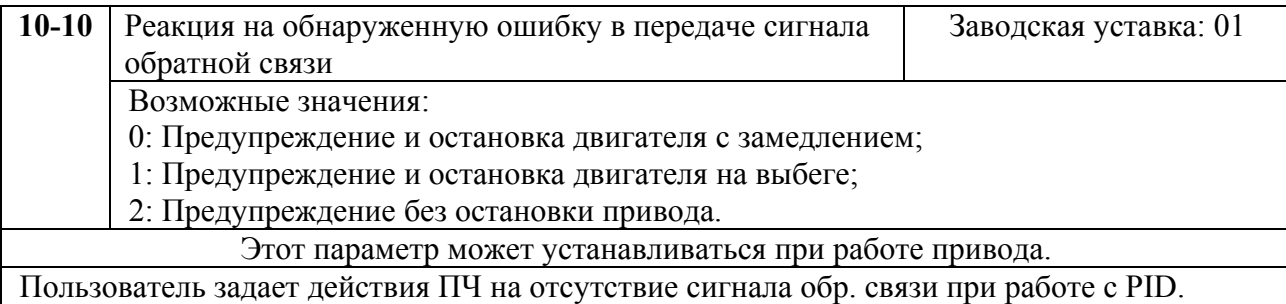

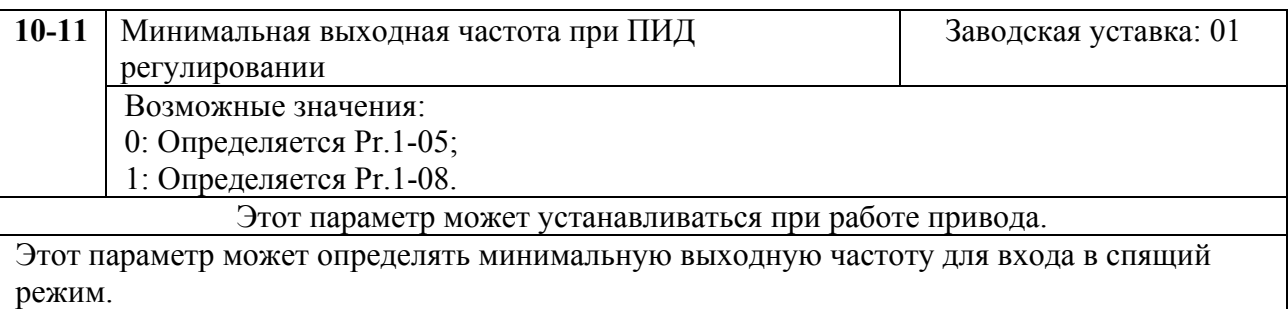

### **Группа 11: Параметры управления вентиляторами и насосами**

Вы можете выбрать оптимальный вид U/F - характеристики в зависимости от типа нагрузки.

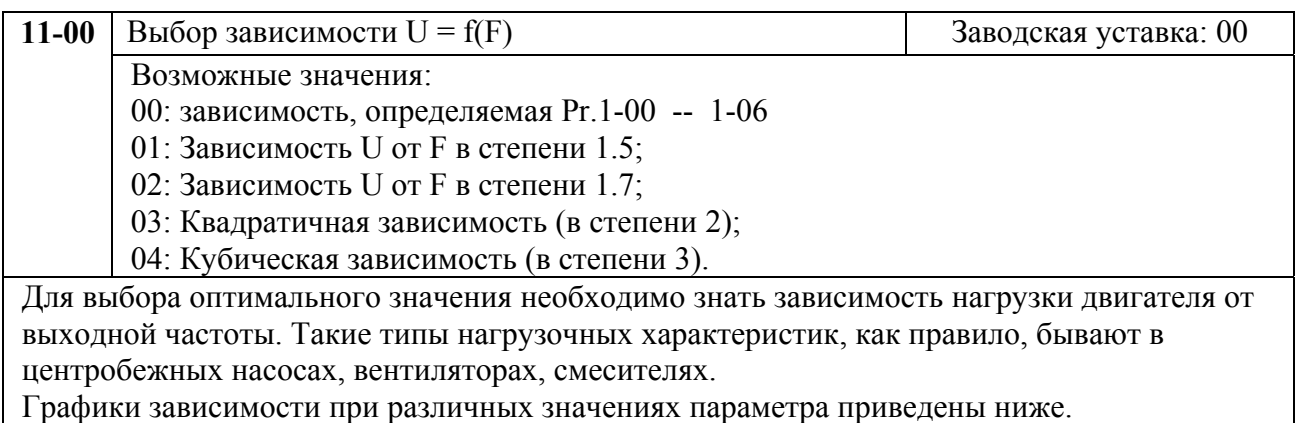

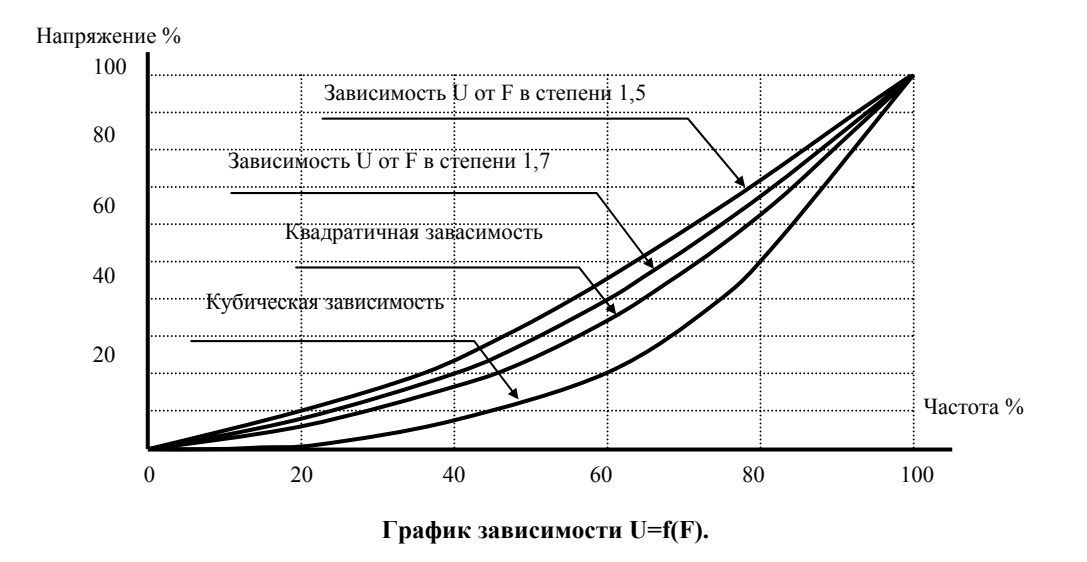

Параметры 11-01 …11-11 позволяют настроить привод для управления несколькими двигателями.

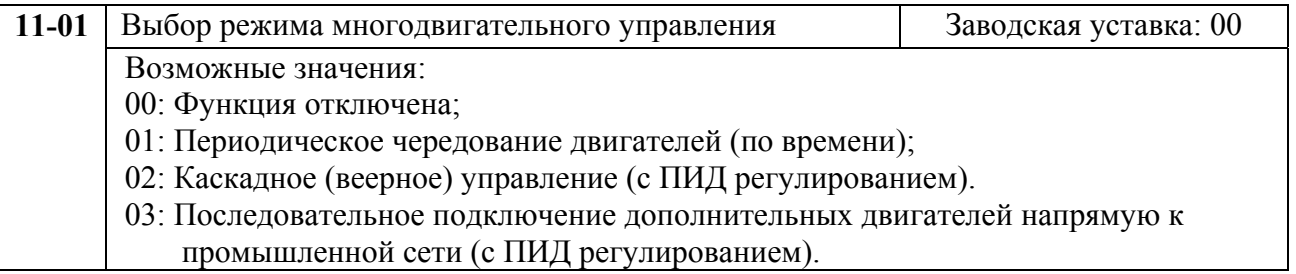

1. Pr.11-01=01: Преобразователь будет работать поочередно с 2-4 двигателями (Pr.11-02). Время работы каждого двигателя (периодичность переключения) задается в Pr.11-03. Этот режим может использоваться, например, в системах водоснабжения без обратной связи для поочередной работы основного и резервных насосов, что позволяет выровнять и снизить износ насосов.

2. Pr.11-01=02: Преобразователь будет работать последовательно со всеми

вспомогательными двигателями (кол-во выбирается в Pr.11-02) осуществляя их плавный пуск, что позволяет выровнять и снизить износ насосов. Включение вспомогательных двигателей программируется в Pr.11-05/Pr.11-06. Этот режим может использоваться, например, в системах водоснабжения с обратной связью для поддержания давления с помощью ПИД регулятора и управления группой насосов по веерной схеме. Пример схемы подключения приведен ниже.

Pr.11-01= 03: Этот режим аналогичен предыдущему, только преобразователь будет работать все время с одним, подключенным к нему двигателем и управлять, по мере необходимости, запуском от промышленной сети вспомогательных двигателей (кол-во выбирается в Pr.11-02). Порог включения вспомогательных двигателей программируется в Pr.11-05/Pr.11-06.

3. В обоих режимах многофункциональные выходы (Pr.3-00… Pr.3-08) должны быть запрограммированы соответствующими значениями 01…08.

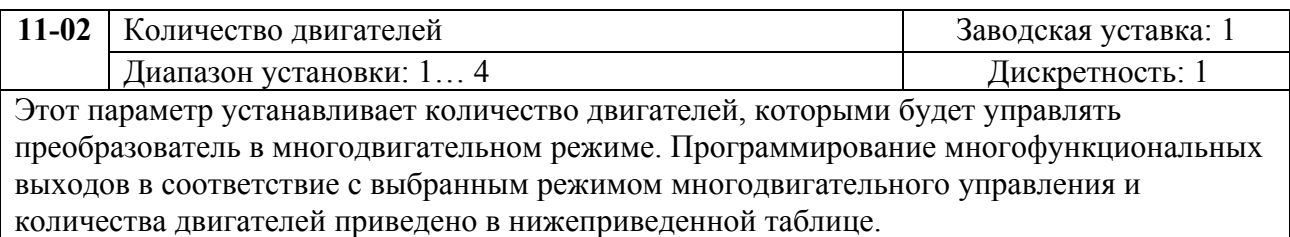

#### Схема подключения 2-х двигателей для каскадного управления.

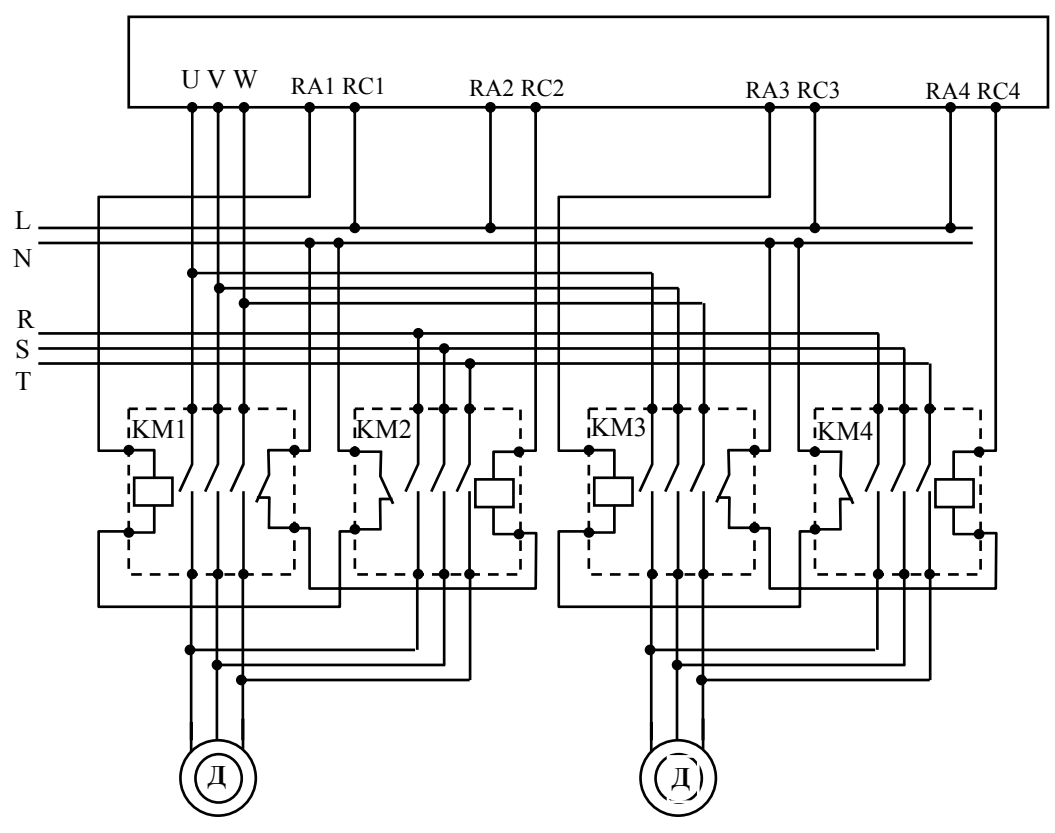

| Режим<br>управл-я<br>$Pr.11-01$ | 01: Периодическое чередование |                               |                               |                               | 02: Последовательное подключение |                               |                                      |                               |
|---------------------------------|-------------------------------|-------------------------------|-------------------------------|-------------------------------|----------------------------------|-------------------------------|--------------------------------------|-------------------------------|
| Кол-во<br>двиг-й<br>$Pr.11-02$  |                               | 2                             | 3                             | 4                             |                                  | 2                             | 3                                    | 4                             |
| $Pr.3-00$                       | 01: 1-й двиг.<br>раб. от ПЧ   | $01:1$ -й двиг.<br>раб. от ПЧ | $01: 1-й$ двиг.<br>раб. от ПЧ | $01: 1-й$ двиг.<br>раб. от ПЧ | $01: 1-й$ двиг.<br>раб. от ПЧ    | $01: 1-й$ двиг.<br>раб. от ПЧ | $01: 1-й$ двиг.<br>раб. от ПЧ        | $01: 1-й$ двиг.<br>раб. от ПЧ |
| $Pr.3 - 01$                     |                               | 02: 2-й двиг.<br>раб. от ПЧ   | $02: 2-й$ двиг.<br>раб. от ПЧ | 02: 2-й двиг.<br>раб. от ПЧ   | 02: 1-й двиг.<br>раб. сети       | 02: 1-й двиг.<br>раб. сети    | 02: 1-й двиг.<br>раб. сети           | 02: 1-й двиг.<br>раб. сети    |
| $Pr.3-02$                       |                               |                               | 03: 3-й двиг.<br>раб. от ПЧ   | 03: 3-й двиг.<br>раб. от ПЧ   |                                  | 03: 2-й двиг.<br>раб. от ПЧ   | 03: 2-й двиг.<br>$pa6.$ or $\Pi\Psi$ | 03: 2-й двиг.<br>раб. от ПЧ   |
| $Pr.3-03$                       |                               |                               |                               | 04: 4-й двиг.<br>раб. от ПЧ   |                                  | 04: 2-й двиг.<br>раб. сети    | 04: 2-й двиг.<br>раб. сети           | 04: 2-й двиг.<br>раб. сети    |
| $Pr.3-04$                       |                               |                               |                               |                               |                                  |                               | 05: 3-й двиг.<br>раб. от ПЧ          | 05: 3-й двиг.<br>раб. от ПЧ   |
| $Pr.3-05$                       |                               |                               |                               |                               |                                  |                               | 06: 3-й двиг.<br>раб. от сети        | 06: 3-й двиг.<br>раб. от сети |
| $Pr.3-06$                       |                               |                               |                               |                               |                                  |                               |                                      | 07: 4-й двиг.<br>раб. от ПЧ   |
| $Pr.3-07$                       |                               |                               |                               |                               |                                  |                               |                                      | 08: 4-й двиг.<br>раб. от сети |

Программирование многофункциональных выходов в соответствие с выбранным режимом многодвигательного управления.

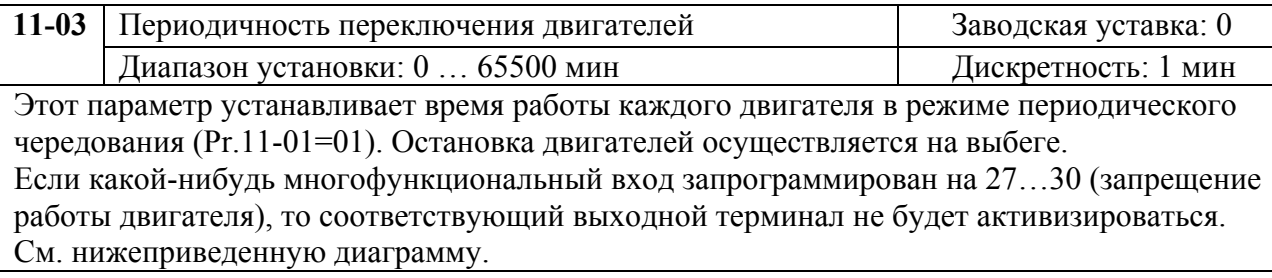

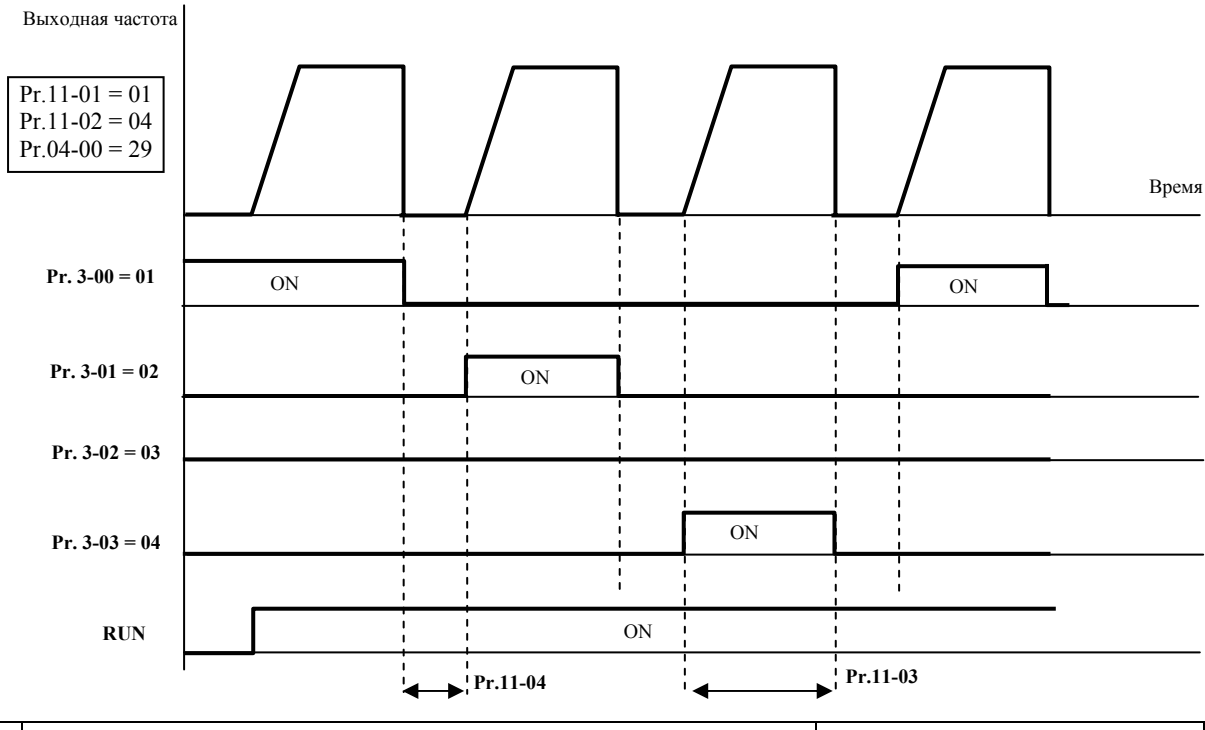

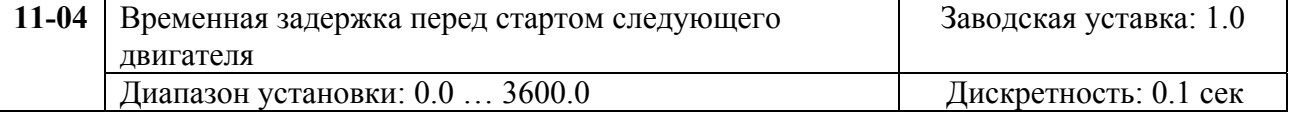

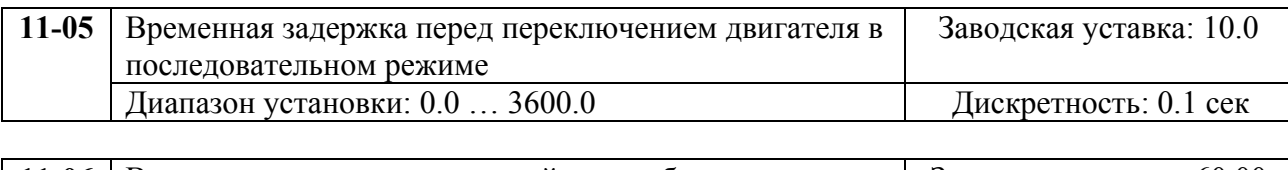

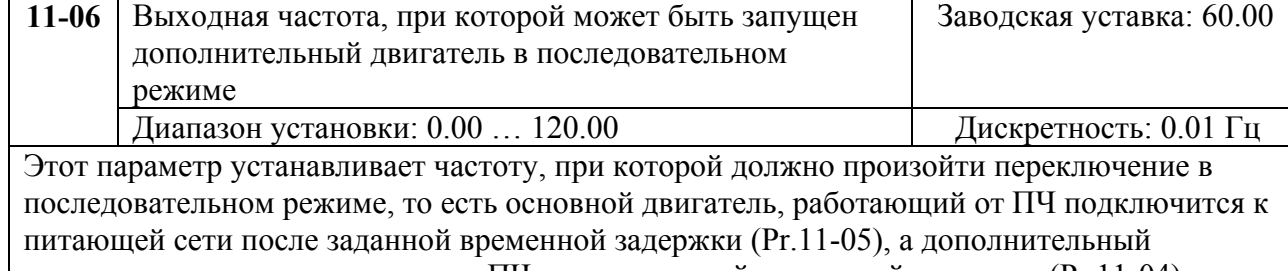

двигатель подключится к выходу ПЧ после заданной временной задержки (Pr.11-04). Значение данного параметра должно быть больше частоты питающей сети.

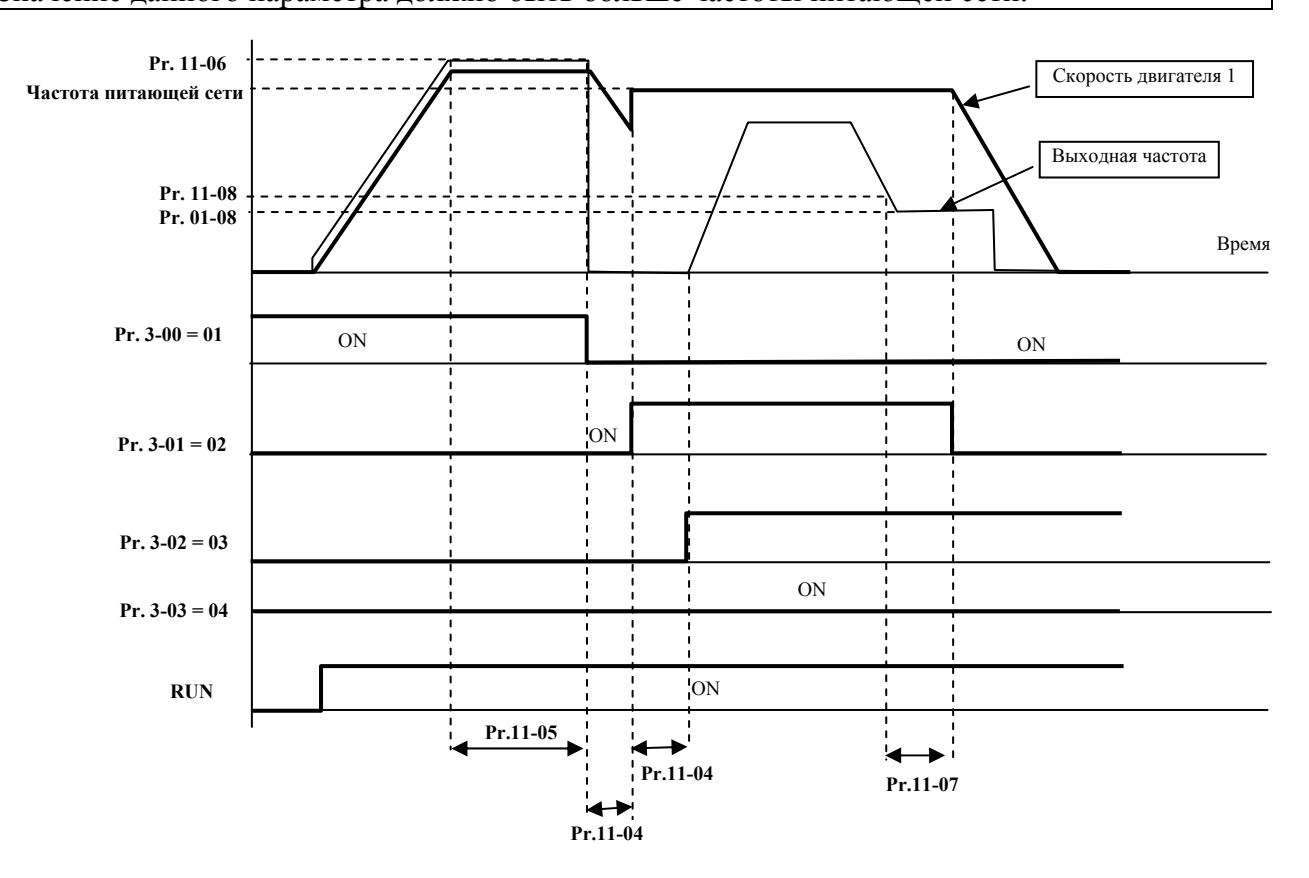

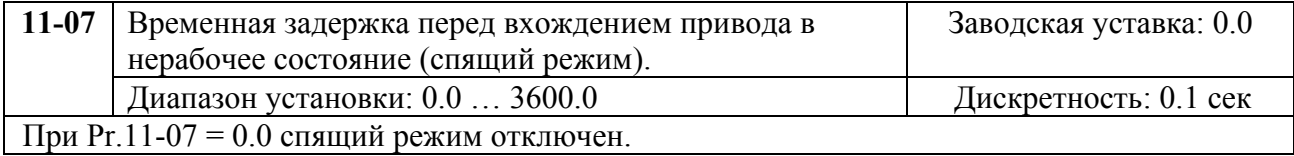

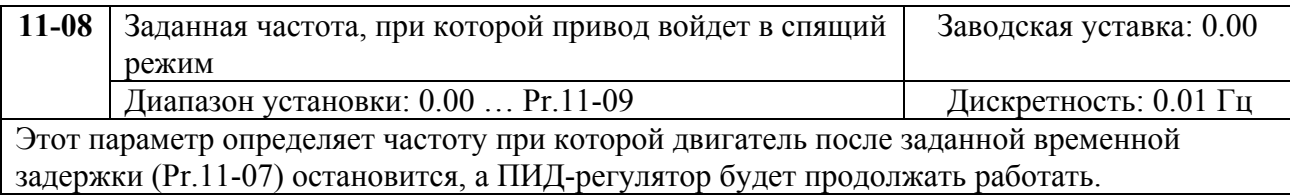

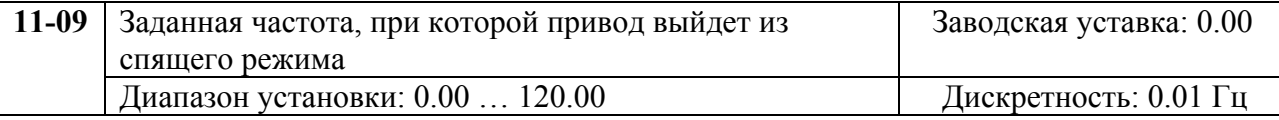

Этот параметр определяет частоту при которой двигатель вновь запустится, начиная набирать скорость с минимальной вых. частоты (Pr.01-05).

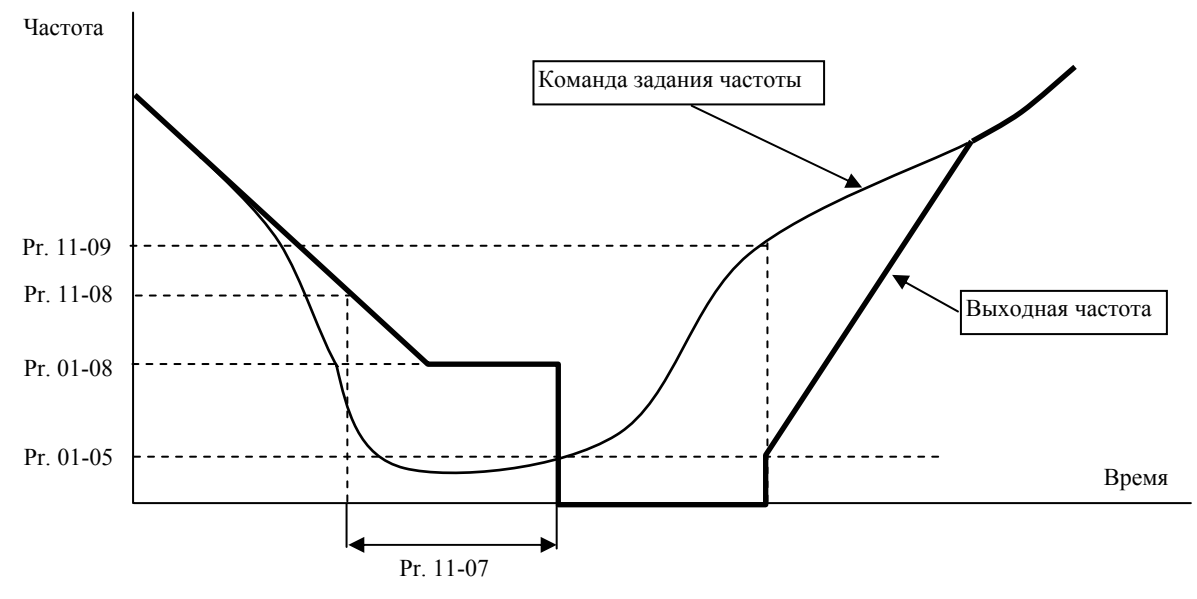

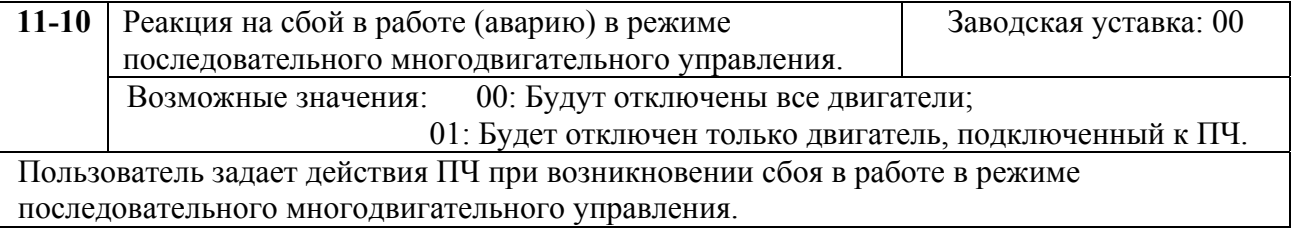

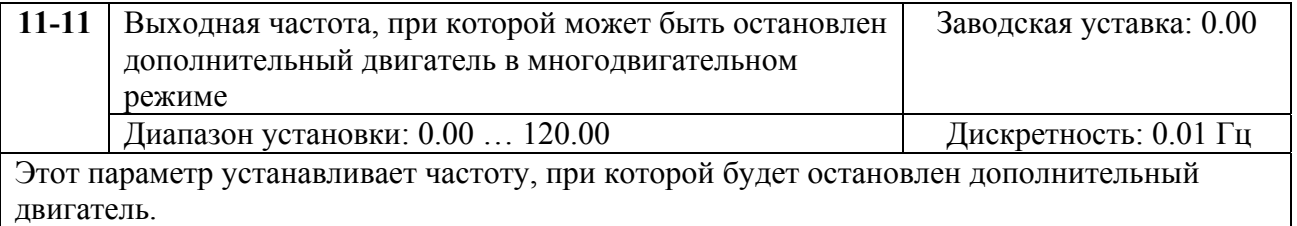

# **8. СВОДНАЯ ТАБЛИЦА ПАРАМЕТРОВ**

*Примечание. Установка параметра, обозначенного \*, может быть произведена во время работы привода.* 

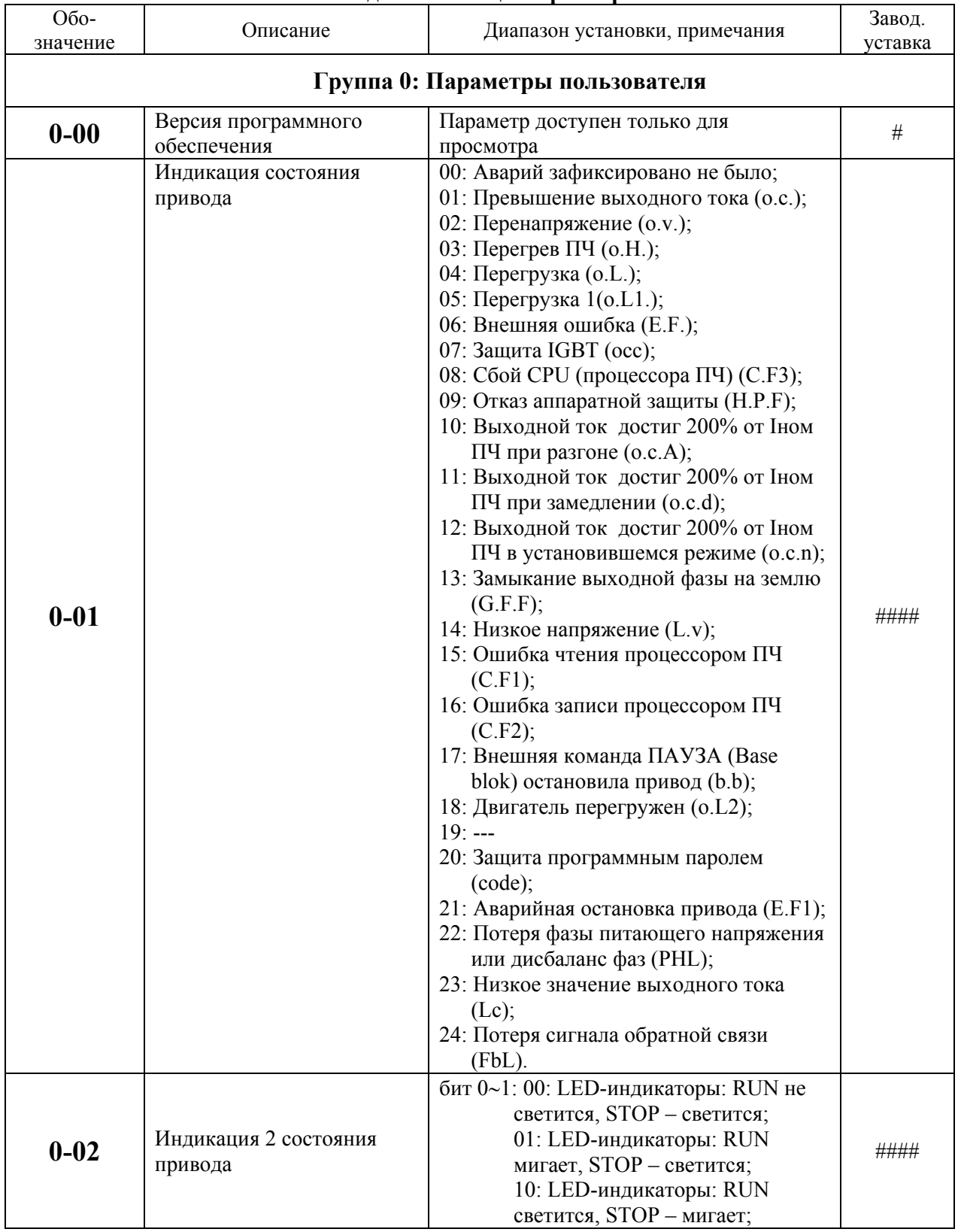

#### **Сводная таблица параметров.**

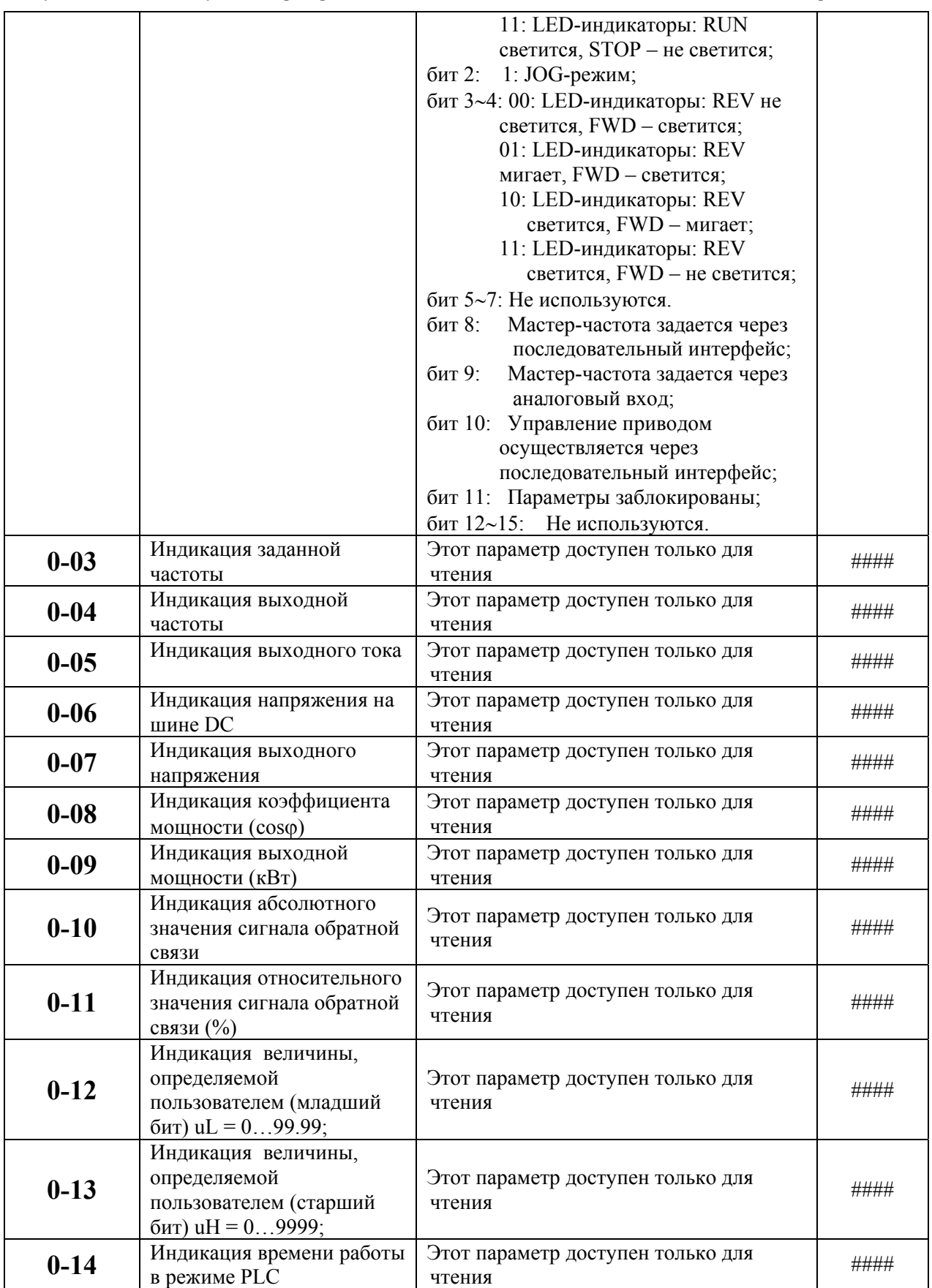

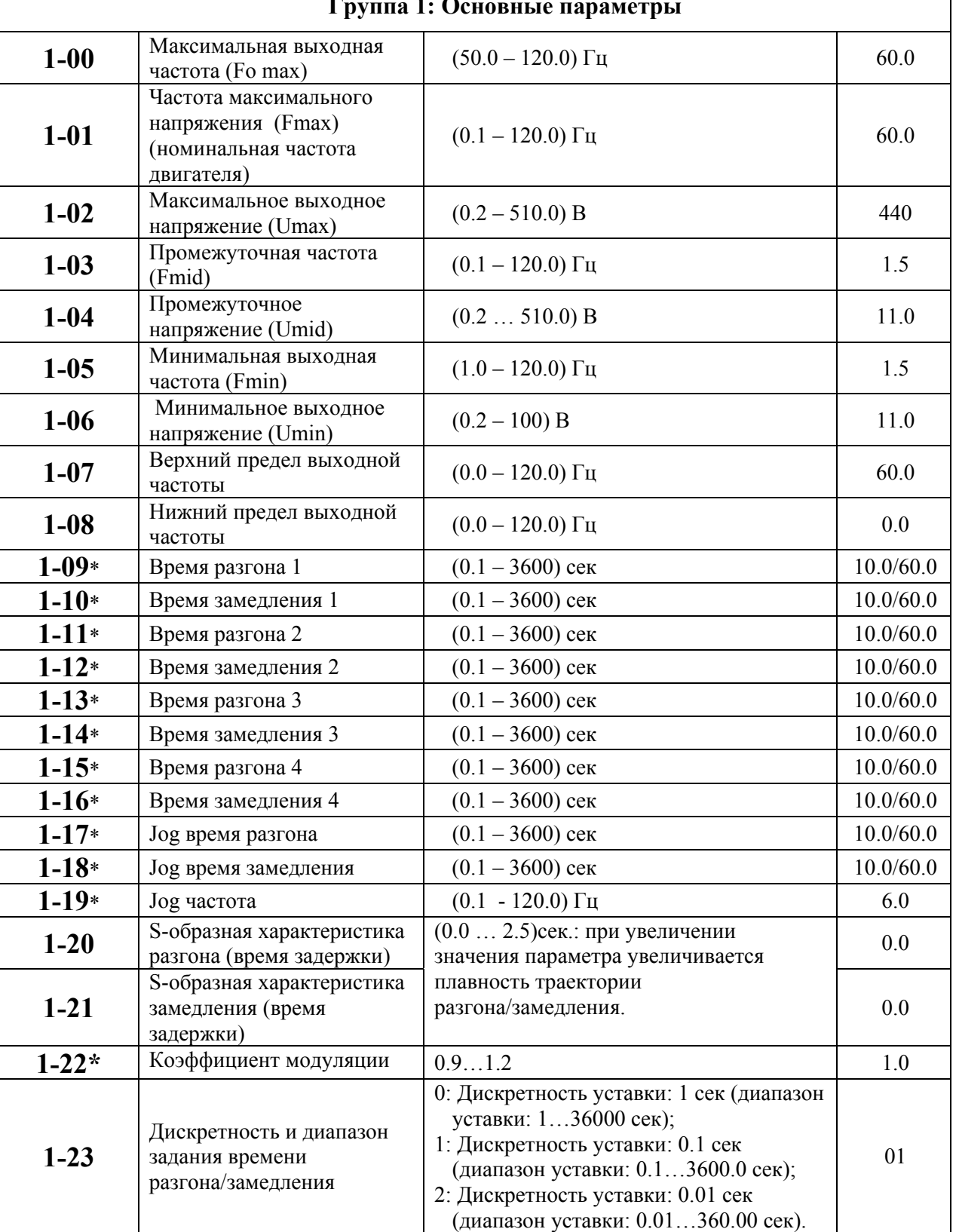

#### **Группа 1: Основные параметры**

 $\mathbf{r}$ 

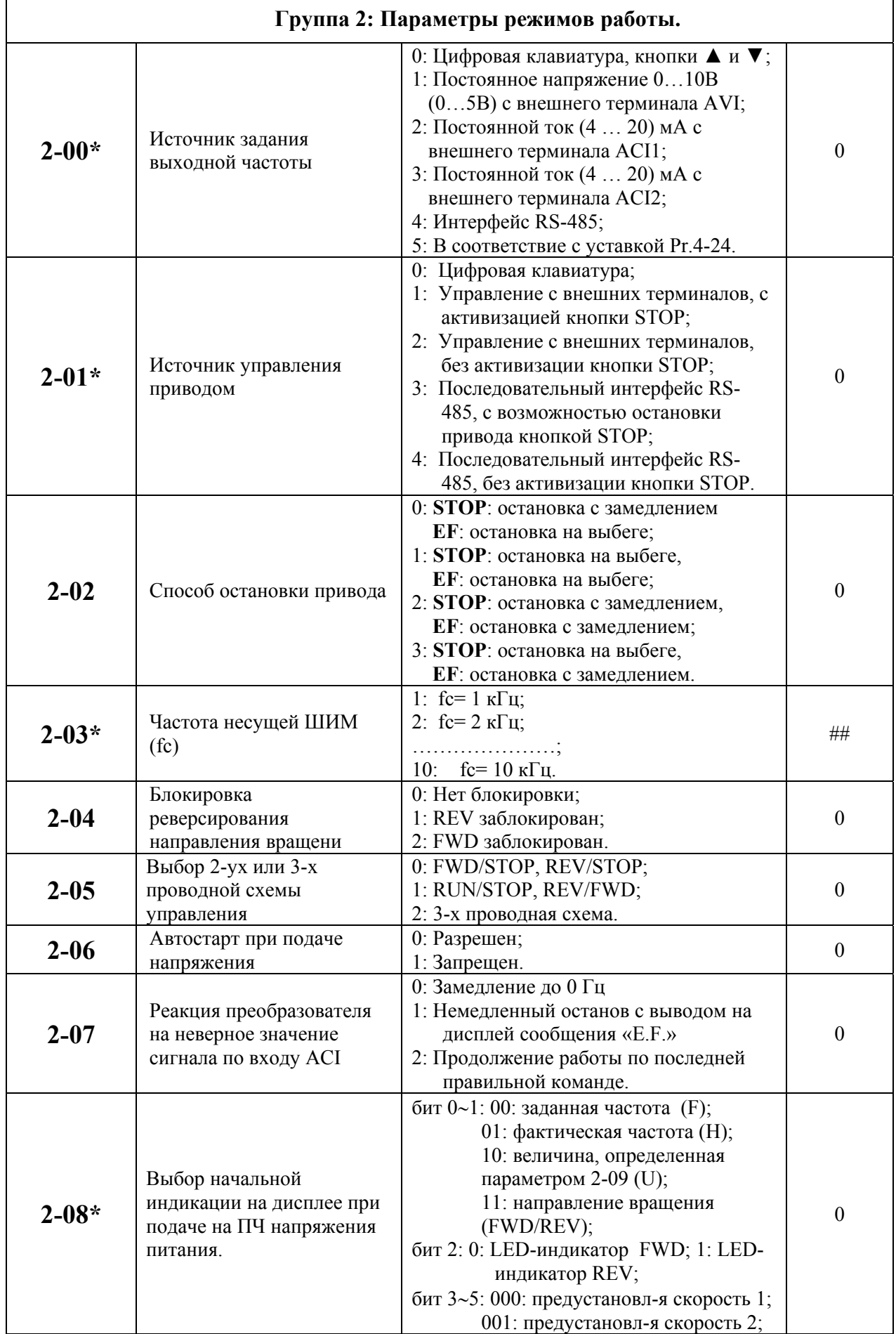

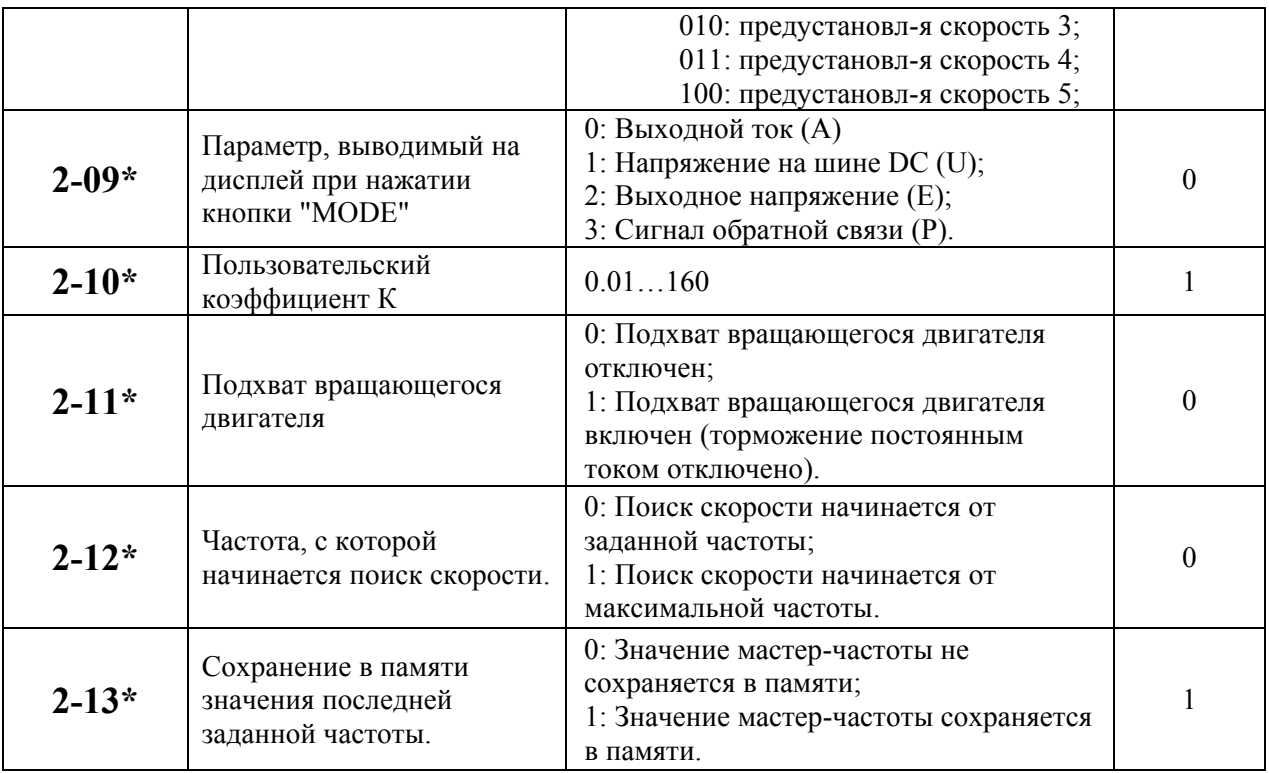

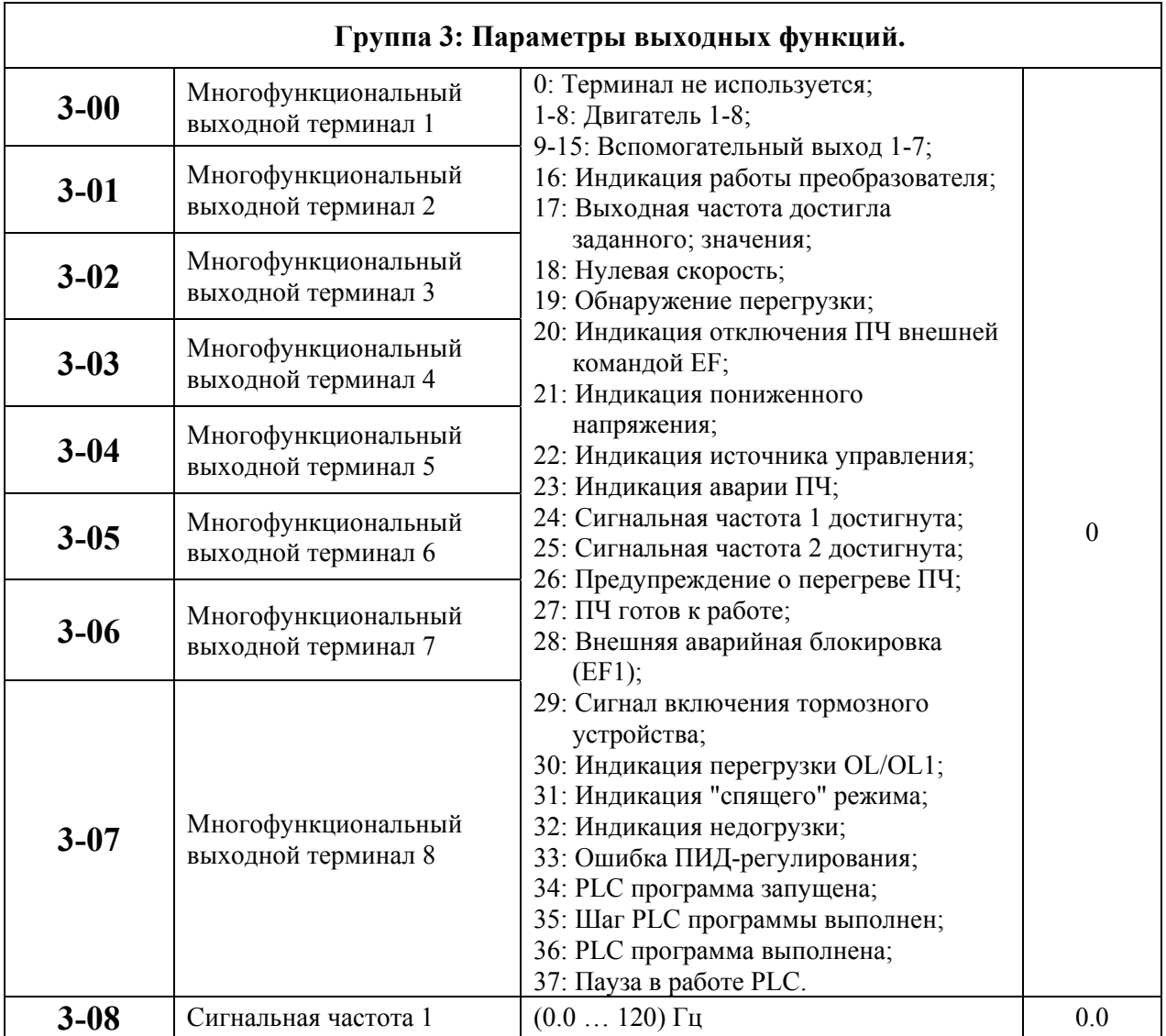

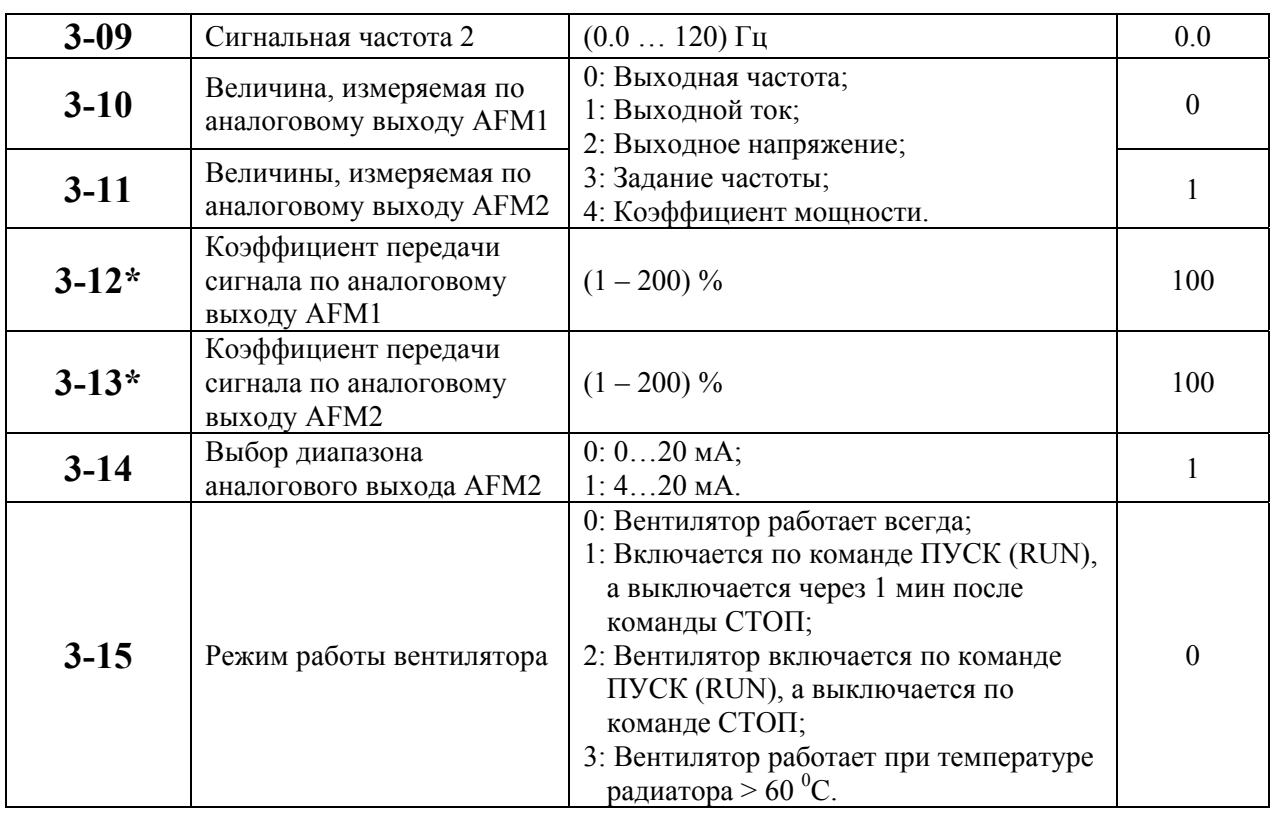

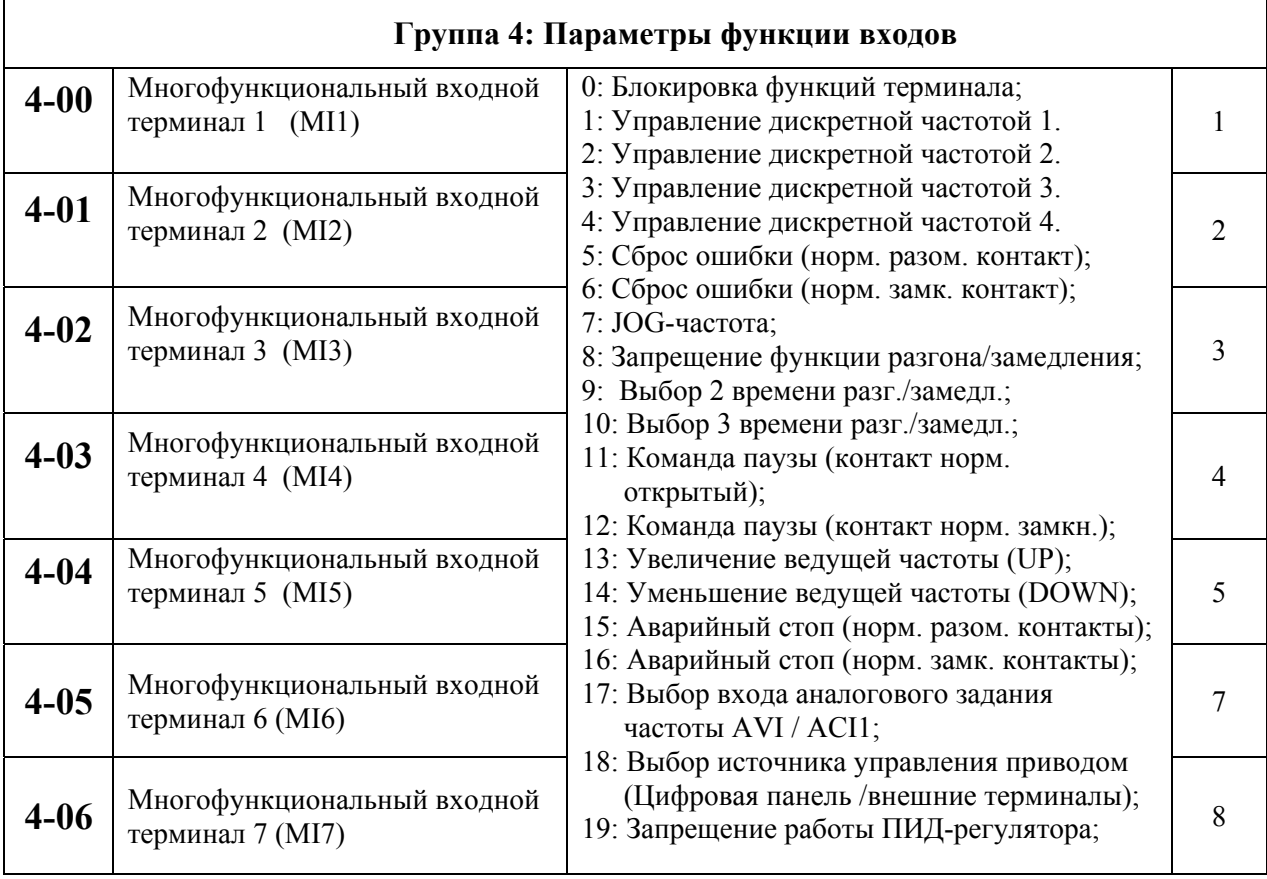

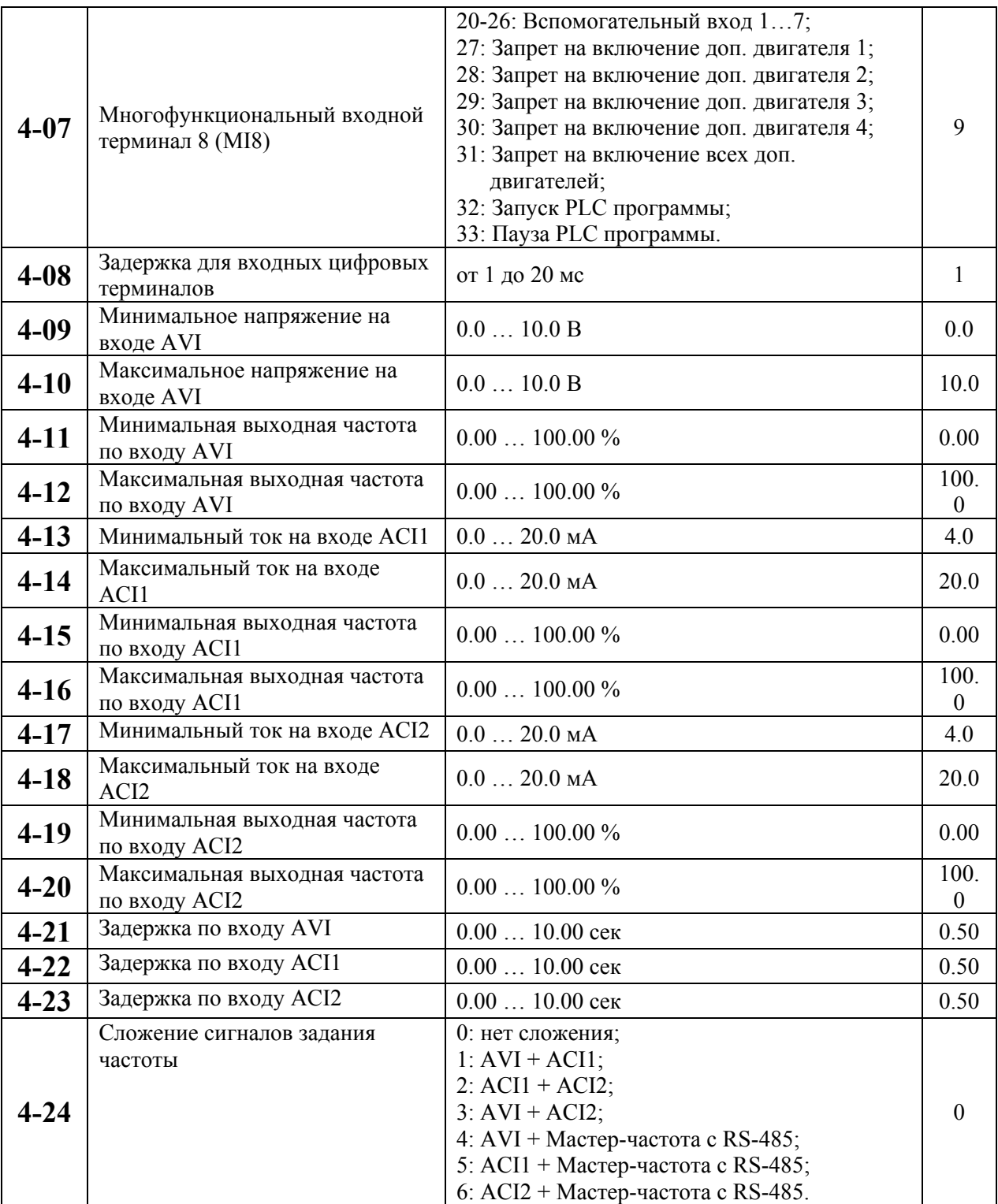

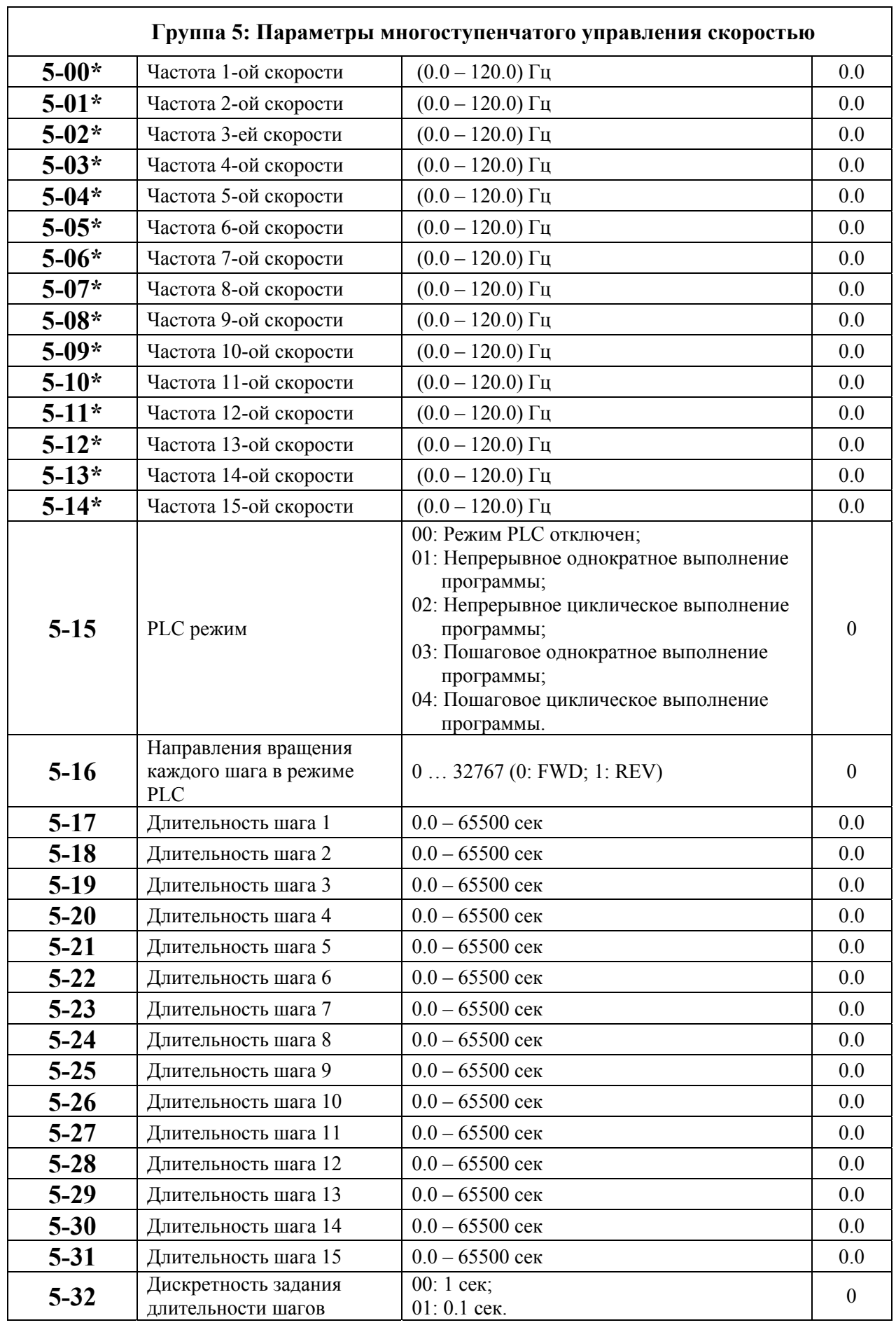

ī

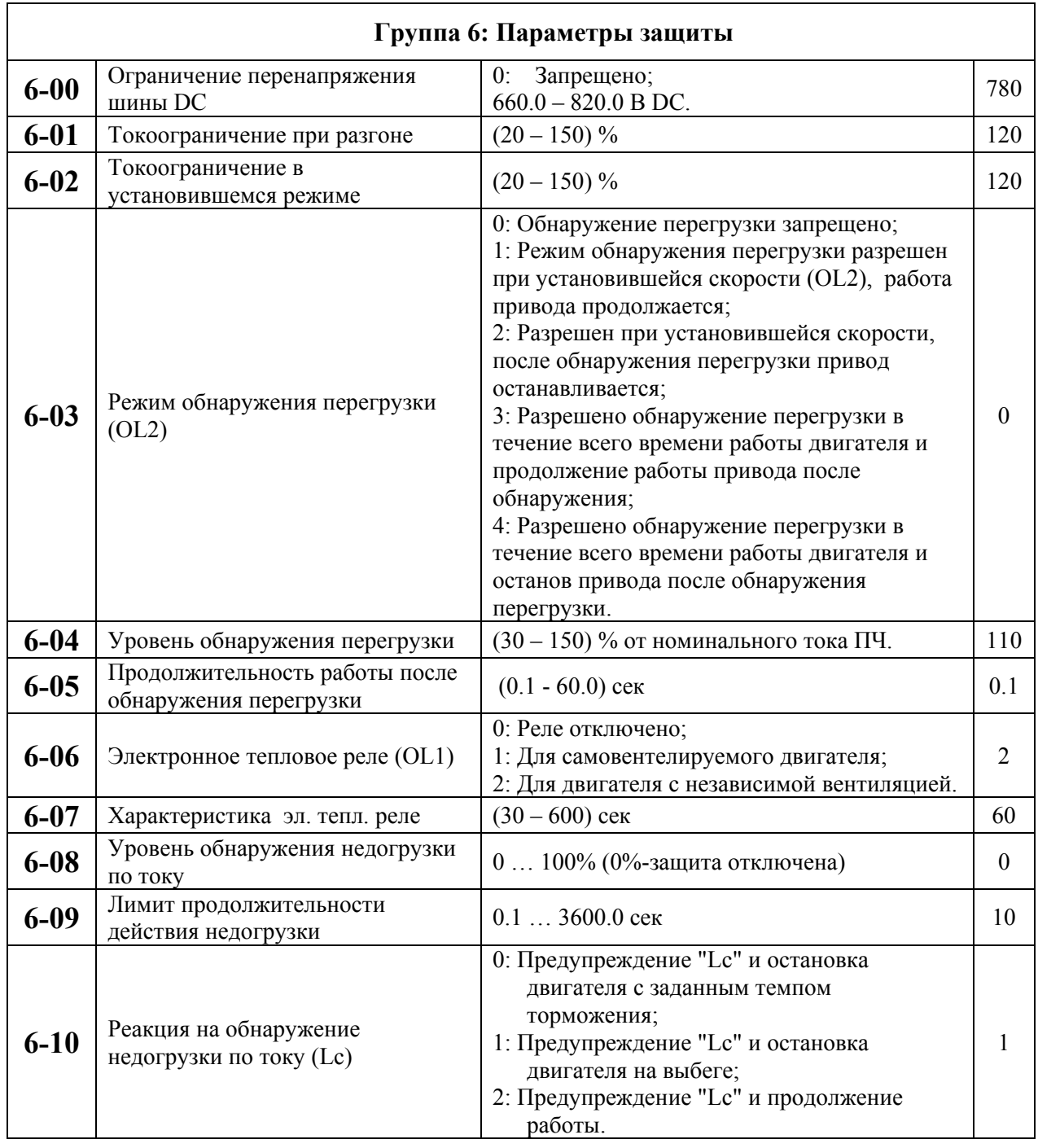

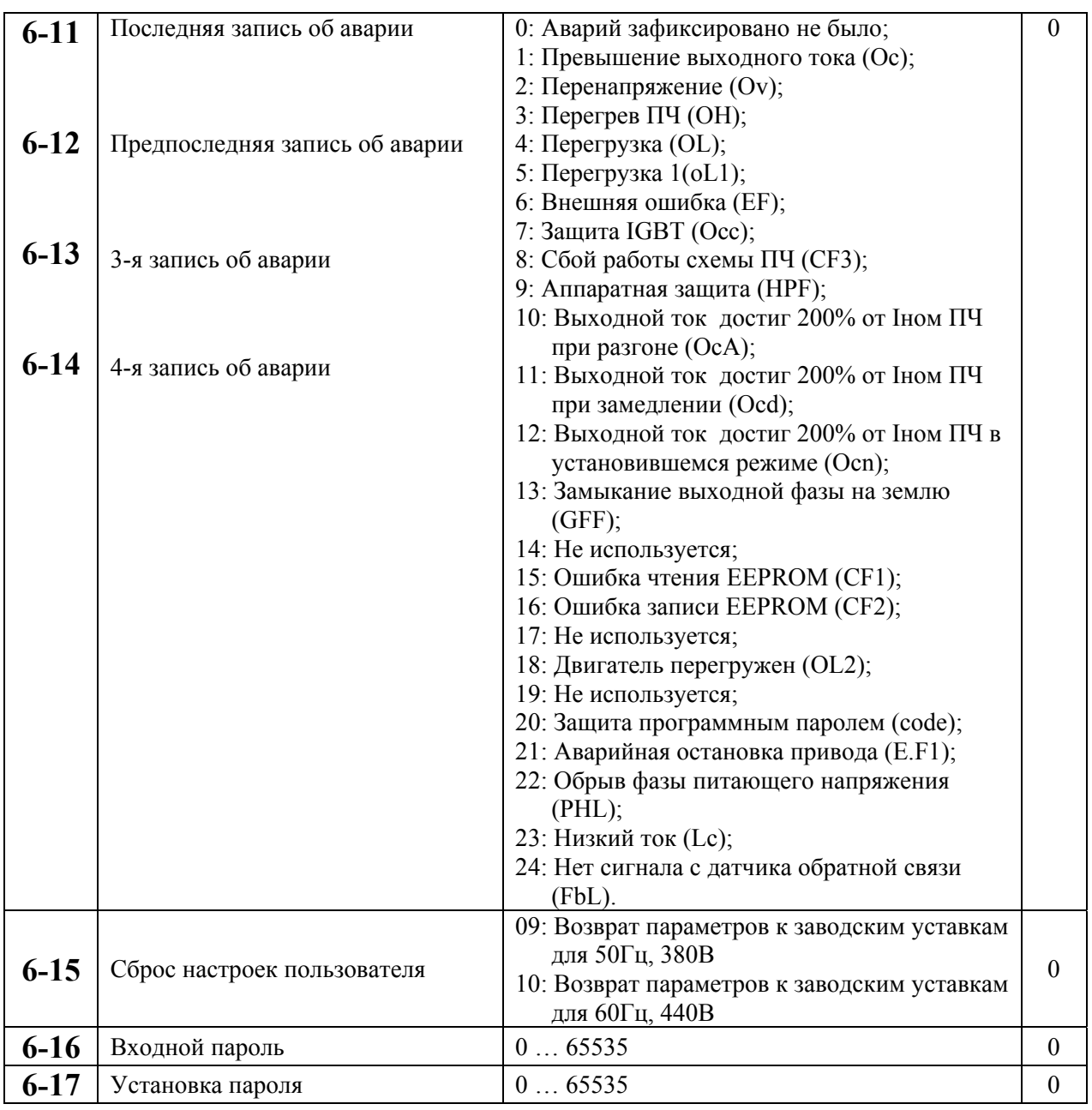

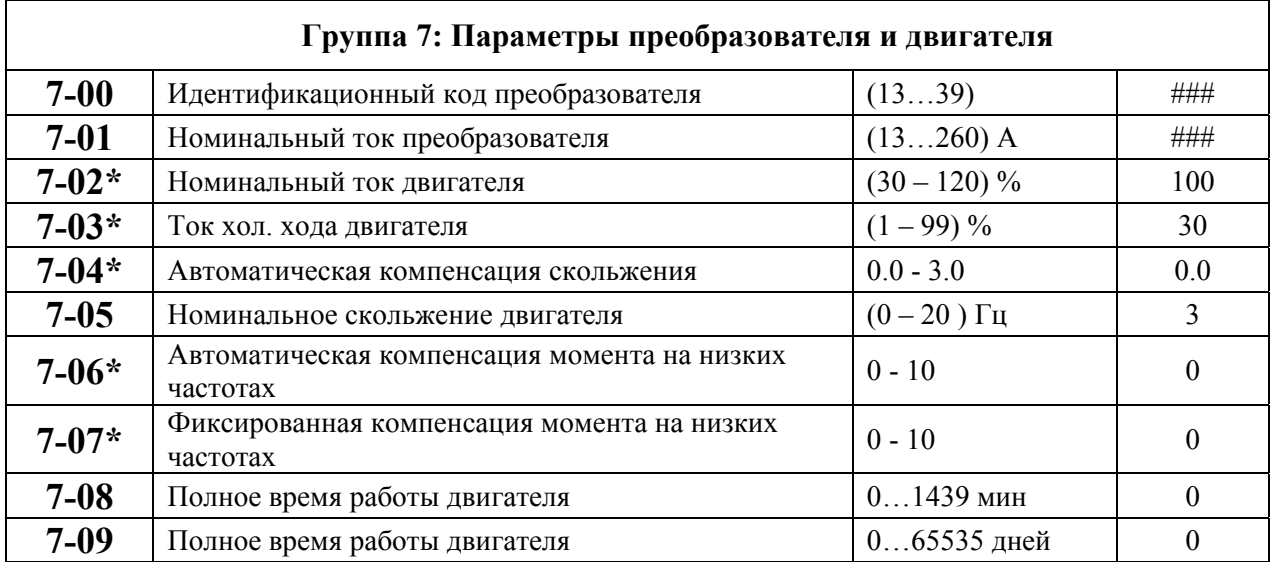

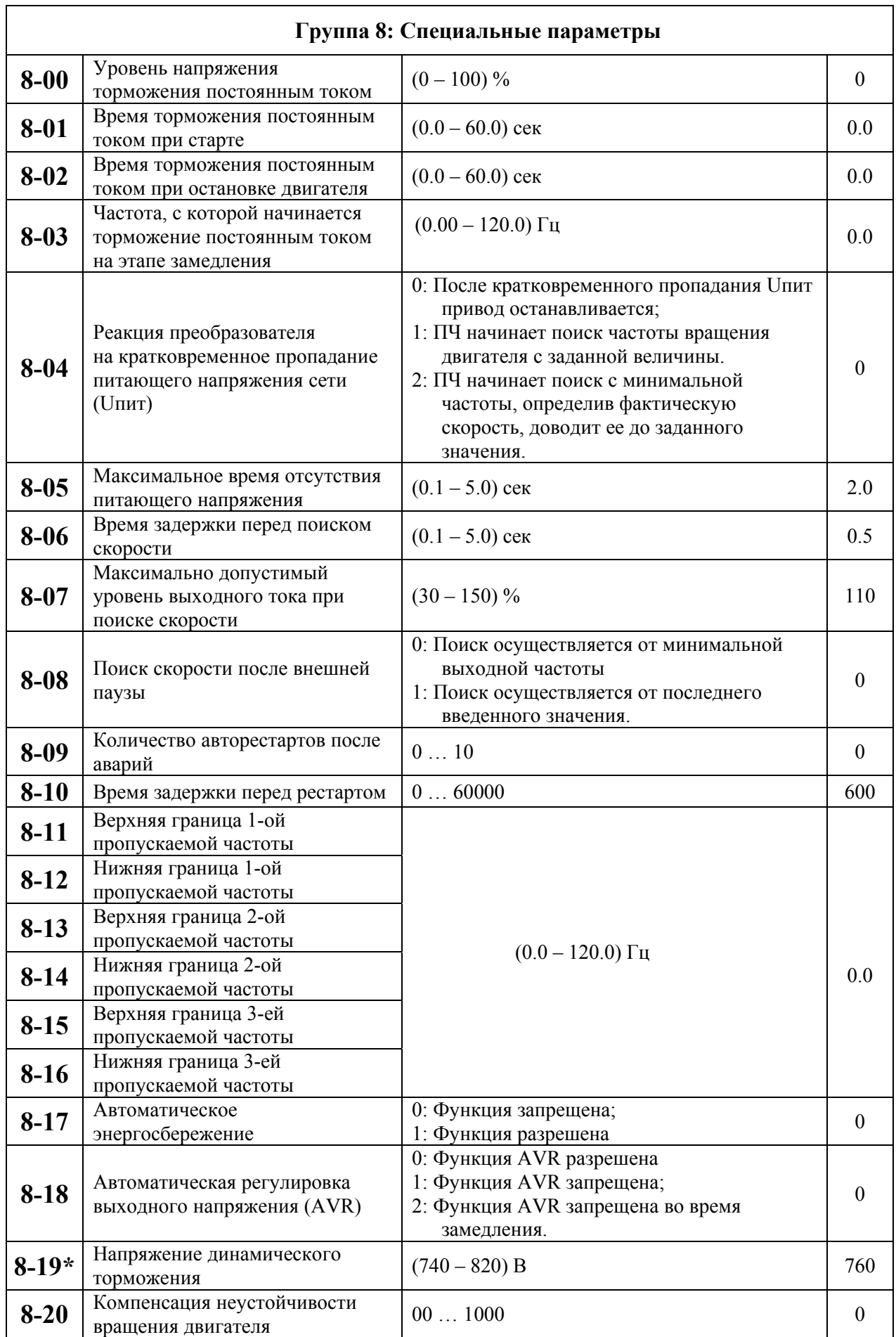

 $\lceil$ 

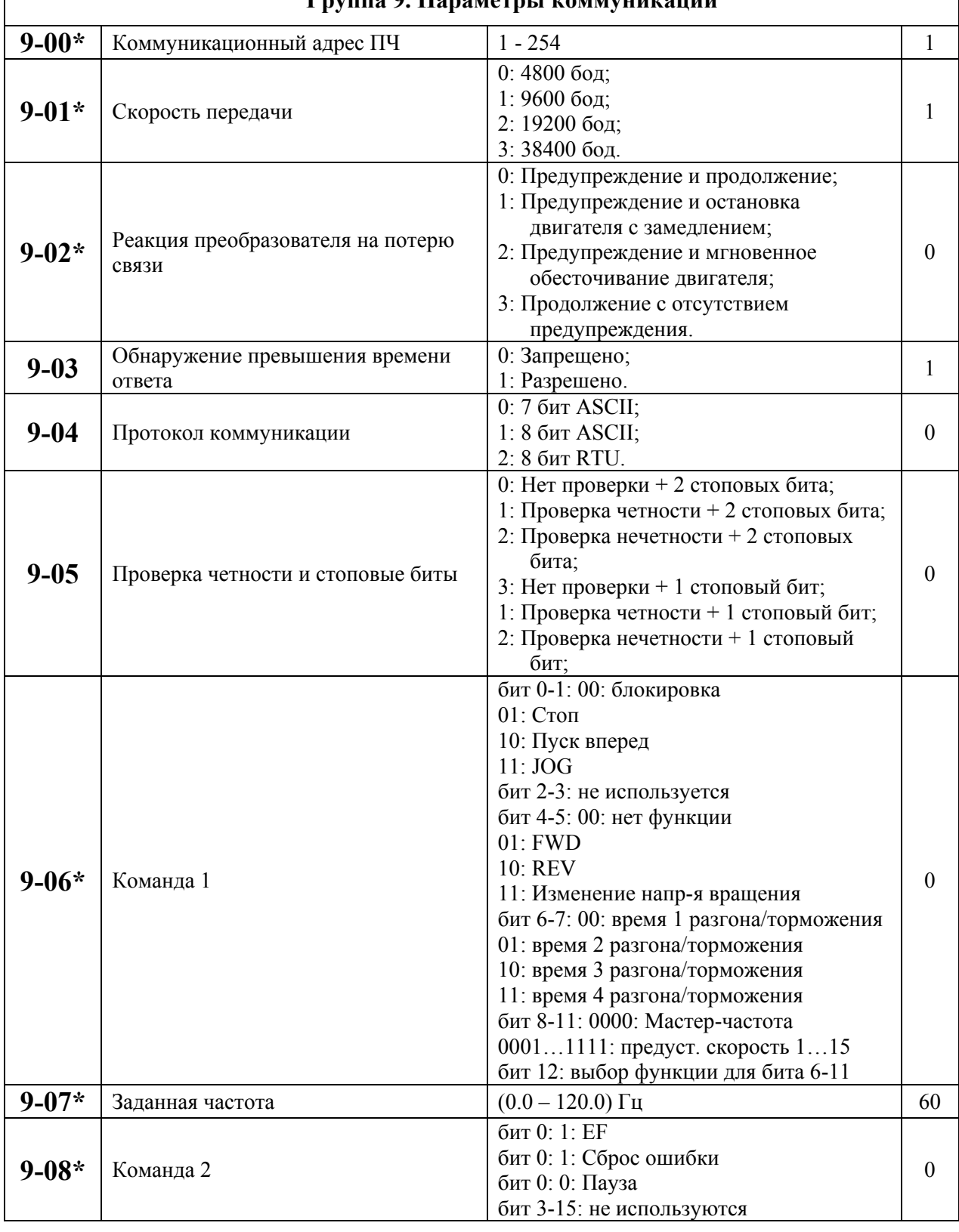

#### **Группа 9. Параметры коммуникации**

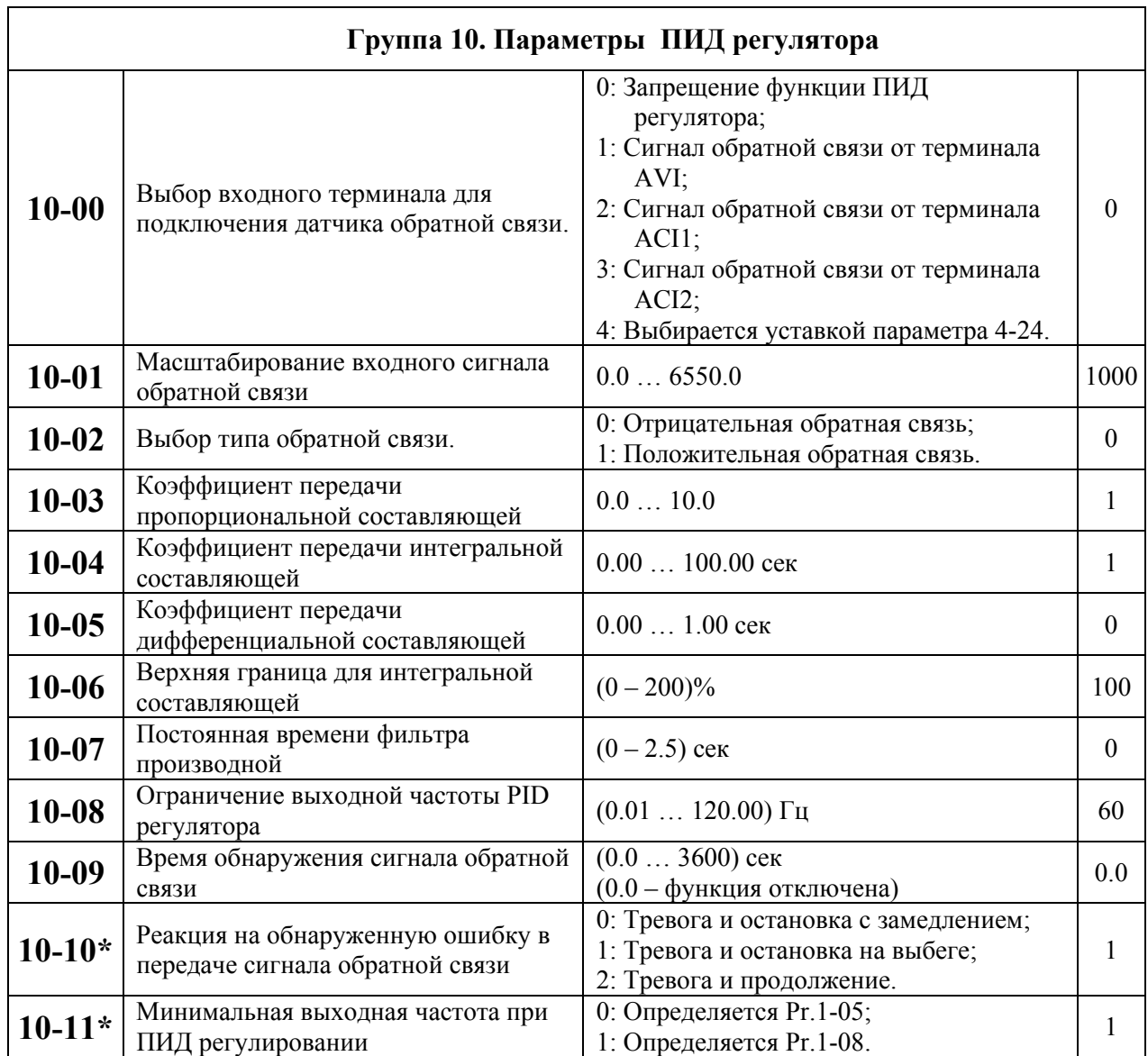

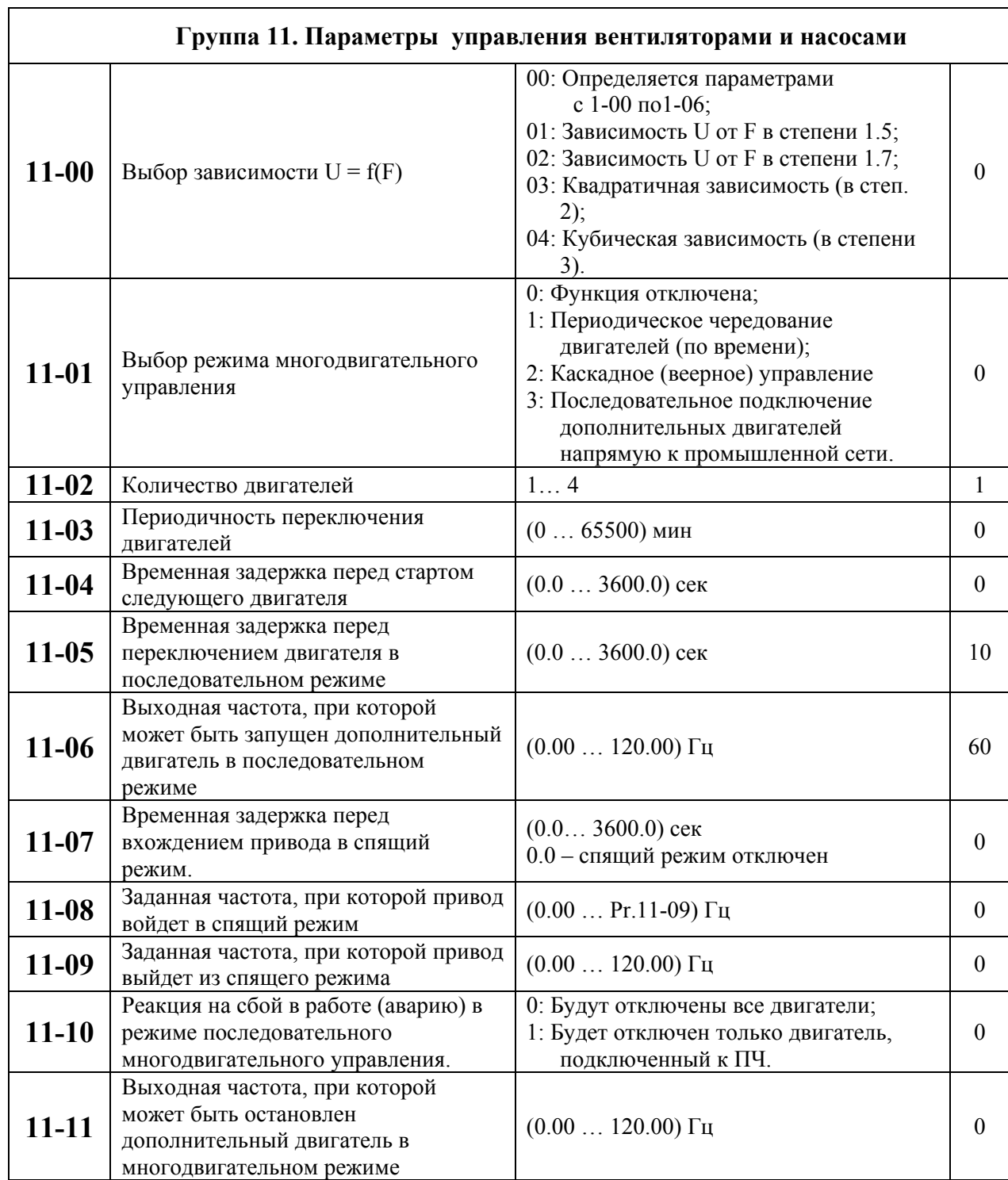

#### **9. ОБСЛУЖИВАНИЕ**

VFD-F современный цифровой транзисторный преобразователь частоты, рассчитанный на долголетнюю работу в круглосуточном режиме.

Преобразователи VFD-F имеют защиту от многих аварийных и нештатных режимов:

- от токов недопустимой перегрузки и короткого замыкания по выходу, в том числе от замыкания выходной фазы на "землю";
- от недопустимых перенапряжений по питанию и на шине DC;
- перегрева радиатора;
- от недопустимых отклонений и не штатного исчезновения напряжения питающей сети;
- от недопустимых отклонений технологического параметра;
- от несанкционированного доступа к программируемым параметрам (защита паролем);
- $\bullet$  и т. л.

Несмотря на наличие разнообразных защит, неправильная эксплуатация ПЧ может привести к его выходу из строя, нанести ущерб здоровью человека. Наиболее частой причиной выхода из строя ПЧ при неправильной эксплуатации является его работа с частыми повторными пусками при срабатывании защит, связанных с перегрузками (коды аварий: o.c., o.u., o.H., o.L. и др.). При возникновении перегрузки происходит повышенный локальный разогрев кристаллов силовых транзисторов и диодов. Ни одна из защит прямо не контролирует температуру кристаллов. После нескольких повторных пусков за короткий промежуток времени происходит недопустимый перегрев и разрушение силовых полупроводниковых приборов. **Такая эксплуатация ПЧ является недопустимой. На ПЧ, который эксплуатируется при подобных условиях, не распространяются гарантийные обязательства по бесплатному ремонту!** 

При срабатывании любой защиты и блокировке ПЧ необходимо проанализировать причину блокировки и принять соответствующие меры согласно требованиям настоящей инструкции (см. раздел «ПОИСК НЕИСПРАВНОСТИ И ИНФОРМАЦИЯ ОБ ОШИБКАХ»): разгрузить привод, выбрать ПЧ большей мощности, изменить циклограмму работы, увеличить время разгона/замедления, изменить характеристику U/f, устранить причину коротких замыканий и т.д. **В случае, если требования раздела 10 настоящей инструкции выполнены, но аварийная защита сработала, следует отключить ПЧ от схемы и передать его в Сервисную службу Поставщика для прохождения диагностики в рамках гарантийных обязательств Поставщика. В противном случае на ПЧ не распространяются гарантийные обязательства по ремонту.** 

**Часто причиной выхода из строя оборудования является эксплуатация ПЧ без применения дополнительных устройств:** сетевые и моторные дроссели, тормозные модули и резисторы и т. д. Рекомендации по применению дополнительных устройств даны в настоящем руководстве.

Для продления ресурса работы ПЧ необходимо выполнять профилактические мероприятия, описанные ниже.

Перед проверкой, связанной с открыванием защитных крышек и отсоединением проводников, необходимо отключить питающую сеть и подождать не менее 10 мин до полного разряда конденсаторов преобразователя.

Перечень основных проверок, которые рекомендуется проводить **не реже одного раза в 6 месяцев**:

1. Проверьте крепление проводов на силовых клеммниках и планке дистанционного управления, при необходимости затяните их, соблюдая рекомендованное усилие.

2. Проверьте провода и кабели и их изоляцию на отсутствие повреждений.

3. Произведите визуальный осмотр ПЧ и убедитесь, что в нем нет посторонних предметов.

4. Очистите от пыли и грязи (пропылесосьте или продуйте сухим сжатым воздухом под давлением 4-6 кг/см<sup>2</sup>) радиатор, силовые элементы, элементы конструкции, панель управления, разъемы и другие места скопления пыли. Помните, что пыль и грязь могут уменьшить срок службы преобразователя или привести к его отказу.

5. Проверьте тепловой режим ПЧ и двигателя. Обратите внимание на работу вентилятора (свободу вращения, шум, нагрев, загрязненность).

6. Если преобразователь длительное время не включался, необходимо не реже одного раза в год его включать (можно и без двигателя) и формовать его электролитические конденсаторы, а также подтверждать сохранение функциональных способностей.

*Примечание: Невыполнение данных требований может привести к отказам и преждевременному выходу из строя преобразователя частоты.*

#### **9.2. Формование конденсаторов в цепи постоянного тока**

Формование конденсаторов – это плавное повышение напряжение заряда конденсатора от нуля до номинального значения. Эта процедура необходима, если срок хранения ПЧ превысил 1 год.

Вам необходимо отключить от сети ПЧ и медленно (в течение 1 часа) повышать напряжение заряда конденсаторов от нуля до номинального значения, а затем выдержать его под напряжением 5 часов или более, не подключая двигатель.

Формование должен производить квалифицированный электрик с помощью автотрансформатора (ЛАТРа).

# **10.ПОИСК НЕИСПРАВНОСТЕЙ И ИНФОРМАЦИЯ ОБ ОШИБКАХ**

Преобразователь частоты имеет развитую диагностическую систему, которая включает несколько способов индикации и сообщений о характере аварии. Как только аварийное состояние обнаружено, защита будет активизирована и все транзисторы инвертора закроются, т. е. двигатель будет обесточен. Ниже описаны сообщения, выводимые на дисплей при блокировке преобразователя по причине аварии. Четыре последних сообщения могут быть прочитаны на цифровом дисплее при просмотре значений параметров 6-11 … 6-14.

*Примечание. После устранения причины аварии нажмите кнопку RESET для сброса блокировки. Если отключение повторится, то свяжитесь с Поставщиком.* 

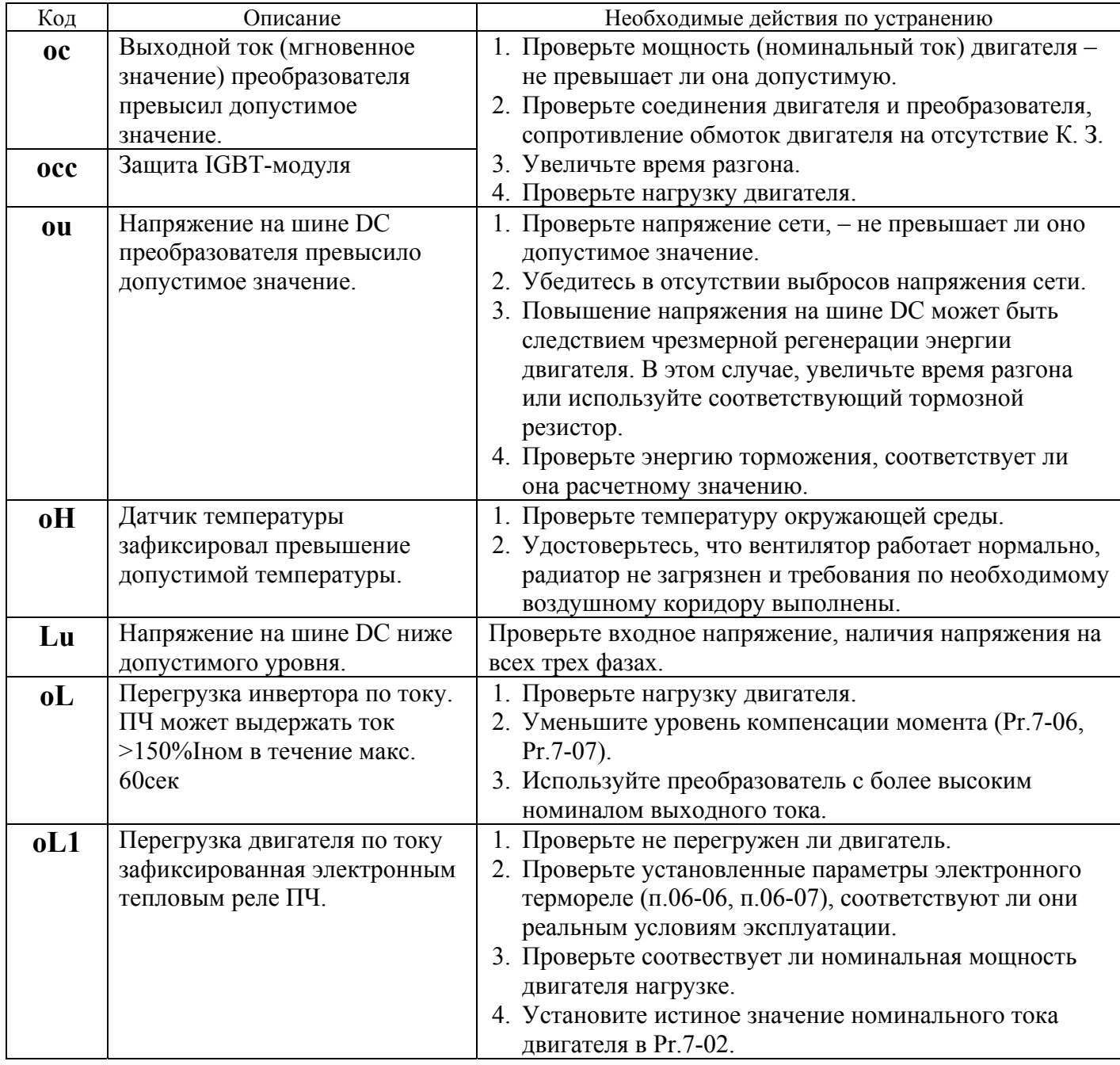

#### **10.1. Описание кодов аварий, выводимых на цифровой дисплей.**

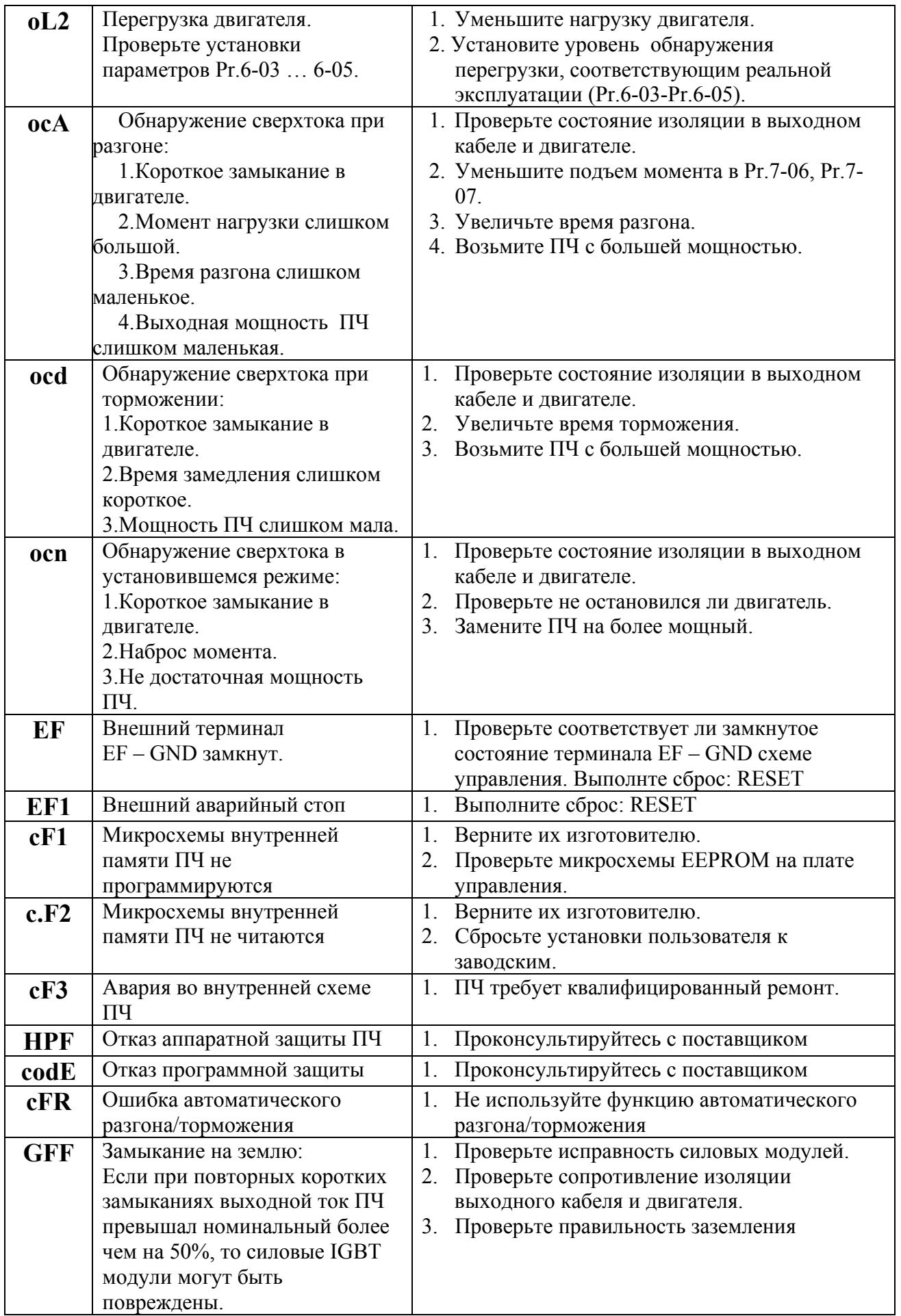

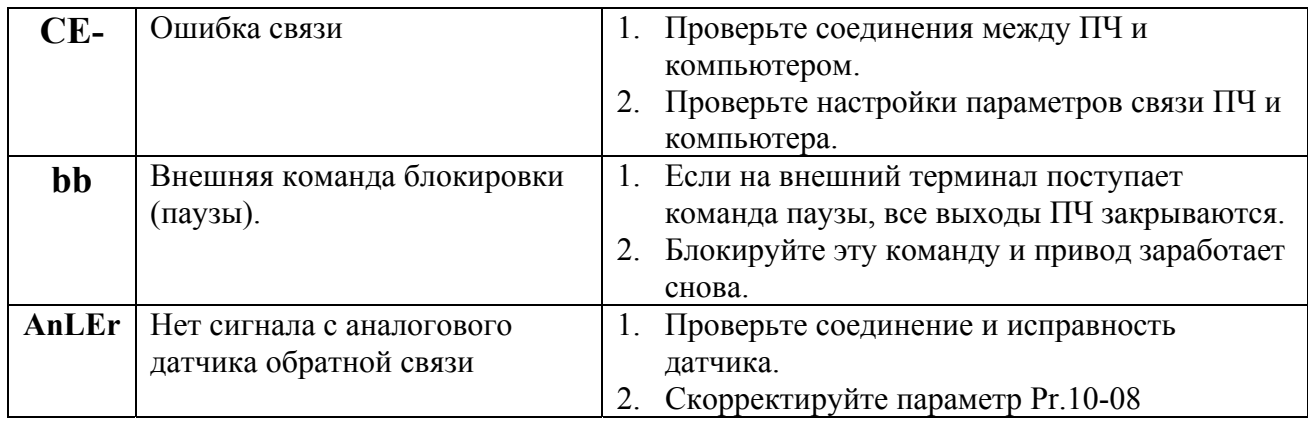

### **10.2. Поиск неисправностей**

При возникновении неисправностей проверьте соответствующий пункт, из приведенных ниже. Если это не помогает, сбросьте преобразователь к заводским установкам параметров (пар.06- 15=09), и вновь попробуйте начать работу.

#### 1. Двигатель не запускается

- Проверьте силовую цепь.
	- Подано ли питание? (Светиться ли цифровой индикатор пульта управления)
	- Правильно ли подключен двигатель?
- Проверьте входные сигналы.
	- Подается ли стартовый сигнал?
	- Сигналы прямого и обратного вращения поданы одновременно?
	- Сигнал задания частоты равен нулю?

Проверьте установленные значения параметров.

- Установлена ли функция блокировки реверса (Пар.02-04)?
- Правильно ли выбраны источники управления (Пар.02-00, 02-01)?
- Правильно ли сделана калибровка входов сигнала задания частоты (Пар.04-09…04-24)?
- Правильны ли установки рабочих функций (выбор уставок скорости и т.д.)?
- Верхняя граница частоты установлена ≠"0" (Пар.1-07)?

Проверьте нагрузку.

- Нагрузка слишком велика?
- Запуску двигателя что-либо мешает?

Прочее.

• Проверьте отсутствие ошибок на индикаторе пульта управления (например

 $O(1)$ .

#### 2. Двигатель вращается в обратном направлении

- Правильна ли последовательность фаз на выходе (U, V, W)?
- Правильно ли подключены стартовые сигналы (прямого и обратного вращения)?
- 3. Скорость вращения значительно отличается от заданной
	- Правилен ли сигнал задания частоты? (Измерьте уровень входного сигнала.)
	- Нет ли помех во входном сигнале? (Используйте экранированный кабель.)
	- Не слишком ли велика нагрузка?

4. Разгон или замедление происходят неравномерно

- Время разгона или торможения слишком мало?
- Нагрузка слишком велика?
- Возможно, срабатывает функция токоограничения вследствие слишком большого установленного значения напряжения на низкой скорости.
- 5. Слишком большой ток двигателя
	- Не слишком ли велика нагрузка?
	- Не слишком ли велико установленное значение напряжения на низкой скорости?
- 6. Скорость двигателя не увеличивается.
	- Правильно ли установлено значение верхней границы частоты? Не слишком ли оно мало?
	- Нагрузка слишком велика?
	- Срабатывает ли функция токоограничения вследствие слишком большого установленного значения напряжения на низкой скорости?
- 7. Скорость вращения меняется во время работы
- 1) Проверьте нагрузку.
	- Меняется ли нагрузка?
- 2) Проверьте входной сигнал.
	- Стабилен ли сигнал залания частоты?
	- Нет ли помех во входном сигнале?
- 3) Другое.
	- Длина кабеля не более 30 м?
- 8. Нет индикации на пульте управления
	- Убедитесь, что пульт правильно и надежно подсоединен.
- 9. Запись параметров не осуществляется
	- Убедитесь, что не подан сигнал RUN. Изменение параметров возможно только на остановленном приводе.
	- Возможно, вы пытались установить параметры в несоответствующем диапазоне.
	- Возможно, установлен пароль в параметре 06-17.

# **11.ТЕХНИЧЕСКИЕ ХАРАКТЕРИСТИКИ**

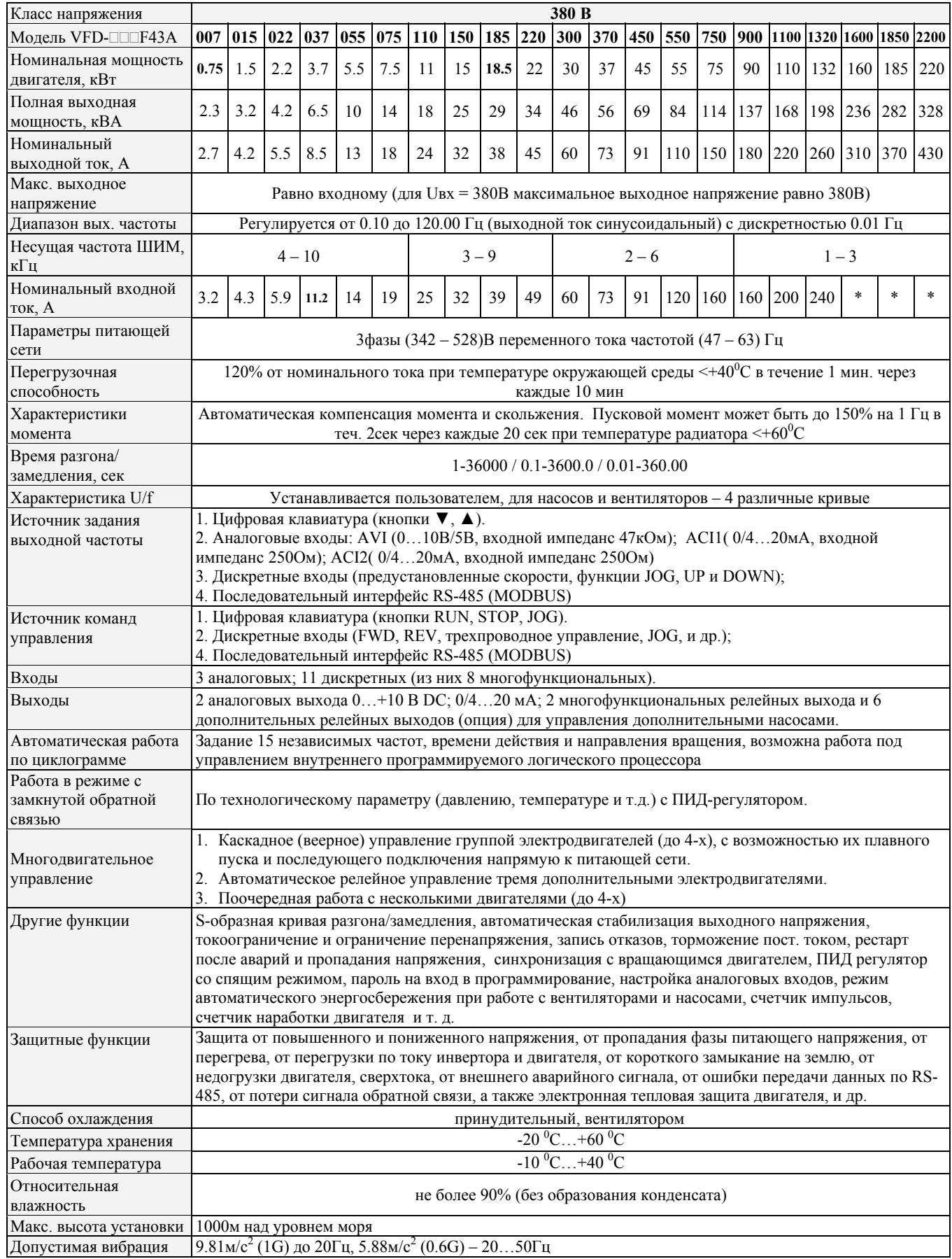

## **12.ГАБАРИТНО-СТЫКОВОЧНЫЕ ХАРАКТЕРИСТИКИ**

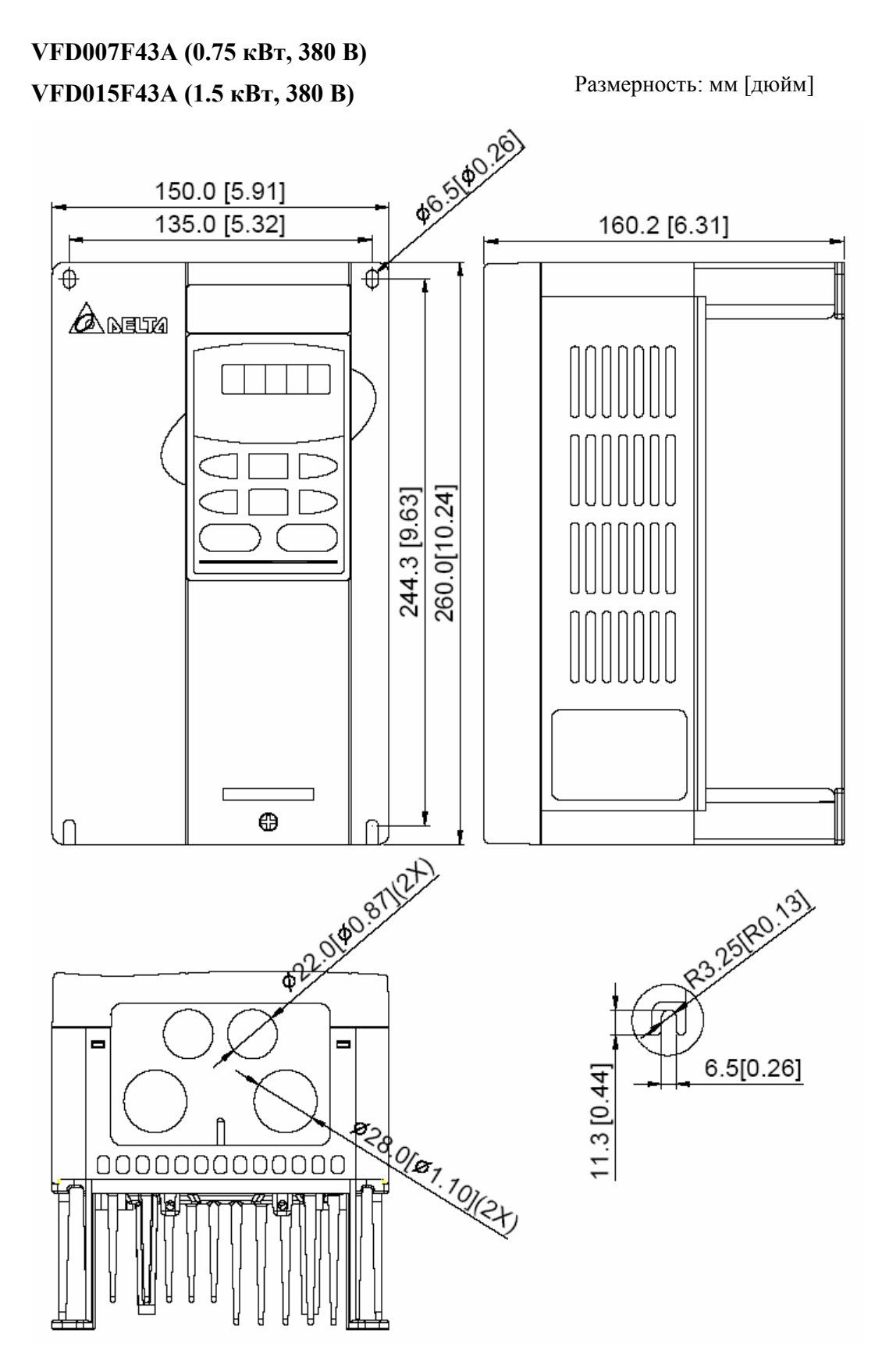

# Размерность: мм [дюйм] **VFD022F43A (2.2 кВт, 380 В) VFD037F43A (3.7 кВт, 380 В) POSSIBO 26)** 150.0 [5.91] 135.0 [5.32] 160.2 [6.31] ⊕ ⊕  $\bigtriangleup$  neum 260.0[10.24] 244.3 [9.63] ⊕ 023/08/127 R3.25(R0.13)  $\blacksquare$  $\blacksquare$  $6.5[0.26]$ 11.3 [0.44] **8280/87.10/2xy** 000000000000

۹

# **VFD055F43B (5.5 кВт, 380 В)**

Размерность: мм [дюйм]

#### **VFD075F43B (7.5 кВт, 380 В)**

**VFD110F43A (11 кВт, 380 В) VFD150F43A (15 кВт, 380 В)**

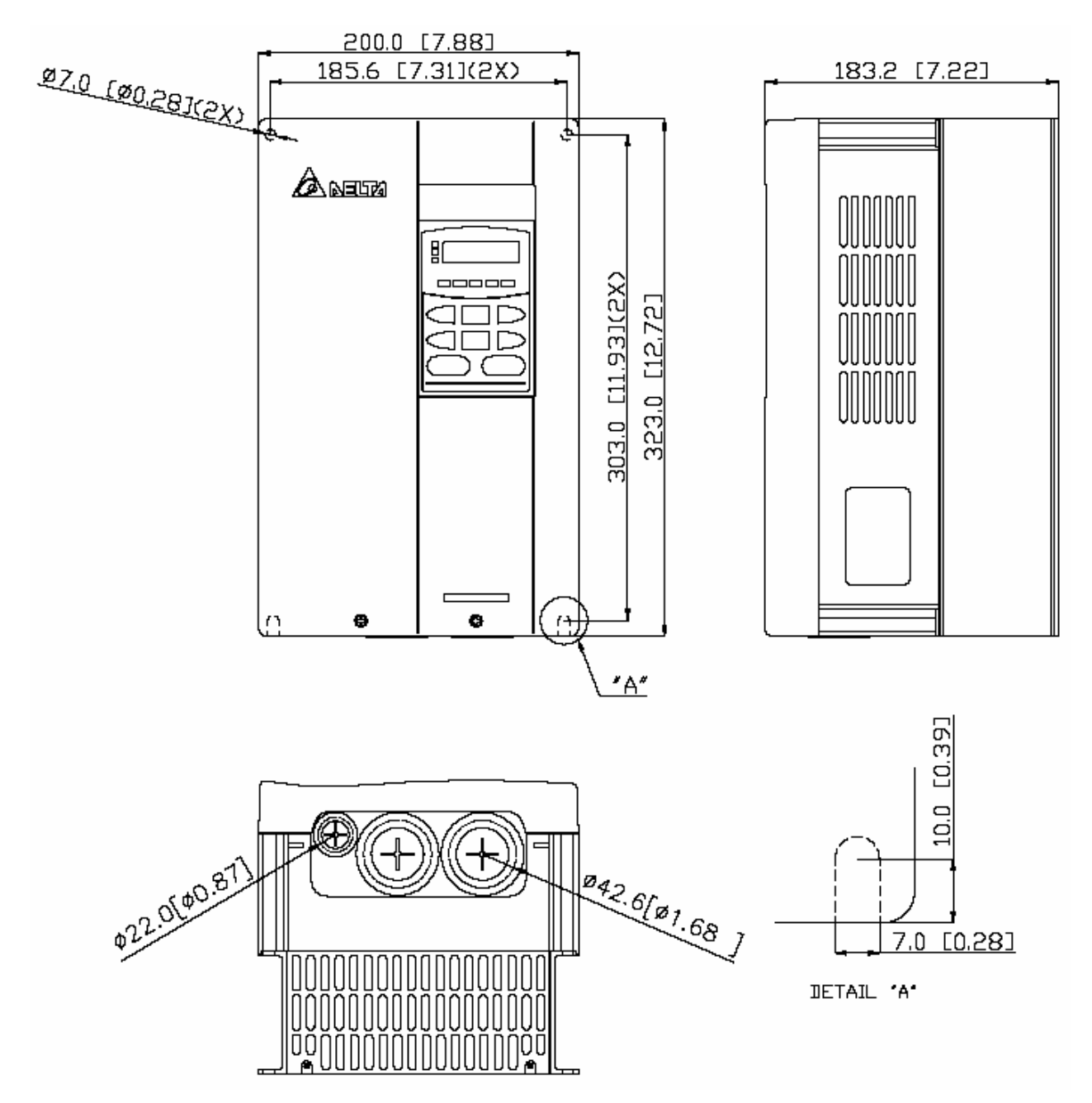

#### **VFD185F43A (18.5 кВт, 380 В) VFD220F43A (22 кВт, 380 В) VFD220F43A (22 kBT, 380 B)**<br> **VFD300F43A (30 kBT, 380 B)** Размерность: мм [дюйм]

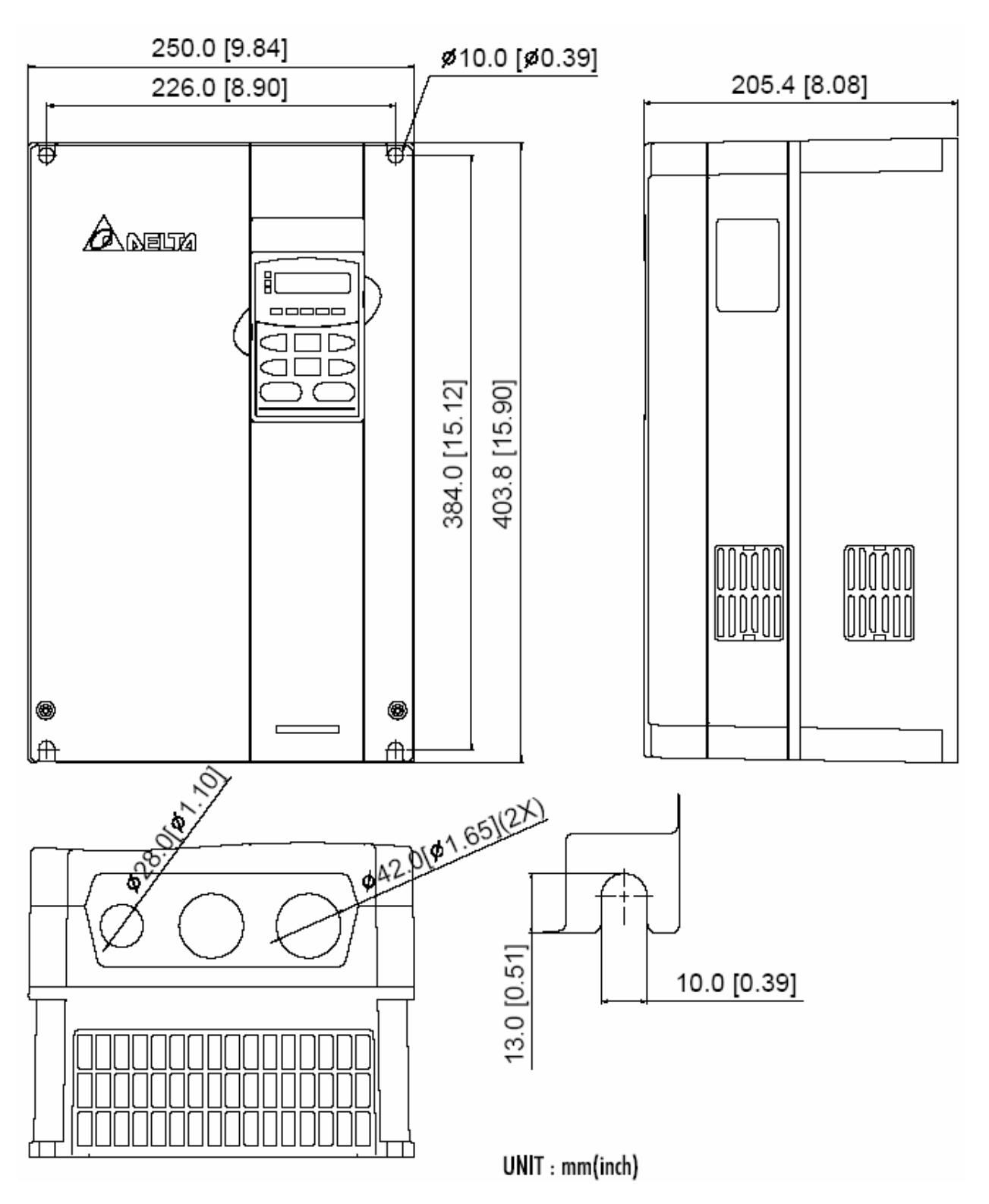

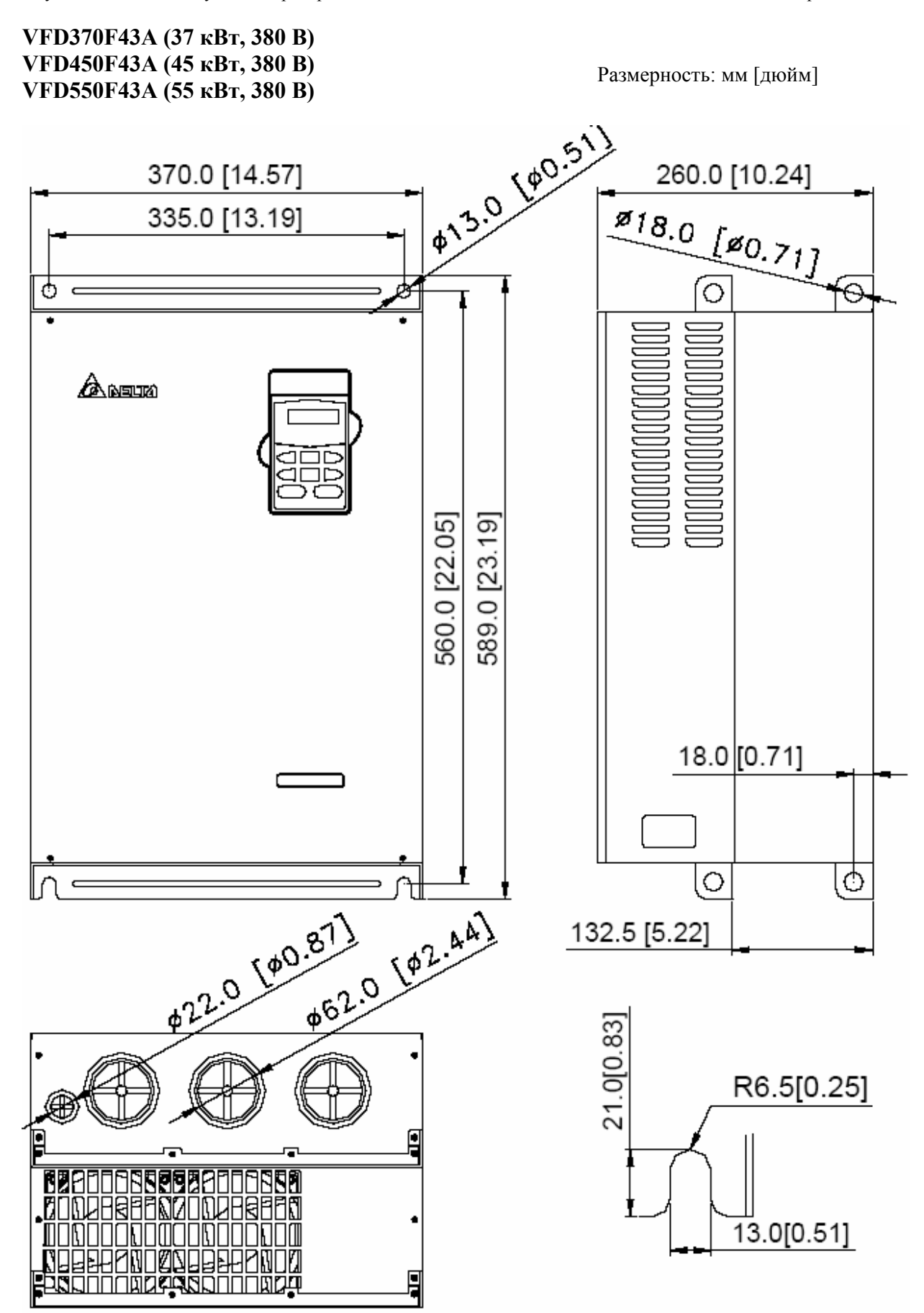

# **VFD750F43A (75 кВт, 380 В)**

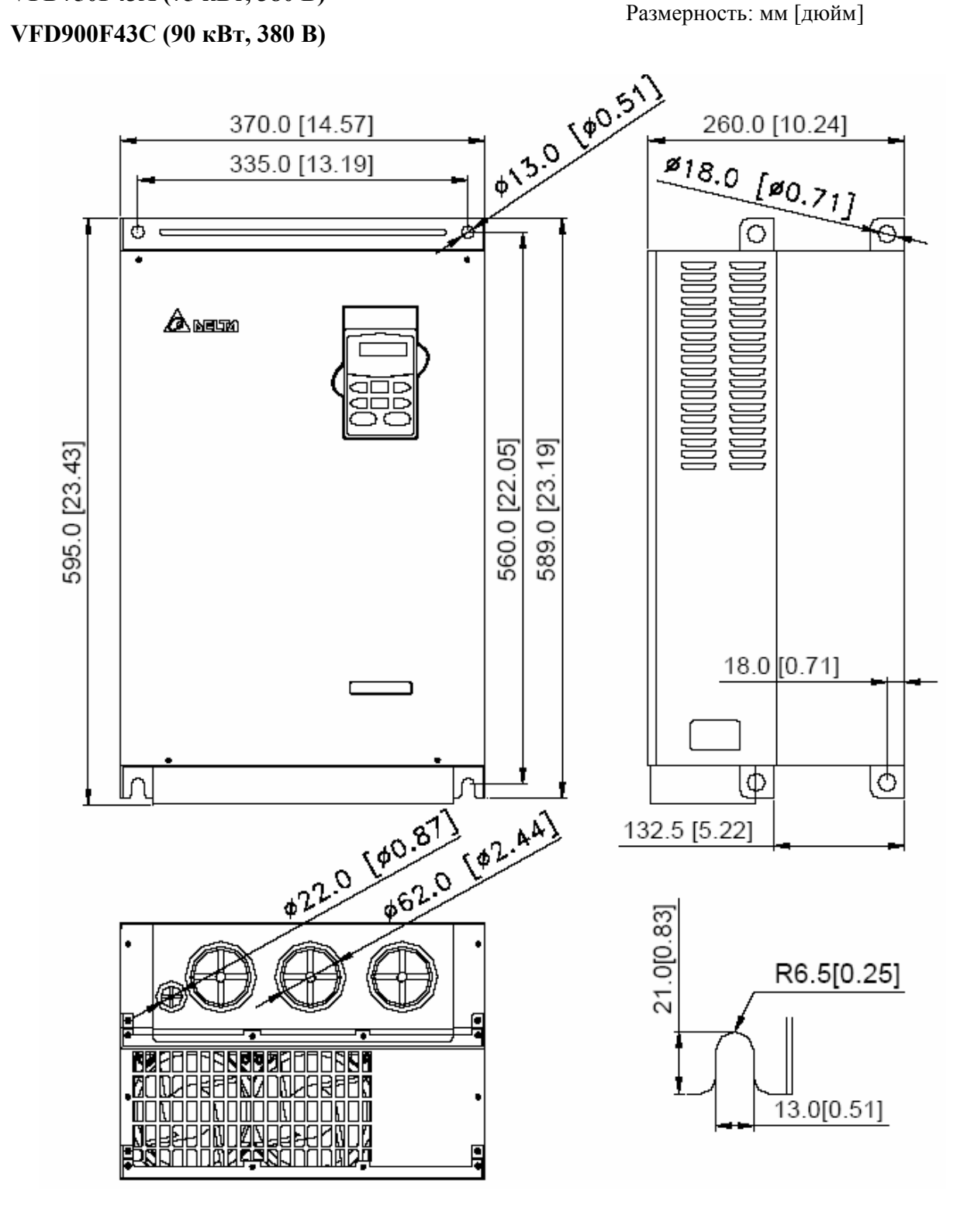

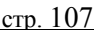

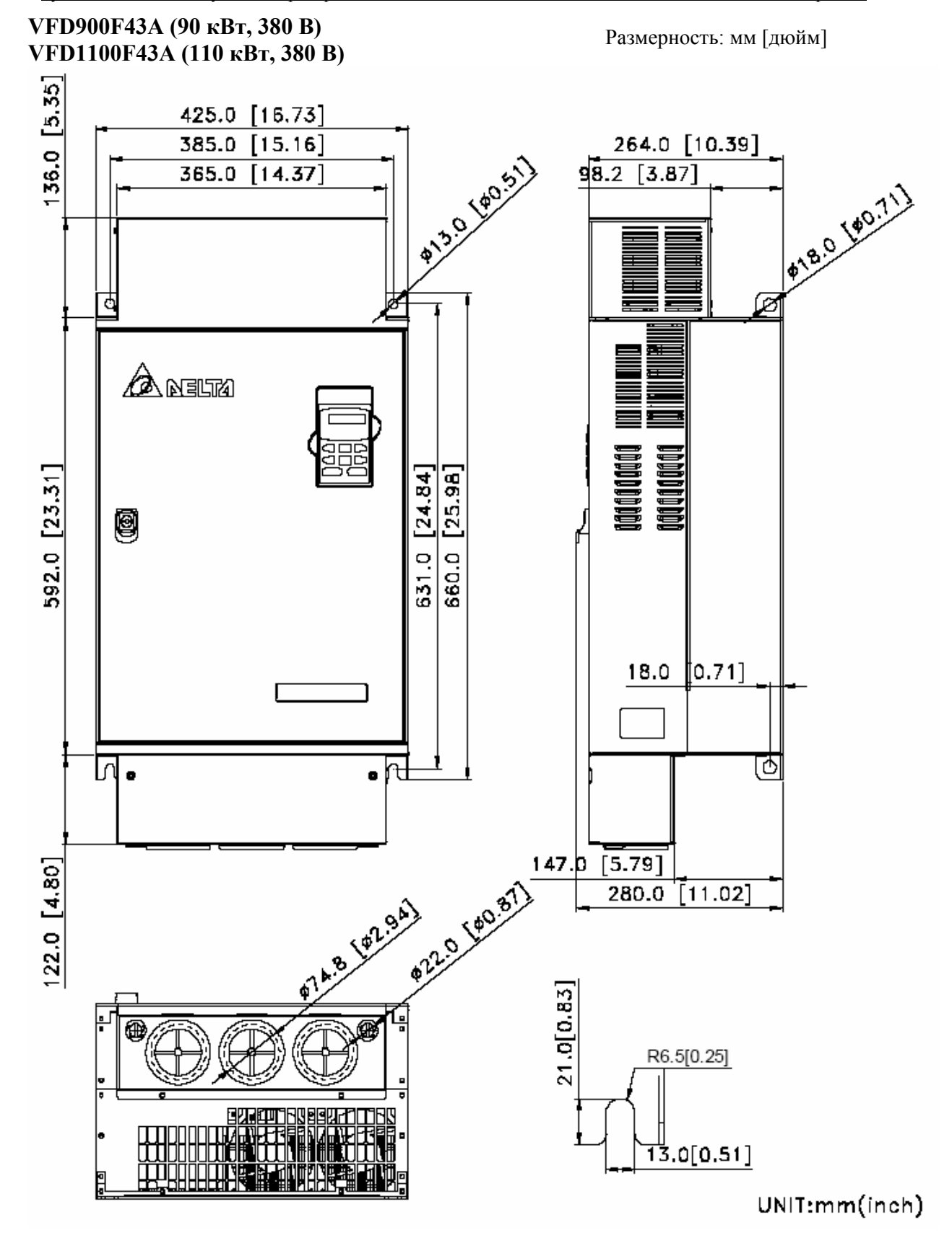

#### **13.ПРИЛОЖЕНИЕ 1**

**Пример подключения VFD-F в соответствие с требованиями по электромагнитной совместимости при использовании его в системе водоснабжения для поддержания заданного давления.** 

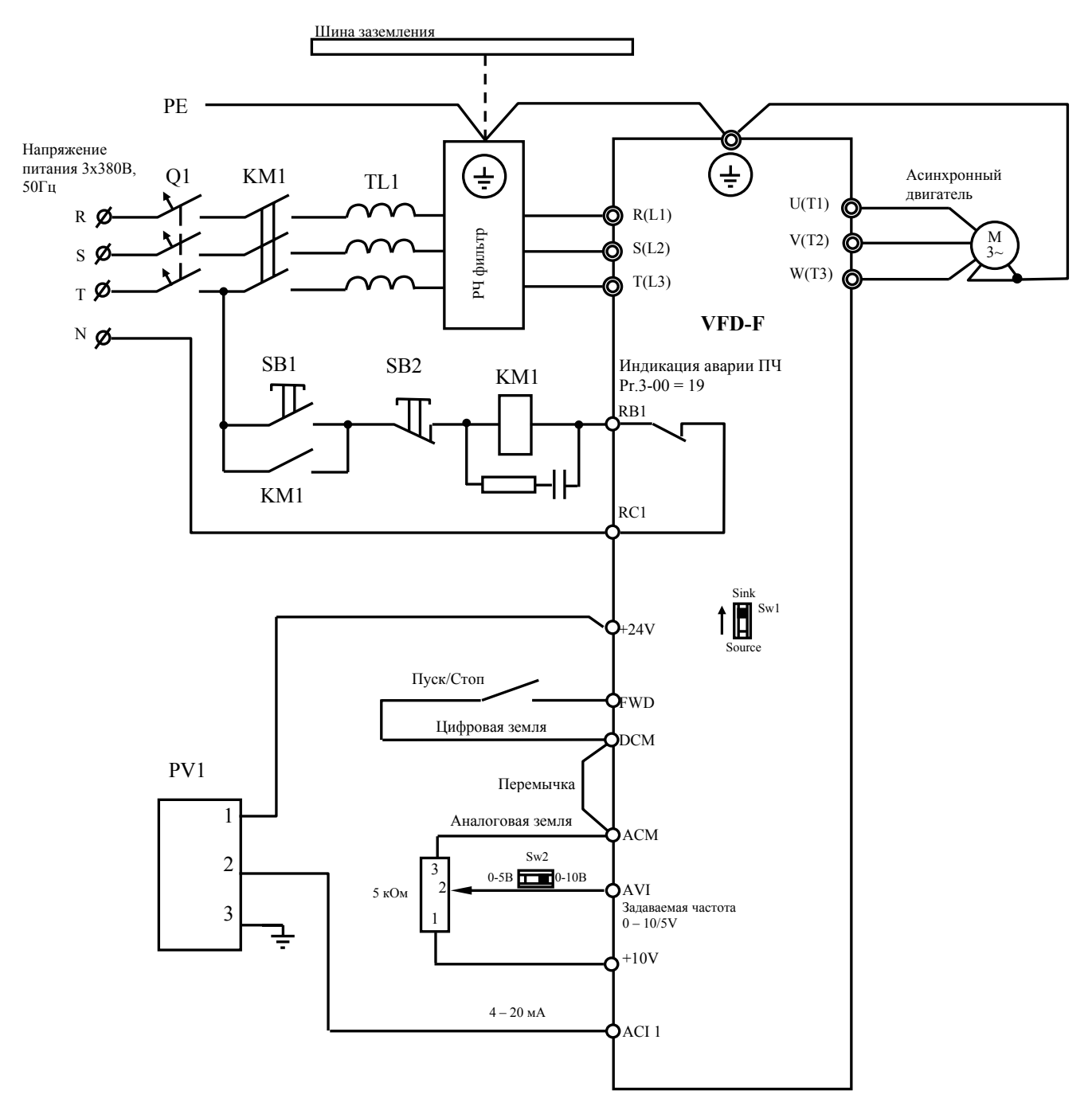

- 1. Q1 быстродействующие предохранители или автомат защиты с электромагнитным расцепителем.
- 2. КМ1 магнитный пускатель с катушкой шунтированной RC-цепочкой.
- 3. TL1 сетевой реактор (трехфазный дроссель или три однофазных).
- 4. PV1 преобразователь давления КРТ5-1 (можно использовать любые датчики со стандартными выходными сигналами: 4-20мА, 0-10В, 0-5В).